# UNIVERSIDADE DE BRASÍLIA FACULDADE DE TECNOLOGIA DEPARTAMENTO DE ENGENHARIA ELÉTRICA

# INSTRUMENTAÇÃO SEM FIO PARA AVALIAÇÃO EM TEMPO REAL DE PARÂMETROS OBJETIVOS DE FADIGA MUSCULAR

# LUIZ PAULO ROSA ABRANTES

### ORIENTADOR: JAKE CARVALHO DO CARMO

## CO-ORIENTADOR: FRANCISCO ASSIS DE OLIVEIRA **NASCIMENTO**

# DISSERTAÇÃO DE MESTRADO EM EGENHARIA ELÉTRICA

PUBLICAÇÃO: 251651/2016

BRASÍLIA/DF: DEZEMBRO – 2016

# UNIVERSIDADE DE BRASÍLIA FACULDADE DE TECNOLOGIA DEPARTAMENTO DE ENGENHARIA ELÉTRICA

# INSTRUMENTAÇÃO SEM FIO PARA AVALIAÇÃO EM TEMPO REAL DE PARÂMETROS OBJETIVOS DE FADIGA MUSCULAR

# LUIZ PAULO ROSA ABRANTES

DISSERTAÇÃO DE MESTRADO SUBMETIDA AO DEPARTAMENTO DE ENGENHARIA ELÉTRICA DA FACULDADE DE TECNOLOGIA DA UNIVERSIDADE DE BRASÍLIA, COMO PARTE DOS REQUISITOS NECESSÁRIOS PARA A OBTENÇÃO DO GRAU DE MESTRE.

BANCA EXAMINADORA:

Prof. Dr. Jake Carvalho do Carmo (Orientador – ENE/UnB)

Prof. Dr. Francisco Assis de Oliveira Nascimento (Co-orientador – ENE/UnB)

Prof. Dr. Marcus Vinicius Chaffim Costa (Examinador Interno – FGA/UnB)

> Prof. Dr. Luis Mochizuki (Examinador Externo – USP)

> > BRASÍLIA – DF, 10 DE NOVEMBRO DE 2016.

### FICHA CATALOGRÁFICA

Abrantes, Luiz Paulo Rosa Abrantes Instrumentação sem fio para avaliação em tempo real A AB161i de parâmetros objetivos de fadiga muscular / Luiz Paulo Rosa Abrantes Abrantes; orientador Jake Carvalho Carmo; co-orientador Francisco Assis de Oliveira Nascimento. -- Brasília, 2016. 116 p. Dissertação (Mestrado - Mestrado em Engenharia de Sistemas Eletrônicos e de Automação) -- Universidade de Brasília, 2016. 1. Eletromiografia de superfície. 2. Fadiga muscular. 3. Instrumentação sem fio. I. Carmo, Jake Carvalho, orient. II. Nascimento, Francisco Assis de Oliveira, co-orient. III. Título.

#### REFERENCIA BIBLIOGRÁFICA

ABRANTES, L. P. R. (2016). Instrumentação sem fio para avaliação em tempo real de parâmetros objetivos de fadiga muscular. Dissertação de Mestrado em Engenharia Elétrica, Departamento de Engenharia Elétrica, Universidade de Brasília, DF.

# CESSÃO DE DIREITOS

AUTOR: Luiz Paulo Rosa Abrantes

TÍTULO: Instrumentação sem fio para avaliação em tempo real de parâmetros objetivos de fadiga muscular.

GRAU: Mestre ANO: 2016

É concedia à Universidade de Brasília permissão para reproduzir cópias desta dissertação e para emprestar ou vender tais cópias somente para propósitos acadêmicos e científicos. O autor reserva os direitos de publicação e nenhuma parte dessa dissertação de mestrado pode ser reproduzida sem autorização por escrito do autor.

Luiz Paulo Rosa Abrantes 74663-040 Goiânia – Goiás – Brasil

#### AGRADECIMENTOS

Agradeço primeiramente a Deus pela oportunidade estudar e concluir este trabalho em uma instituição de ensino muito bem avaliada.

 Aos meu pais, Luiz Carlos Curado Abrantes e Tânia Cristina Rosa Abrantes (em memória), pelo apoio espiritual, e pelo amor incondicional demostrado ao longo desta jornada.

 Ao meu amor, Thalita da Costa Margarida, pela paciência e conselhos ao longo destes anos de trabalho. Obrigado por ser o que você é na minha vida.

 Ao meu orientador, Jake Carvalho do Carmo, uma pessoa singular, íntegra e acima de tudo um amigo. Os seus conselhos e a sua dedicação foram de grande valia para este trabalho e para a nossa amizade. Obrigado pela sua paciência e obrigado pela sua confiança na execução desta dissertação.

 Ao meu co-orientador, Francisco Assis de Oliveira Nascimento, pelo seu suporte e presença quando necessário. Obrigado pelo seu esforço imensurável em concretizar este trabalho.

Aos meus familiares, que estão sempre me apoiando. Obrigado pela confiança e apoio moral demostrado ao longo da minha vida.

À banca examinadora, pelo tempo dedicado a avaliação desta dissertação de mestrado.

 À Universidade de Brasília, pela oportunidade de estudar e apresentar este trabalho.

Ao Brasil, o país que me recebeu para essa minha jornada.

### RESUMO

# INSTRUMENTAÇÃO SEM FIO PARA AVALIAÇÃO EM TEMPO REAL DE PARÂMETROS OBJETIVOS DE FADIGA MUSCULAR

Autor: Luiz Paulo Rosa Abrantes Orientador: Jake Carvalho do Carmo Co-orientador: Francisco Assis de Oliveira Nascimento Programa de Pós-graduação em Engenharia Elétrica Brasília, Novembro de 2016

Esta dissertação apresenta a concepção de uma instrumentação sem fio para aquisição e apresentação de sinais em tempo real, com ênfase no sinal de eletromiografia. A ferramenta computacional é capaz de apresentar os diversos indicadores objetivos de fadiga também em tempo real, sendo este o diferencial deste trabalho. Dois dos indicadores de fadiga utilizados, RMS e MDF, são bem conhecidos da literatura, o primeiro é de origem temporal, e o segundo de origem frequencial. O terceiro indicador apresentado é proveniente da transformada Wavelet, e é denominado SWW. A ferramenta apresenta também indicadores acumulativos derivados destes três indicadores. Essas versões acumulativas apresentaram bons resultados quanto à minimização das perturbações inerentes à aquisição do sinal de eletromiografia.

Foram desenvolvidos: uma estação remota, que utiliza a tecnologia bluetooth para a transmissão sem fio dos sinais, e um programa computacional (plataforma LabVIEW) responsável pela reconstrução dos sinais e apresentação dos indicadores de fadiga. Foi utilizado um protocolo de contração isométrica para a avaliação dos resultados da ferramenta quanto a indicação da fadiga. Houve similaridade na indicação da fadiga através dos indicadores MDF e RMS, com outros resultados obtidos em trabalhos acerca do assunto.

Os resultados preliminares, quanto a aquisição e apresentação em tempo real dos sinais eletromiografia, são satisfatórios mediante aos objetivos inicias propostos. A ferramenta vem sendo apresentada à profissionais e pesquisadores no assunto e nota-se, boas avaliações da instrumentação.

Palavras-chave: fadiga muscular, eletromiografia de superfície, instrumentação sem fio.

### ABSTRACT WIRELESS INSTRUMENTATION FOR REAL TIME ASSESSMENT OF OBJECTIVES PARAMETERS OF MUSCLE FATIGUE

Author: Luiz Paulo Rosa Abrantes Supervisor: Jake Carvalho do Carmo Co-supervisor: Francisco Assis de Oliveira Nascimento Programa de Pós-graduação em Engenharia Elétrica Brasília, November of 2016

This dissertation presents the conception of a wireless instrumentation for acquisition and presentation of signal in real time, with emphasis in electromyography signal. The computational tool is able to present several fatigue indexes at real time, being the differetial of this work. Two fatigue index presented in this work, RMS and MDF, are well-known indexes, the first is derived from time domain and the former is derived from frequency domain. The third presented index is from Wavelet transform, this is called SWW. The software also presents accumulated version derived from these three fatigue indexes. These accumulated version presented good results in minimizing the inherent disturbances in the acquisition of the electromyography signal.

 Were developed: a remote station, that uses bluetooth technology for the wireless transmission of signals, and a software (developed in LabVIEW) responsible for signals reconstruction and presentation of fatigue indexes. An isometric contraction protocol was used to evaluate the tool results regarding the fatigue indication. There was similarity in fatigue indication through MDF and RMS indexes, with results obtained in other studies of the area.

Preliminary results, as the acquisition and presentation in real time of electromyography signals, are satisfatory against the proposed initial objectives. The tool has been presented to professional and researchers it the subject and it is noted a good evaluations of the instrumentation.

Keywords: muscle fatigue, surface electromyography, wireless instrumentation.

# SUMÁRIO

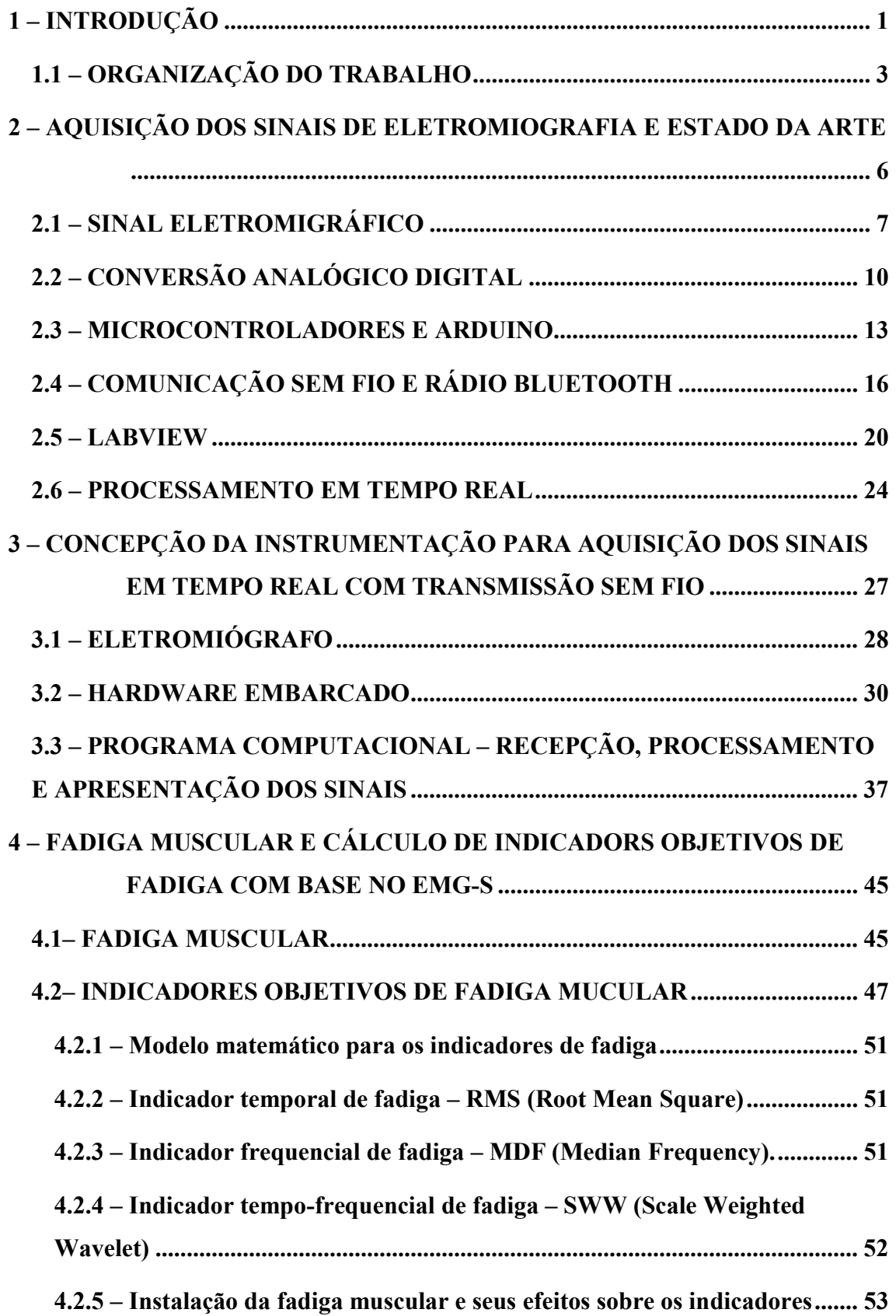

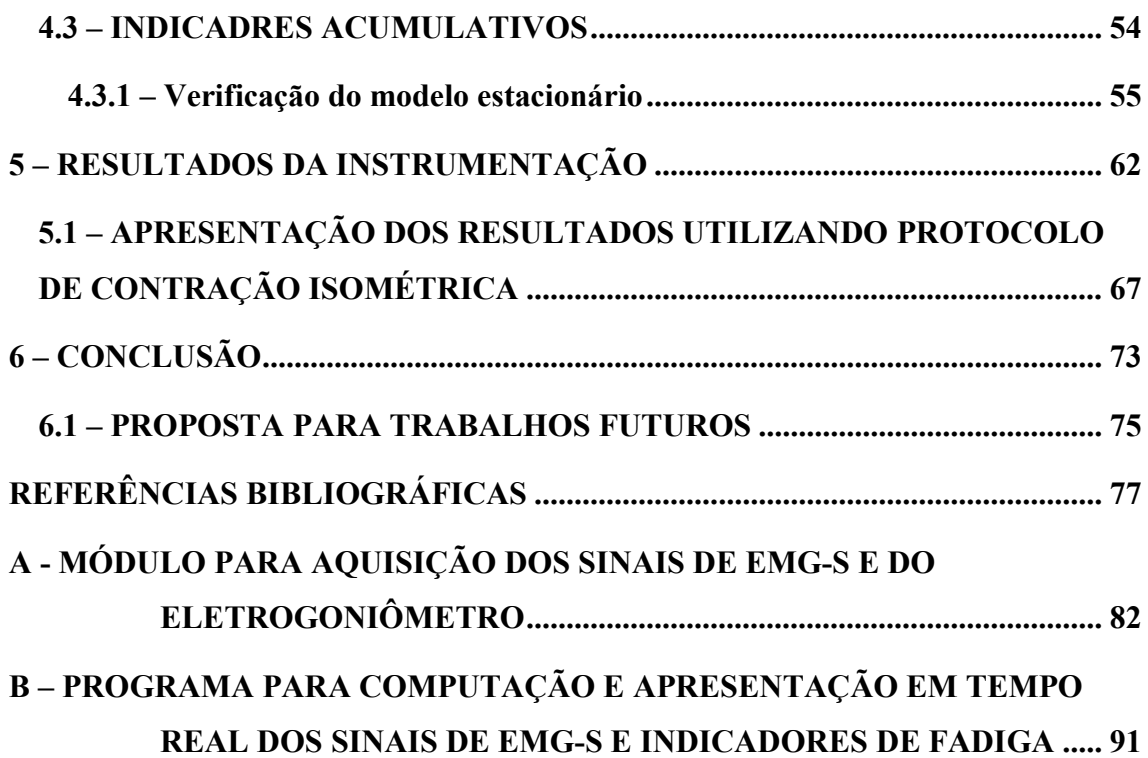

### LISTA DE TABELAS

Tabela 2.1 - Relação entre quantidade de bits e range do ADC, com o menor nível de tensão que pode ser lido. A primeira coluna indica a resolução N em bits e na segunda coluna a quantidade de níveis de acordo com N. Na terceira coluna temos o menor nível de tensão que o ADC pode ler, ou seja, o valor do bit menos significativo (LSB) para um range de 10 V pico-a-pico (-5 a +5 V). E na quarta coluna o menor nível de tensão que pode ser interpretado, considerando um ganho 1000 V/V. ........................................ 13

Tabela 2.2: Valores para a velocidade de comunicação (baud rate) do módulo HC-06. 18

# LISTA DE FIGURAS

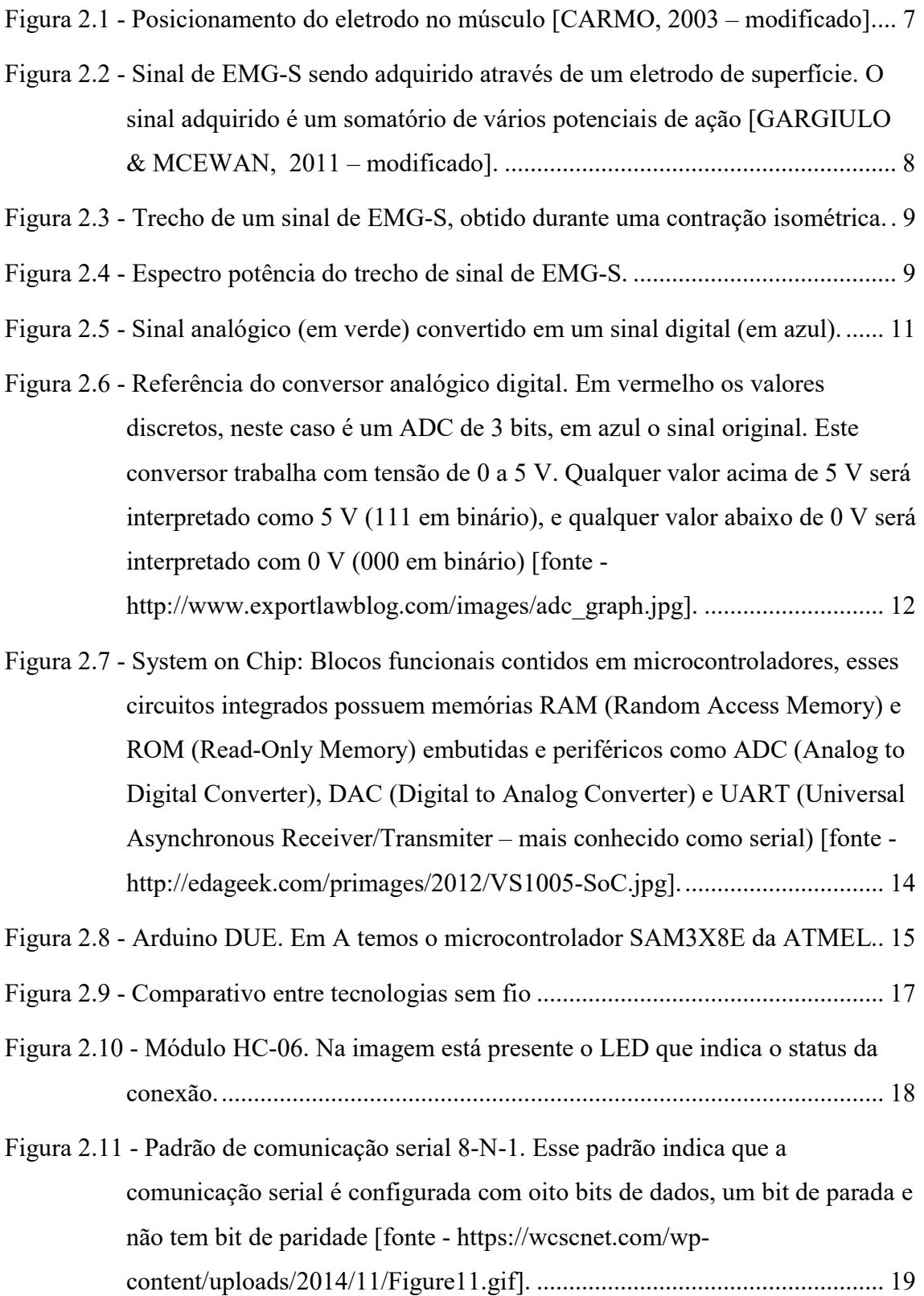

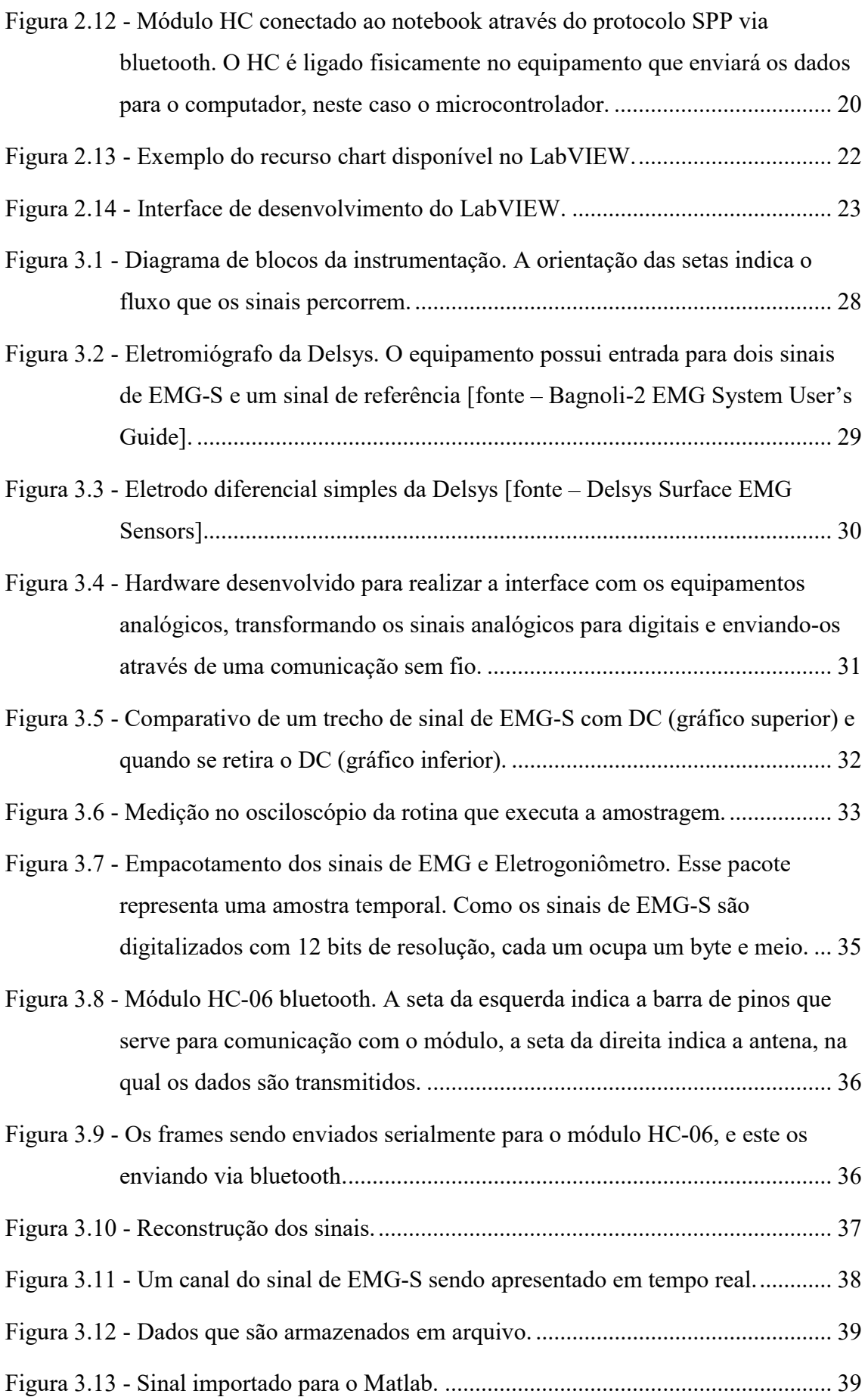

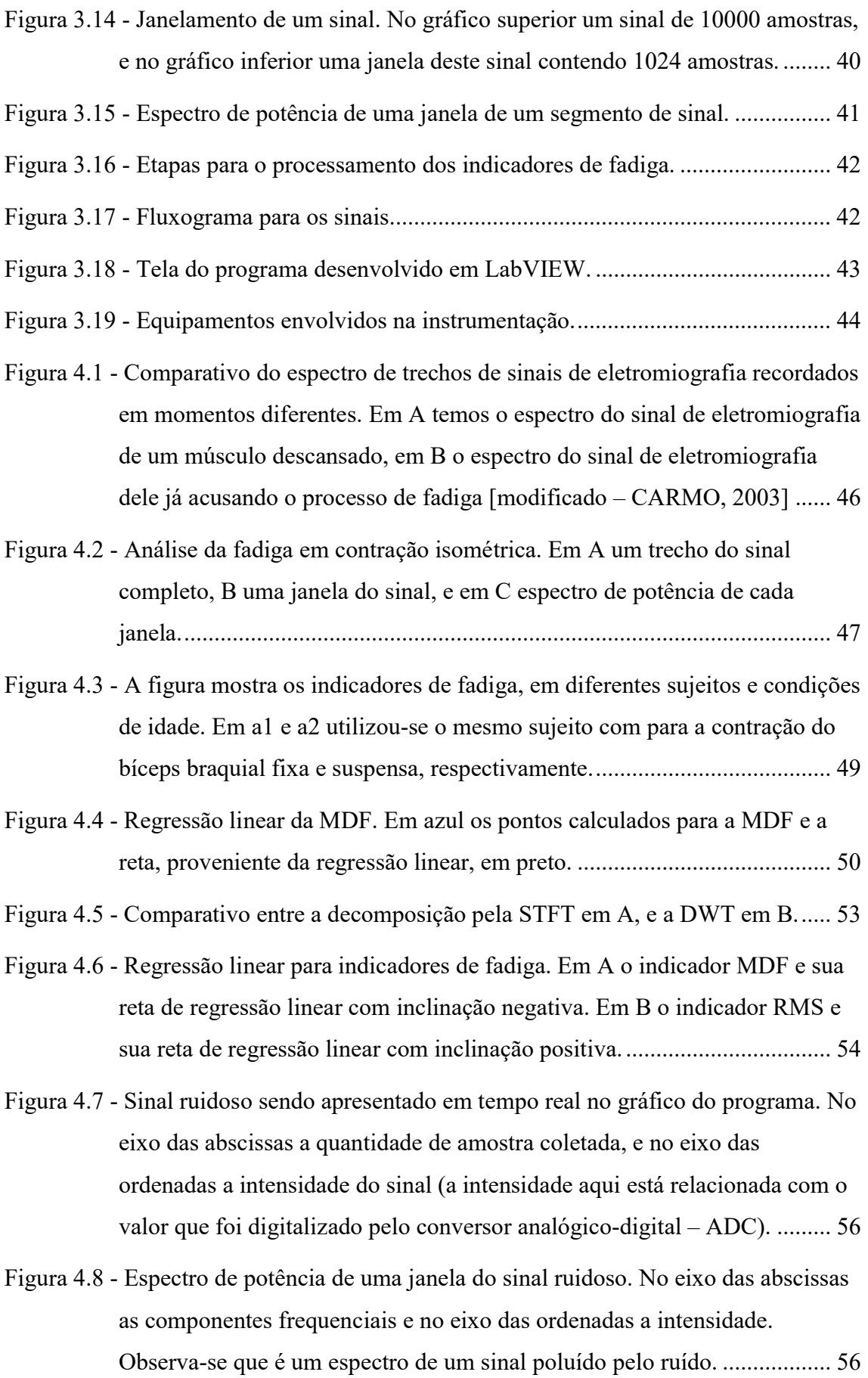

Figura 4.9 - Representação inicial dos indicadores acumulativos. Em vermelho é representado o  $\lambda$ ARMSr, em verde o  $\lambda$ AMDFr e em azul o  $\lambda$ ASWWr... 57

Figura 4.10 - Representação dos indicadores acumulativos após um tempo de coleta. Em vermelho é representado o  $\lambda ARMST$ , em verde o  $\lambda AMDF$  e em azul o 58 ................................................................................................... .࢘ࢃࢃࡿࣅ

- Figura 4.11 Indicador MDF apresentado. Os pontos brancos são realizações  $\lambda AMFr$  e a reta em vermelho a aproximação linear para estes pontos. A seta em vermelho aponta para a primeira realização  $\lambda MD$ , nota-se a diferença deste valor perante o valor médio dos pontos iniciais de *AMDFr*............... 59
- Figura 4.12 Realizações em um momento inicial, utilização um acumulativo de 10 amostras. A seta aponta para a realização acumulada  $\lambda$ 10. No gráfico estão presentes os indicadores acumulativos  $\lambda$ ARMSr,  $\lambda$ AMDFr e  $\lambda$ ASWWr, nas cores vermelho, verde e azul respectivamente, e a reta branca que indica a estacionaridade. ......................................................................................... 59
- Figura 4.13 Realizações em um momento posterior, utilizando acumulativo de 10 amostras. No gráfico estão presentes os indicadores acumulativos  $\lambda ARMST$ ,  $\lambda$ AMDFr e  $\lambda$ ASW@r, nas cores vermelho, verde e azul respectivamente, e a reta branca que indica a estacionaridade. .................................................. 60
- Figura 5.1 Hardware embarcado A interligado ao eletromiógrafo B. .......................... 62
- Figura 5.2 Indicativo do LED do módulo bluetooth. ................................................... 63
- Figura 5.3 Sinal de EMG-S sendo apresentado em tempo real. ................................... 64
- Figura 5.4 Apresentação da progressão da fadiga em tempo real. Em branco temos a reta de referência, que indica a estacionaridade. As curvas em vermelho, verde e azul apresentam os indicadores acumulativos ࢘ࡿࡹࡾࣅ, ࢘ࡲࡰࡹࣅ, ࢘ࢃࢃࡿࣅ respectivamente no eixo das ordenadas, e

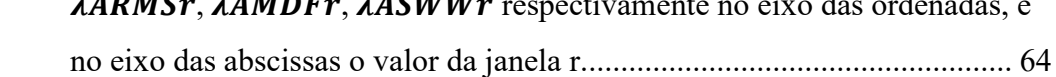

Figura 5.5 - Apresentação em tempo real dos indicadores de fadiga. Os pontos brancos são realizações de um dos indicadores estudados, o  $\lambda$ SWW $r$ , e a reta em vermelho a regressão linear deste conjunto de pontos, o ponto inicial é o mais a esquerda do gráfico. ......................................................................... 65

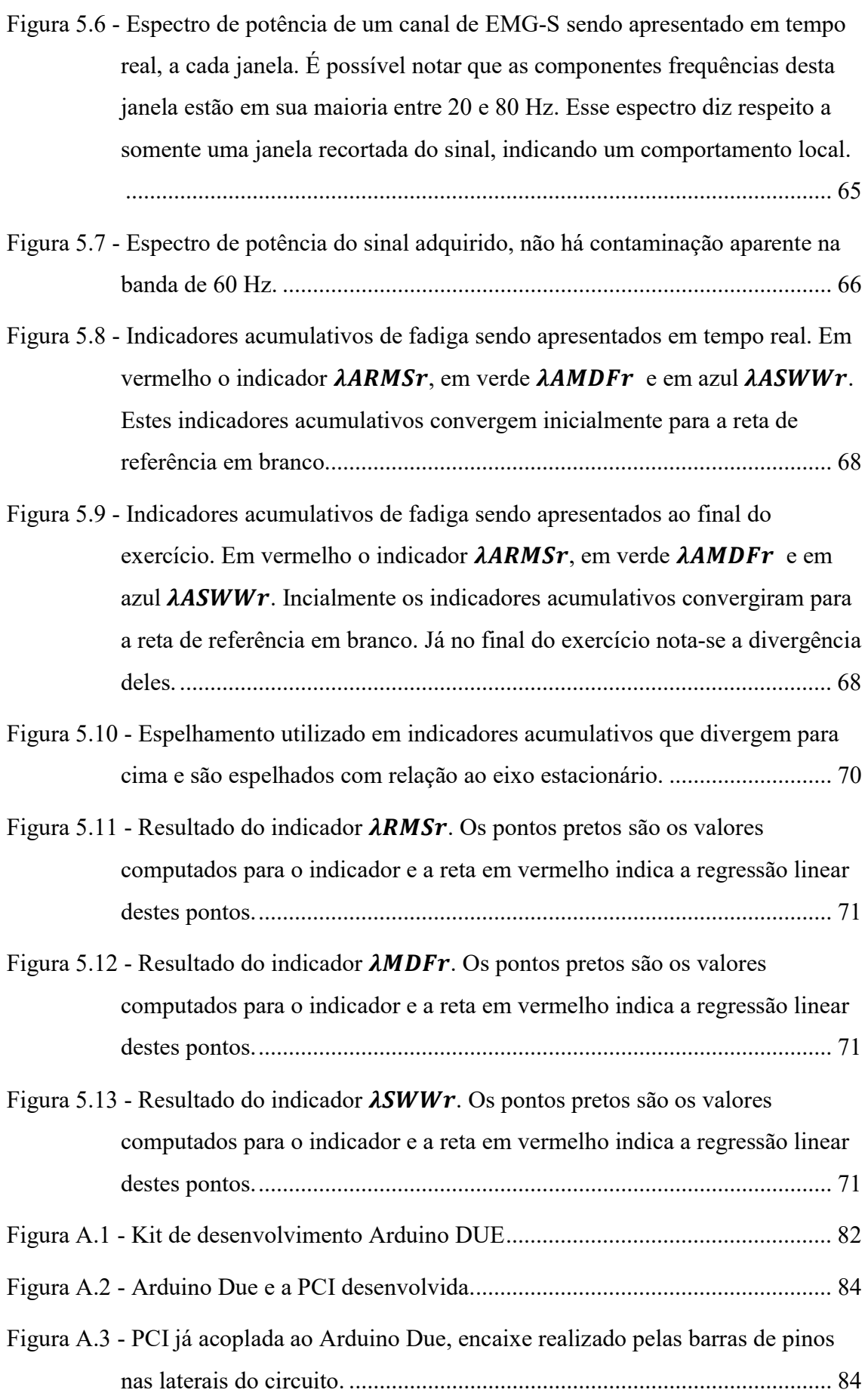

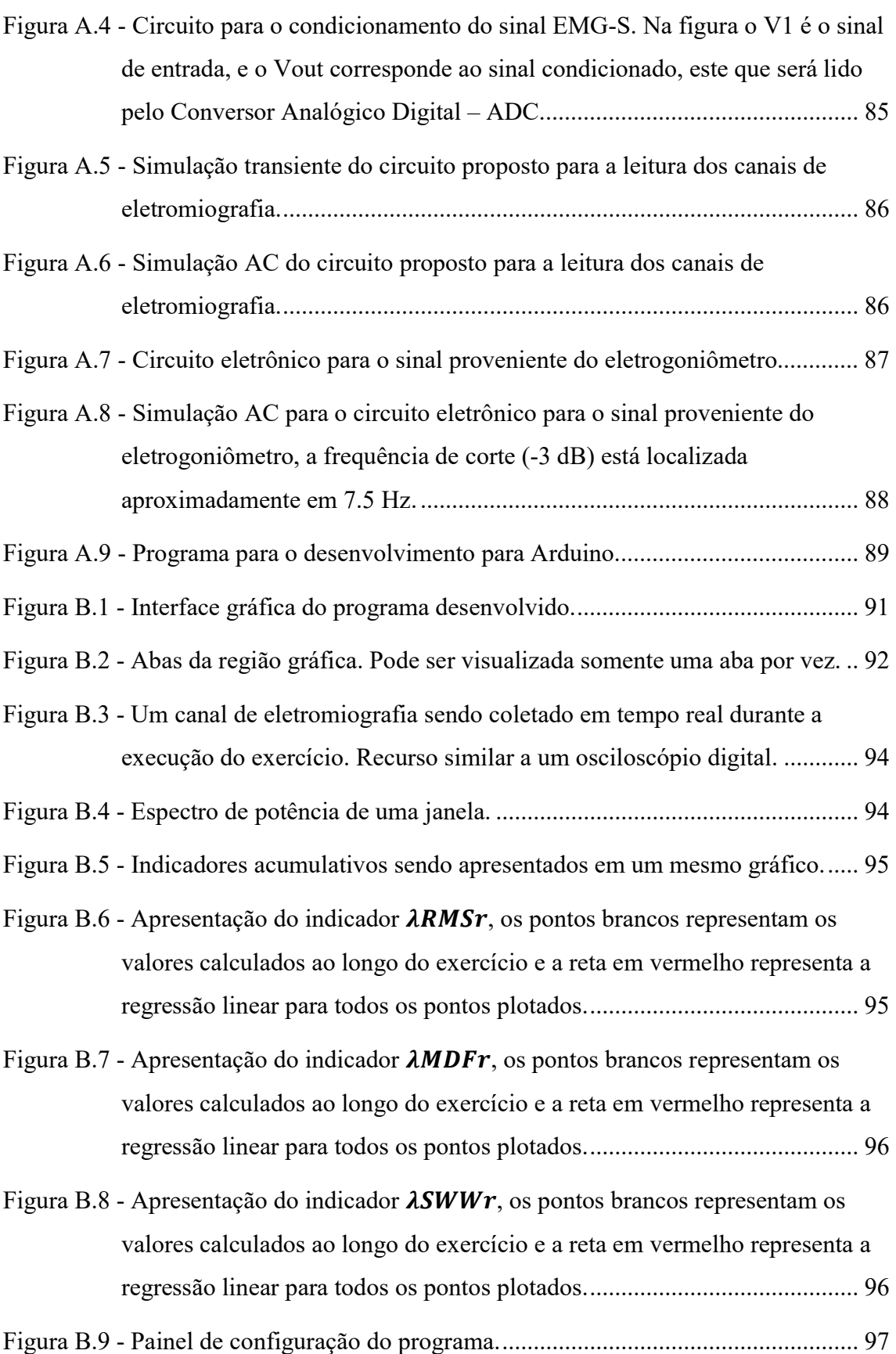

# LISTA DE ABREVIAÇÕES

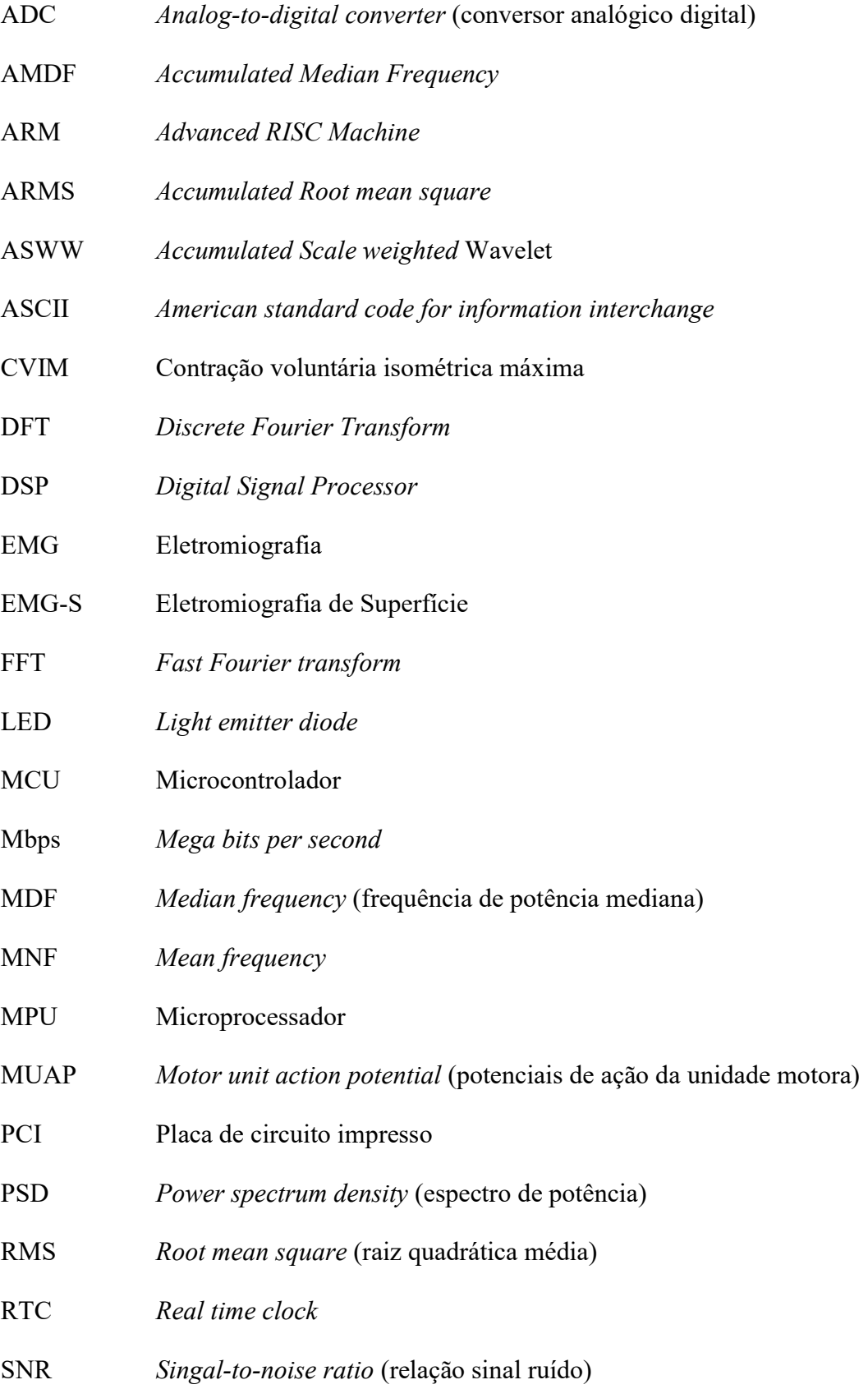

SPP Serial port profile SWW Scale weighted Wavelet (escalar ponderado Wavelet) UART Universal asynchronous receiver/transmitter

USB Universal serial bus

### 1 – INTRODUÇÃO

A prática de atividade física tem se tornado uma necessidade, uma vez que combate o sedentarismo, que é responsável por vários problemas de saúde. A atividade física pode ser praticada como lazer ou mesmo em âmbito de alto nível esportivo. No esporte não há envolvimento somente de profissionais da área de educação física, e sim um grupo de estudos multidisciplinar, que envolve diversos pesquisadores com o objetivo de aprimorar o atleta. O atleta quando bem acompanhado através de exames físicos e ferramentas adequadas produz resultados melhores. O investimento em pesquisa não é exclusividade do segmento de esportes de alto desempenho, mas também é objeto de estudo de profissionais de medicina esportiva, medicina ortopédica e medicina clínica.

Um dos temas de interesse é o estudo do sinal de eletromiografia de superfície (EMG-S) que permite se ter acesso a um conjunto de características fisiológicas musculares com a vantagem de ser um procedimento não-invasivo. O fenômeno fisiológico da fadiga muscular se constitui em uma grandeza de interesse para a comunidade científica e se deseja uma quantificação objetiva por meio do processamento do sinal de EMG-S.

Neste trabalho tem-se duas abordagens como objetivos principais. A primeira, diz respeito a concepção de uma instrumentação capaz de adquirir sinais de EMG-S, condicionálos para efeito de digitalização das formas de ondas, fazer um empacotamento digital dos dados e transmiti-los por meio de um enlace sem fio para uma estação base. Na estação base, os dados são recebidos por meio do enlace sem fio, são desempacotados, são decodificados e, por meio de uma ferramenta computacional dedicada, podem ser analisados nos domínios do tempo, da frequência ou tempo-frequência (por meio de Transformadas Wavelets). A computação de indicadores objetivos de fadiga também faz parte dos requisitos da ferramenta computacional. A instrumentação sem fio é constituída de uma estação remota e uma estação base e foi concebida para operação em tempo real.

O segundo tema também ressaltado como um dos objetivos principais está associado com a investigação de discriminadores objetivos da fadiga muscular para caracterização em tempo real do fenômeno durante a realização de um protocolo experimental. A obtenção de parâmetros objetivos que possam identificar consistentemente uma assinatura espectral do sinal de EMG-S por diagnóstico não-invasivo a partir do fenômeno fisiológico da fadiga muscular é segundo tema principal deste estudo. Também pode ser observado que é uma questão de interesse para muitas áreas da ciência, como biomecânica (DE LUCA et al., 1997) - (ALLISON et al., 2002), medicina clínica e ortopédica, fisioterapia e reabilitação (WATANABE et al., 2012) – (SILVA et al., 2015), controle de interfaces, próteses inteligentes e exoesqueletos (BARSZAP et al., 2016) – (KUIKEN et al., 2011), e assim como sistemas especialistas para apoiar diagnóstico médico (LI et al., 2014), (WU et al., 2016).

Muitos estudos relataram o comportamento do sinal de EMG-S em protocolos de experimentos físicos isométricos ou dinâmicos com fadiga muscular induzida por meio de análise temporal e/ou frequencial. Observa-se uma mudança espectral para as baixas frequências e um aumento da faixa dinâmica do sinal de EMG-S devido ao fenômeno fisiológico. Na análise do domínio do tempo, frequentemente, a amplitude do valor médio quadrático (Root Mean Square - RMS) do sinal de EMG-S (CAMATA et al., 2009) – (PITT et al., 2015), a integração do EMG-S (iEMG) (ARABADZHIEV et al., 2010) ou taxa de cruzamento pelo zero (INBAR et al., 1986) são usados como um índice de fadiga. Por outro lado, a frequência de potência média (Mean Power Frequency - MPF), frequência mediana (Median Frequency - MDF) (STULEN & DE LUCA, 1982) – (OLIVEIRA et al., 2012) e a velocidade de condução de fibras musculares (MCV) (STULEN & DE LUCA, 1981) – (PEREIRA et al., 2013) são usados como indicadores clássicos de fadiga muscular no domínio das frequências.

Outras abordagens têm sido propostas para a investigação da fadiga muscular, por exemplo, com base na transformada de Hilbert (WU et al., 2015), (XIE et al., 2006), transformada Wavelet (OLIVEIRA et al., 2012), (YOCHUM et al., 2012) – (VON TSCHARNER et al., 2012), método das componentes principais (LIU et al., 2014), (KIRYU et al., 1997), covariância complexa (CONFORTO & D'ALESSIO, 1999), decomposição multicomponente AM-FM (BIAGETTI et al., 2015) e assim por diante. Uma revisão detalhada do estado da arte pode ser encontrada em (ERTL et al., 2016).

Além dos objetivos principais mencionados nos últimos parágrafos, existem objetivos específicos tais como:

> 1. Desenvolver uma arquitetura microcontrolada para estação remota com capacidade computacional para digitalização e processamento em tempo real.

- 2. Integrar tecnologias/recursos como transmissão dos sinais de EMG-S através de um enlace sem fio.
- 3. Reduzir efeitos indesejados oriundos da instrumentação: ruído de fundo e causados por interligação à rede de energia elétrica.
- 4. Aumentar a segurança do indivíduo/paciente por meio de desacoplamento com a rede de energia elétrica.
- 5. Concepção e desenvolvimento de ferramenta computacional dedicada para processamento de sinais de EMG-S em tempo real na estação base com: interface amigável gráfica de usuário; algoritmos de análise nos domínios do tempo, frequência e tempo-frequência; capacidade de armazenamento de resultados para análise futura; interface flexível de configuração da instrumentação; e capacidade de evolução futura com a implementação de novos atributos (algoritmos científicos) para a instrumentação.
- 6. Proporcionar melhoria quanto a mobilidade na realização do exercício, ou até mesmo a utilização da solução em ambientes ao ar livre.
- 7. Proporcionar diferentes tipos de configuração adotados na caracterização da fadiga, configurações como: tamanho de janela, tipo de janela e percentual de sobreposição.
- 8. Computação/avaliação de parâmetros indicadores de fadiga em tempo real.

Os resultados apresentados mais adiante nesta dissertação indicam sucesso promissor para a tecnologia proposta e desenvolvida, bem como, abrem um novo leque de possibilidades para aplicações em tempo real e para pesquisas envolvendo novos indicadores objetivos de fadiga muscular.

#### 1.1 – ORGANIZAÇÃO DO TRABALHO

A seguir, no segundo capítulo se discute sobre os sinais de EMG-S, como estes devem ser adquiridos e analisados, posteriormente é apresentado a tecnologia utilizada para o desenvolvimento da ferramenta dedicada, que envolve o processo de conversão analógico digital, a plataforma de desenvolvimento base para a construção do hardware, estado da arte

das comunicações sem fio e a plataforma de desenvolvimento LabVIEW. Mostra-se que a tecnologia dos tempos atuais pode fazer, e como aplica-la ao presente estudo com os fundamentos necessários.

No terceiro capítulo é apresentada em detalhes a concepção da instrumentação tanto hardware como software. Neste capítulo é possível entender como foi construída a ferramenta, entender como foi subdivida e implementada. O objetivo é explicar em um nível mais detalhado a responsabilidade de cada parte da instrumentação. O capítulo faz menção aos apêndices A e B. No Apêndice A é possível ver o circuito eletrônico, simulações eletrônicas, placa de desenvolvimento, placa de circuito impresso e uma explicação sobre o programa do microcontrolador desenvolvido. No apêndice B é apresentado a interface gráfica do programa que foi desenvolvido em LabVIEW, nesta interface há uma explicação sobre a configuração sobre os diversos parâmetros possíveis.

No quarto capítulo apresenta-se o que é fadiga muscular e as técnicas de processamento digital de sinais utilizadas na eletromiografia de superfície para indicar a fadiga muscular. É feita uma breve revisão sobre a técnica no domínio do tempo, a técnica no domínio de Fourier, e a apresentação de um novo indicador no domínio da transformada Wavelet. São apresentadas as formulações matemáticas destes indicadores, assim como suas versões acumulativas que objetivam, a melhor quantificação do processo de instalação de fadiga. Neste capítulo também são apresentados conceitos importantes para o processamento digital de sinais, dentre eles, janelamento, amostragem do sinal e frequência de Nyquist.

No quinto e último capítulo é apresentado o resultado da ferramenta proposta quanto a aquisição e apresentação em tempo real do sinal de EMG-S e dos indicadores de fadiga. Utilizou-se um protocolo isométrico seguindo os padrões sugeridos pela literatura (SENIAM, 2016) para a avaliação dos resultados, que são comparados com os de outros trabalhos. Ainda, neste capítulo são sugeridos estudo futuros a respeito do assunto, principalmente estudos comparativos que abordam diferentes configurações de parâmetros.

A instrumentação desenvolvida mostrou-se de grande valor para o grupo de estudo pois, proporcionou recursos que facilitam o estudo do sinal de eletromiografia de superfície. Recursos como a liberdade na execução do exercício devido a comunicação sem fio junto a apresentação em tempo real de indicadores de fadiga, não são encontrados facilmente em ferramentas comerciais, e quando são encontrados, estas ferramentas apresentam um alto valor de investimento, o que pode ser um fator limitante para a pesquisa a respeito do assunto.

Este trabalho é uma parceria entre o Laboratório de Biomecânica da Faculdade de Educação Física e o Grupo de Processamento Digital de Sinais do Departamento de Engenharia Elétrica, ambos da Universidade de Brasília. É um trabalho em equipe que envolve a troca de experiência entre vários alunos e professores nesta linha de pesquisa, possibilitando a diversidade dos conhecimentos utilizados neste trabalho em outros futuros.

# 2 – AQUISIÇÃO DOS SINAIS DE ELETROMIOGRAFIA E ESTADO DA ARTE

Este capítulo apresenta toda a teoria envolvendo a aquisição dos sinais de eletromiografia, conversão analógico-digital, microcontroladores, comunicação sem fio, software de leitura, e o processamento em tempo real. A primeira seção é destinada a apresentação do sinal de eletromiografia, a sua origem e características, posteriormente serão discutidas conceitualmente as etapas envolvidas na aquisição de deste sinal.

O século XXI vem sendo marcado por um grande avanço na tecnologia de um modo geral, equipamentos cada vez mais rápidos, menores, com baixo consumo de energia e com alta conectividade são criados e apresentados a cada dia. Este avanço não é restrito ao entretenimento somente; áreas como saúde e a segurança também se beneficiam. A inovação tecnológica possibilita estudos que ainda não eram possíveis, muitas vezes por limitações de hardware e de software.

Os primeiros equipamentos analógicos vêm sendo substituídos pela tecnologia digital, essa tendência abrange também áreas da engenharia, exemplo disso é o estudo em processamento digital de sinais, no qual equações de tempo contínuo são convertidas para equações de tempo discreto. A conversão analógico-digital provoca efeitos nos sinais adquiridos que devem ser estudadas e entendidas. Conceitos como a frequência de amostragem, janelamento, quantização e reconstrução do sinal, devem ser inequívocos quando lidamos com esse tipo de aplicação. Porém, o mundo digital apresenta diversas vantagens que justificam o seu crescimento, dentre as quais temos: a possiblidade de armazenamento, adaptabilidade, melhor imunidade a ruído durante a comunicação, mas principalmente o conceito de software, um programa, de fácil alteração, que através de um conjunto de instruções realiza tarefas complexas, incluindo operações matemáticas.

Este trabalho faz uso de uma tecnologia híbrida, visto que os sinais fisiológicos são analógicos e a tarefa de processamento é realizado por máquinas digitais. Todo o condicionamento de sinais é realizado de modo analógico, e posteriormente são convertidos para a representação digital, por meio da técnica de amostragem (Teorema da amostragem Nyquist-Shannon), e então os cálculos (descritos no capítulo 3) são realizado e apresentados para o usuário através de um computador.

#### 2.1 – SINAL ELETROMIGRÁFICO

Os sinais de eletromiografia (EMG) estão relacionados a atividade mioelétrica, que por sua vez está relacionado ao esforço muscular proveniente de uma contração (MILHOMEN, 2011), portanto, o sinal de eletromiografia tem relação direta com o esforço muscular produzidos em uma atividade física. A mensuração do sinal eletromiográfico pode ser feita através de eletrodos de superfície, esse processo é denominado eletromiografia de superfície (EMG-S), outra forma de aquisição do sinal de EMG é através de eletrodos de agulha, porém esse tipo de aquisição não será abordada neste trabalho.

Os sinais de EMG-S são provenientes da soma algébrica dos potenciais de ação das unidades motoras (MUAP – Motor Unit Action Potential) em determinado intervalo de tempo. A aquisição destes sinais é feita através de eletrodos posicionados na superfície da pele humana, o posicionamento destes eletrodos deve obedecer a protocolos apresentados pelo projeto SENIAM (Surface Electromyography for the non-invasive assessment of muscles), visando padronizar o estudo nesta área. Estes sinais, bem como muitos outros sinais fisiológicos, são de origem analógica, e possuem especificidades que devem ser respeitadas para que a aquisição não seja afetada, estas especificidades estão documentadas em publicações da área (MERLETTI, 2004). Sugere-se que os eletrodos de superfície sejam posicionados o mais próximo possível do centro do ventre muscular (como ilustrado na Figura 2.1) para melhor obtenção dos sinais eletromiográficos (CARMO, 2003).

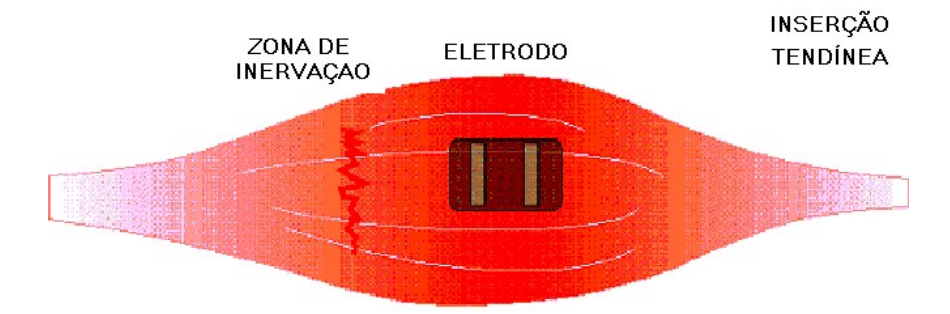

Figura 2.1 - Posicionamento do eletrodo no músculo [CARMO, 2003 – modificado].

A Figura 2.2 mostra como é o sinal EMG-S adquirido através de um eletrodo de superfície. É possível visualizar que este sinal não é proveniente de um único potencial de ação, mas de um somatório destes no momento da aquisição.

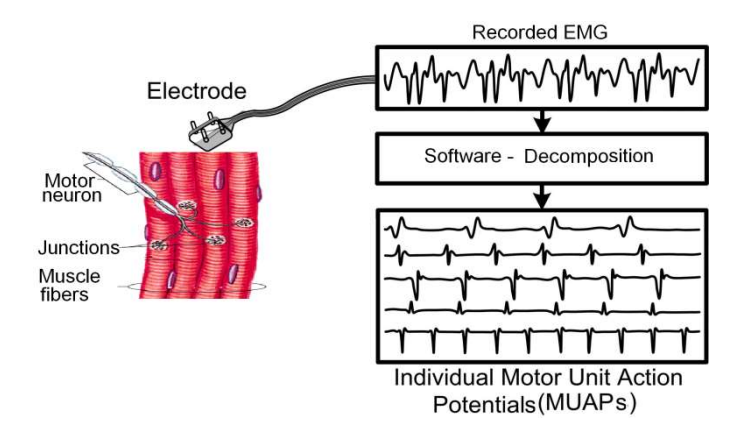

Figura 2.2 - Sinal de EMG-S sendo adquirido através de um eletrodo de superfície. O sinal adquirido é um somatório de vários potenciais de ação [GARGIULO & MCEWAN, 2011 – modificado].

Os eletrodos de superfície são normalmente compostos por prata e prata clorada, que possui baixa impedância em contato com a pele e baixo ruído na aquisição do sinal (HERMENS, 2000). O eletrodo deve possuir uma boa região de contato para captar uma boa quantidade de unidades motoras, mas não pode ser muito grande para evitar o crosstalk (interferência de sinais providos por outras unidades motora) (ROCHA, 2008). Estes eletrodos são geralmente bipolares, possuem entradas diferenciais com alta taxa de rejeição de modo comum, para a eliminação dos ruídos provenientes de outras regiões. A eliminação completa de toda fonte de ruído é praticamente impossível (Konrad, 2005), desta forma, deve-se minimizar estes efeitos através do conhecimento da origem destes ruídos.

A aquisição do sinal de EMG-S geralmente é realizada entre as bandas de 20 a 500 Hz (DE LUCA, 1997). Sinais acima de 500 Hz não correspondem a contrações musculares ou efeitos fisiológicos (MELETTI, 2004), já os sinais abaixo de 20 Hz geralmente correspondem a efeitos indesejados como a movimentação do eletrodo com a pele (ANDRADE, 2006) e também devem ser removidos. Desta forma, os eletromiógrafos comerciais possuem filtros geralmente de 20 a 450 Hz de quarta ordem. Os sinais de EMG-S possuem amplitude em torno de 10 mV de pico a pico (DE LUCA, 2002), isso implica que há necessidade de um ganho para que este sinal seja lido com boa resolução em um conversor analógico digital. A Figura 2.3 apresenta o trecho de um sinal de EMG-S, de uma contração

isométrica, adquirido de um eletromiógrafo comercial, e a Figura 2.4 apresenta o espectro deste trecho de sinal.

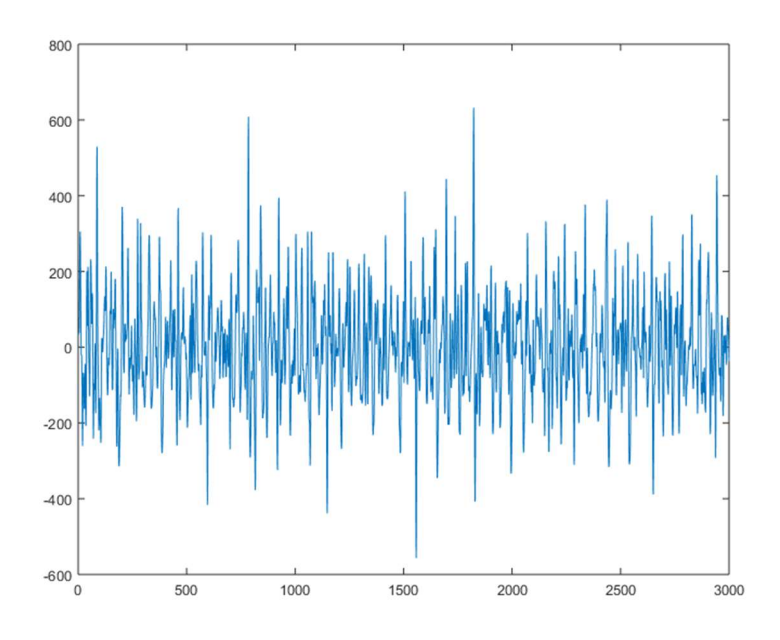

Figura 2.3 - Trecho de um sinal de EMG-S, obtido durante uma contração isométrica.

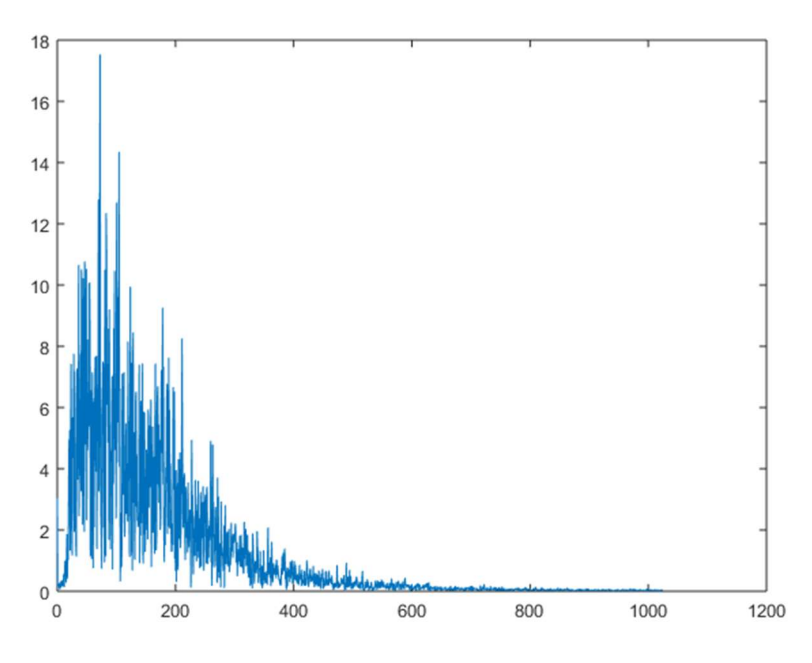

Figura 2.4 - Espectro potência do trecho de sinal de EMG-S.

O sinal de EMG-S apresenta ruídos, os mais comuns são:

1. Ruídos aditivos gaussianos: são ruídos que afetam todo o espectro do sinal e são difíceis de serem removidos. Os filtros passa baixas devem eliminar este tipo de ruídos nas frequências acima de 500 Hz.

- 2. Ruídos de artefato de movimento: são causados pela movimentação dos eletrodos (como citado acima). Os filtros passa altas de 20 Hz minimizam esses efeitos.
- 3. Ruídos provenientes da rede elétrica: são ruídos de 60 Hz produzidos pela rede elétrica, muitas vezes causados pela interligação de um dos equipamentos utilizados na instrumentação à rede. A utilização de equipamento alimentados por bateria minimizam esse tipo de ruído, a utilização de amplificadores de instrumentação também corrobora para a redução deste ruído, pois tem alta taxa de rejeição de modo comum (CMRR).
- 4. Ruídos provenientes da radiação eletromagnética: São ruídos também de 60 Hz, tem como origem o campo eletromagnético local que interfere no equipamento. A redução deste, pode ser realizada através de filtros, o que não é trivial, pois pode eliminar parte do sinal desejado. A boa qualidade quanto ao circuito eletrônico dos eletrodos e eletromiógrafo, ajudam a minimizar este efeito.

O conhecimento a respeito das fontes de ruído dos sinais de EMG-S, ajudam na minimização ou mesmo eliminação destes. Como um dos objetivos principais é o desenvolvimento de uma instrumentação sem fio, e consequentemente a isolação do usuário da rede elétrica, os ruídos de 60 Hz tendem a interferir menos na aquisição do sinal. A utilização de um eletromiógrafo alimentado por bateria e de boa qualidade ajuda na eliminação dos ruídos provenientes da radiação eletromagnética e os ruídos brancos.

#### 2.2 – CONVERSÃO ANALÓGICO DIGITAL

O sinal de eletromiografia é um sinal analógico, para que este seja processado em uma máquina digital devemos realizar a conversão analógico-digital. O processo de conversão analógico digital se dá na maioria dos casos, por um circuito comparador (ATMEL). Esse recurso já vem embarcado em muitos microcontroladores (MCU) e também microprocessadores (MPU), o que ajuda na aquisição deste tipo de sinal. O nome mais comum encontrado para este recurso é ADC (Analog to Digital Converter), os ADC's possuem uma resolução quando realizam a conversão, isso significa que a informação analógica é convertida para digital com uma certa precisão. Como exemplo: um ADC com

16 bits de resolução converte o sinal analógico de entrada para um sinal digital de 65.536  $(2^{16})$  degraus. Portanto, quando maior essa resolução maior é a quantidade de degraus e menor é o erro de quantização. A Figura 2.5 ilustra a conversão analógico digital, em que o sinal contínuo, tanto no tempo quanto em amplitude, é convertido para valores discretos no tempo e em amplitude.

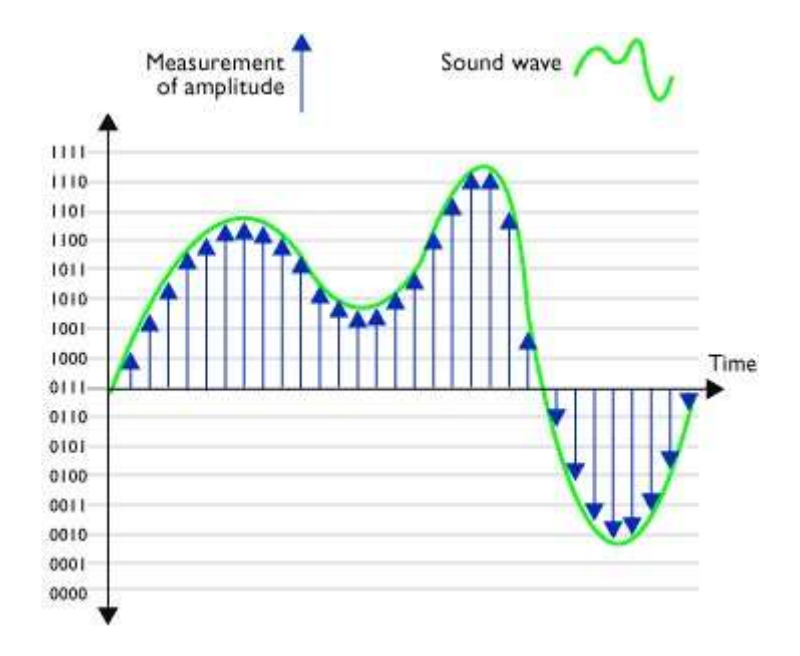

Figura 2.5 - Sinal analógico (em verde) convertido em um sinal digital (em azul). Este sinal foi convertido em quatro bits de resolução  $(2<sup>4</sup>)$ . O sinal quantizado vai do valor 0 a 15 (totalizando 16 níveis) [fonte - http://www.planetoftunes.com/digital-audio/how-doanalogue-to-digital-converters-work.html#.WE9LjYWcGHs].

A resolução está diretamente relacionada com o erro de quantização e consequentemente com a relação sinal ruído (SNR) máxima que o conversor pode obter. A relação sinal ruído é dada por:

$$
SNR_{dB} = 20 \log_{10} \frac{RMS_s}{RMS_n} \quad \text{ou} \quad \frac{\mu}{\sigma} \tag{2.1}
$$

Esta informação é dada em decibéis, onde RMS é o RMS (Root Mean Square) do sinal,  $RMS_N$  o RMS do ruído,  $\mu$  a média e  $\sigma$  a variância. Podemos estender a equação 2.1 e calcular a SNR máxima dada um ADC com N quantidade de bits:

$$
SNR_{dB} = 6.02 * N + 1.76 \tag{2.2}
$$

Portanto, qualquer conversão analógico-digital, seja com menos ou mais bits, possui limites quanto a relação sinal ruído. No estudo do sinal de eletromiografia é suficiente, para a obtenção de bons resultados, uma resolução de 12 bits, o que produz uma SNR máxima de 74 dB. A escolha da resolução está relacionada com nível de ruído no sistema (MERLETTI, 2004), portanto adota-se um valor para a resolução, de modo que o ruído produzido pela quantização seja menor do que o ruído do sistema. Isto não significa que escolher um ADC com resolução muito grande seja a melhor opção, pois quanto maior a resolução mais caro é este conversor, e este pode gerar informação desnecessária, pois os bits menos significativos (LSB) da conversão corresponderam sempre a ruído, quando a representação dos bits menos significativos forem menores do que o ruído do sistema.

O sinal analógico, para ser lido pelo o ADC, deve estar contido na faixa de operação deste. A excursão do sinal deve ser sempre menor ou igual a referência positiva máxima, e maior ou igual a referência mínima ambas do conversor analógico digital. Entende-se por range este intervalo de valores, que vai do valor mínimo ao valor máximo, a Figura 2.6 apresenta este conceito. Qualquer sinal que exceda estes limites será truncado pelo valor máximo ou mínimo.

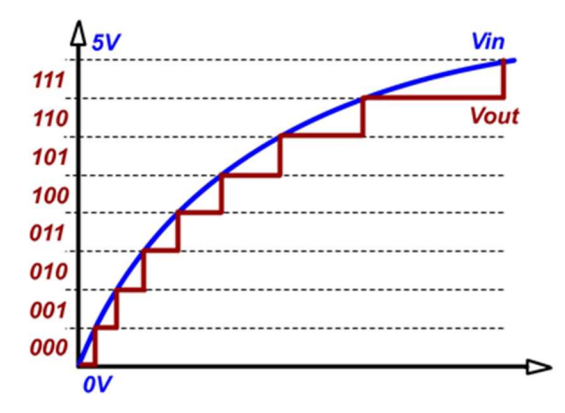

Figura 2.6 - Referência do conversor analógico digital. Em vermelho os valores discretos, neste caso é um ADC de 3 bits, em azul o sinal original. Este conversor trabalha com tensão de 0 a 5 V. Qualquer valor acima de 5 V será interpretado como 5 V (111 em binário), e qualquer valor abaixo de 0 V será interpretado com 0 V (000 em binário) [fonte - http://www.exportlawblog.com/images/adc\_graph.jpg].

Os eletromiógrafos comerciais geralmente possuem ajuste de ganho, desta forma um estudo acerca da excursão do sinal de eletromiografia (pós condicionamento) é necessário, de maneira a projetar-se um ganho que seja condizente com a faixa de tensão permitida pelo ADC. Dessa maneira o range do conversor deverá abranger o maior valor esperado, de pico a pico, para o sinal de saída do condicionador/amplificador.

A Tabela 2.1 apresenta em valores a relação entre: quantidade de bits, range permitida pelo ADC, menor nível de tensão que pode ser lido pelo ADC e o menor nível de tensão de sinal que pode ser lido de um eletromiógrafo que possui um ganho de 1000 V/V. Segundo a Tabela 2.1, em uma condição hipotética, se fosse necessário digitalizar um sinal com 1 µV de resolução com ganho de 1000 V/V e range de 10 V de pico-a-pico, deve-se utilizar uma palavra digital de 14 bits para atendermos essa condição.

Tabela 2.1 - Relação entre quantidade de bits e range do ADC, com o menor nível de tensão que pode ser lido. A primeira coluna indica a resolução N em bits e na segunda coluna a quantidade de níveis de acordo com N. Na terceira coluna temos o menor nível de tensão que o ADC pode ler, ou seja, o valor do bit menos significativo (LSB) para um range de 10 V pico-a-pico (-5 a +5 V). E na quarta coluna o menor nível de tensão que pode ser interpretado, considerando um ganho 1000 V/V.

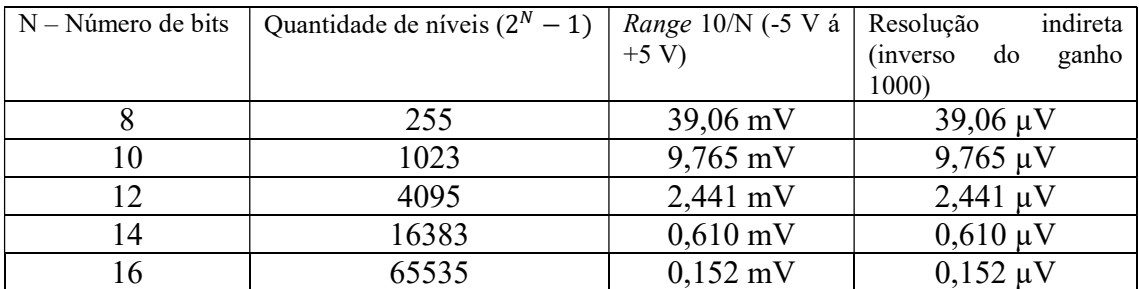

#### 2.3 – MICROCONTROLADORES E ARDUINO

O conversor analógico digital pode ser utilizado através de circuitos integrados (CI) independentes, ou pode estar embarcado em CIs mais complexos como os microcontroladores. Os microcontroladores são circuitos integrados que interpretam um set (conjunto) de instruções pré-definidos. São essas instruções que possibilitam a criação de programas complexos, com diversos recursos. Geralmente se desenvolvem estes programas em uma linguagem de programação de alto nível como C/C++, na qual é traduzida para uma linguagem de baixo nível como o *assembly*, que nada mais é do que uma lista de instruções que o MCU consegue interpretar. Parte destas instruções "interagem" com parte do hardware, viabilizando, por exemplo, a obtenção do resultado da conversão analógico para digital. Dá-se o nome de SoC (System on Chip) à unificação de vários recursos de um circuito eletrônico (memória RAM e ROM, serial, ADC, USB etc.) em um único chip (Figura 2.7). Essa arquitetura se popularizou devido ao baixo custo e a facilidade de desenvolvimento. Os MCUs estão presentes em diversos tipos de equipamento, desde o maquinário industrial à tecnologia aplicada a área esportiva, exemplo disto são os produtos wearable, que são equipamentos vestíveis, que podem realizar medições de sinais biológicos.

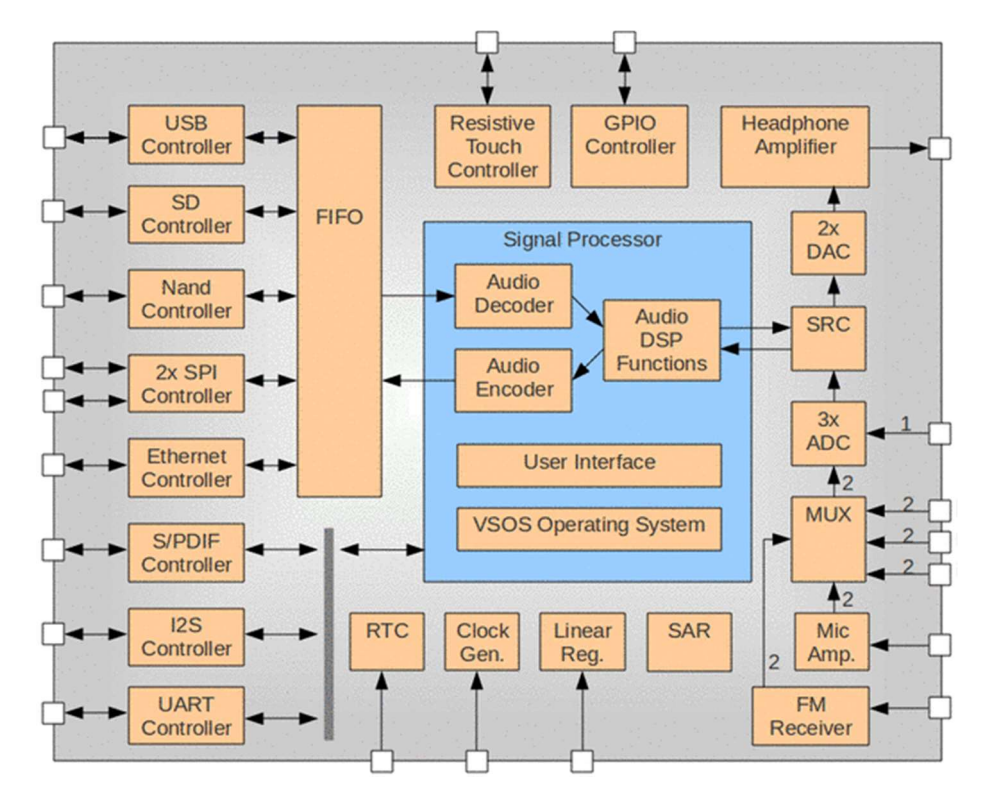

Figura 2.7 - System on Chip: Blocos funcionais contidos em microcontroladores, esses circuitos integrados possuem memórias RAM (Random Access Memory) e ROM (Read-Only Memory) embutidas e periféricos como ADC (Analog to Digital Converter), DAC (Digital to Analog Converter) e UART (Universal Asynchronous Receiver/Transmiter – mais conhecido como serial) [fonte http://edageek.com/primages/2012/VS1005-SoC.jpg].

Diante de uma crescente demanda por equipamentos eletrônicos, que desempenham diversas funções, iniciou-se um segmento da indústria denominado open-hardware. São equipamentos, formados geralmente por diversos CIs em uma PCI (placa de circuito impresso), cuja finalidade pode ser das mais variadas. O projeto Arduino é um exemplo, como citado em sua página na internet (https://www.arduino.cc/), é uma plataforma opensource de prototipagem baseada em software e hardware de fácil compreensão. Em termos técnicos, é uma plataforma, destinada a prototipagem, que geralmente possui microcontroladores fabricados pela ATMEL. Essa plataforma oferece um circuito eletrônico básico e pode ser anexado à um segundo circuito. Pode-se utilizar hardware prontos ou desenvolver um próprio, criando o conceito de agregação de funcionalidade.

A plataforma, ou kit, utilizada nesse trabalho é o Arduino DUE, que possui um MCU da família ARM fornecido pela ATMEL, com arquitetura de 32 bits. A placa fornece recursos como: UART (Universal asynchronous receiver/transmitter – ou simplesmente serial), USB (Universal Serial Bus), ADC de 12 bits, opera a uma frequência de 84 MHz

além de fornecer um circuito eletrônico (reguladores, resistores, capacitores etc.) para a alimentação do seu microcontrolador. A Figura 2.8 apresenta como a PCI do Arduino DUE.

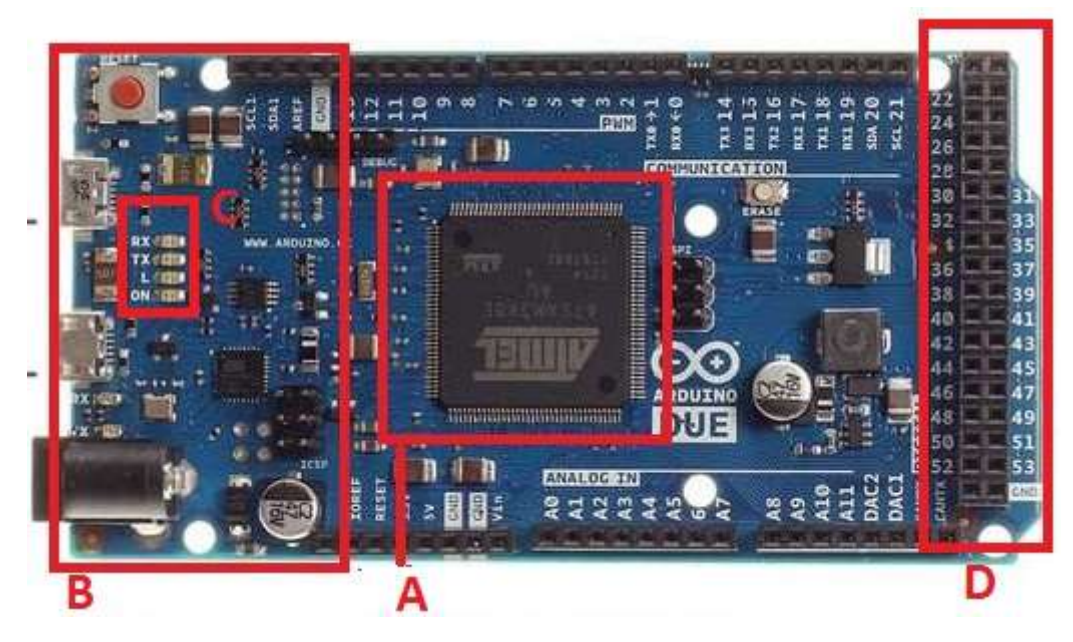

Figura 2.8 - Arduino DUE. Em A temos o microcontrolador SAM3X8E da ATMEL. Em B o circuito eletrônico para a alimentação da placa. A placa também possui sub-circuitos para facilitar o desenvolvimento, dentre eles: leds (C), botões e barras de pino (D) para interconexão com outra PCI.

Arduinos podem ser adquiridos com facilidade e com preço acessível, o projeto possui outras plataformas de desenvolvimento, mas o modelo DUE foi escolhido como parte da instrumentação pois:

- 1. Possui um ADC com resolução de 12 bits, enquanto os outros Arduinos possuem 10 ou menos bits de resolução.
- 2. Melhor frequência de operação, consequentemente maior velocidade de processamento, quando comparado aos outros kits.
- 3. Arquitetura de 32 bits, enquanto que os outros modelos possuem 8 bits de arquitetura.

Essa plataforma está licenciada de forma open-source, isso ajuda tanto no desenvolvimento de programa quanto a disseminação de novos conhecimentos e ideias. É um cenário ideal para ser utilizado no meio acadêmico pois essa difusão desperta interesse de estudantes e professores para trabalharem juntos. É possível realizar o *download* da IDE (integrated development environment), que é a ferramenta na qual são escritos os códigos

(no caso do Arduino, C/C++, e algumas vezes assembly) que irão ser executados pelo MCU. As ferramentas de compilação e gravação também são de código aberto e, portanto, podem ser estudadas e alteradas se necessário.

O microcontrolador SAM3X8E, utilizado no Arduino DUE, possui um núcleo ARM da família CORTEX-M3, o seu módulo ADC é capaz de digitalizar o sinal a até 1 Mbps (mega samples per second), velocidade suficiente para amostrar o sinal de eletromiografia, que é digitalizado a 2048 Hz. Este conversor não realiza leituras de sinais negativos, esta limitação deve ser resolvida com a adição de um nível DC ao sinal de entrada. A adição do DC ao sinal original é feito através de um capacitor de acoplamento. É possível entender o circuito eletrônico no Apêndice A. O módulo timer também está presenta no MCU, este periférico auxilia quanto a criação de rotinas que devem ser executadas em períodos exatos, como por exemplo um uma rotina responsável por atualizar um relógio – RTC (real time clock). Este recurso é importante para realizar a amostragem do sinal de eletromiografia em períodos iguais.

#### 2.4 – COMUNICAÇÃO SEM FIO E RÁDIO BLUETOOTH

Para a instrumentação proposta foi adotada a tecnologia bluetooth, que é uma tecnologia sem fio, de alta velocidade, baixo consumo, porém, de curto alcance. A utilização de um equipamento sem fio proporciona para a coleta do sinal de eletromiografia vantagens como: portabilidade, maior mobilidade, possibilidade de realização de exercícios em outdoor (ao ar livre), redução da interferência da rede elétrica no sinal de eletromiografia e reprodução mais fidedigna do movimento estudado.

A tecnologia bluetooth foi escolhida como o meio de comunicação mais proveitosa perante as demais tecnologias. Podemos citar as seguintes vantagens: maior taxa de transmissão quando comparado a outras tecnologias de baixo consumo como ZigBee; melhor eficiência energética quando comparado a tecnologia WiFi; alcance suficiente (10 metros) para realização de testes em laboratórios; e, principalmente, ser uma tecnologia de fácil integração com computadores e celulares, visto estes geralmente possuem hardware bluetooth de fábrica. A Figura 2.9 faz um comparativo entres algumas das tecnologias de transmissão sem fio.

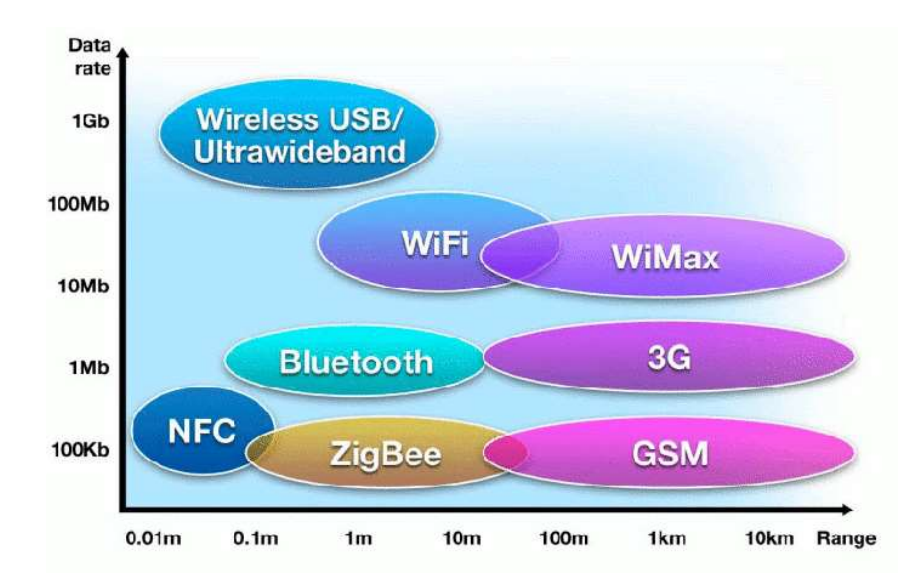

Figura 2.9 - Comparativo entre tecnologias sem fio. No eixo das abscissas indica o alcance da tecnologia, e no eixo das ordenadas a velocidade de transmissão. Note que a tecnologia WiFi é mais rápida e tem maior alcance quando comparado à bluetooth, porém, não está indicado na figura, esta tecnologia geralmente possui maior consumo de energia, o que prejudica os equipamentos alimentados por bateria [fonte - http://www.cnx-

software.com/wp-

content/uploads/2010/12/nfc\_compared\_to\_bluetooth\_zigbee\_wifi\_wimax\_gsm\_3g.png].

Diante das diversas opções de equipamentos eletrônicos que realizam a comunicação bluetooth, foi escolhido o modulo *bluetooth* HC-06. Este equipamento consiste em uma interface bluetooth que pode ser interconectado através da comunicação serial com nível de tensão TTL, os dados enviados serialmente para este módulo são transmitidos ao outro ponto da conexão bluetooth, é um equipamento de simples operação.

O HC-06 funciona em modo "escravo", o ponto remoto, um computador ou celular, deve requisitar um pareamento com o módulo. Após o pareamento o computador cria um link serial virtual, no caso do sistema operacional Windows as portas seriais são denominadas portas COM. O módulo possui um LED (light emitting diode) indicativo que informa o status da conexão, quando conectado o LED fica acesso, quando desconectado o mesmo fica piscando. Para iniciar a comunicação com este módulo basta abrir a porta serial em que este está associado. A Figura 2.10 apresenta o módulo HC-06.

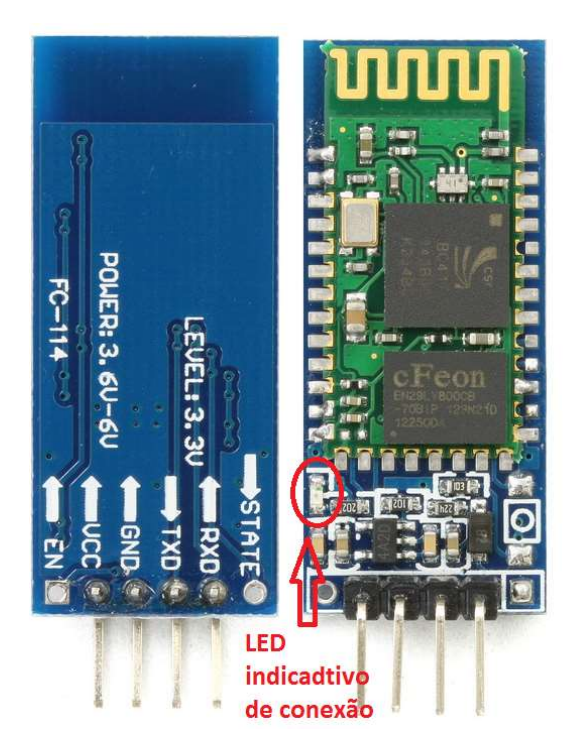

Figura 2.10 - Módulo HC-06. Na imagem está presente o LED que indica o status da conexão.

É possível configurar o dispositivo através de comandos no formato "AT". As configurações mais comuns são: nome do dispositivo, senha de quatro dígitos requerida durante o pareamento e a velocidade de comunicação. A velocidade de comunicação pode ser escolhida através de uma lista de valores predefinidos que são apresentados na tabela 2.2

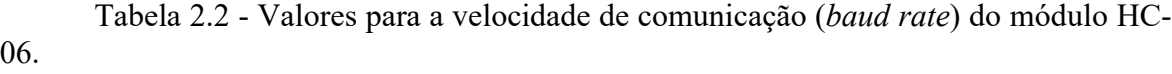

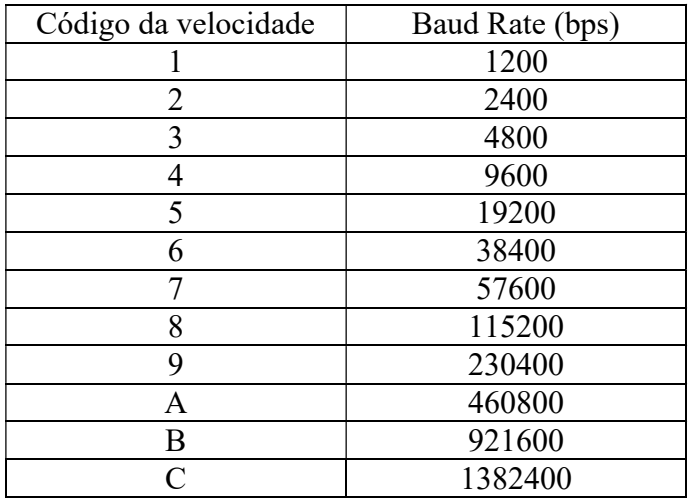

A escolha da velocidade de comunicação (baud rate) deve ser feita previamente através de uma análise quanto ao volume de dados que serão transmitidos. Por padrão o

equipamento é configurado com a velocidade de 9600 bps (bits per second). O padrão de comunicação serial é formatado da seguinte maneira: um bit de start, oito bits de dados e um bit de stop, que é denominada 8-N-1. Portanto, para cada byte transmitido, são utilizados dez bits, isso é indiciado na Figura 2.11.

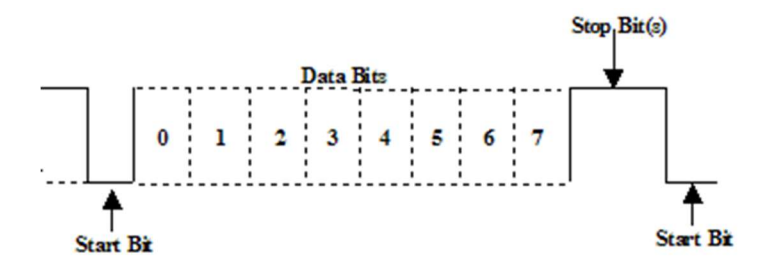

Figura 2.11 - Padrão de comunicação serial 8-N-1. Esse padrão indica que a comunicação serial é configurada com oito bits de dados, um bit de parada e não tem bit de paridade [fonte - https://wcscnet.com/wp-content/uploads/2014/11/Figure11.gif].

Para calcular o volume de dados transmitidos, deve-se remover os bits que indicam início (start) e final (stop), temos que, para cada dez bits transmitidos oito são de dados, ou seja, 80 % de aproveitamento. Para a velocidade de 9600 bits por segundo, temos 7680 bits de dados ou 960 bytes de dados por segundo. Esse cálculo é relevante quando o volume de dados na aquisição dos sinais for grande. Neste projeto são adquiridos dois canais de eletromiografia a 12 bits cada um, que no total são 24 bits ou três bytes, digitalizados a 2048 Hz, desta forma, o volume total de dados por segundo é de 2048 ∗ 24 = 49.152 bits. Valor que é superior aos 7680 bps (é importante ter ciência do volume de dados efetivo) que vem por padrão deste equipamento. Para o correto funcionamento deve-se configurar uma velocidade igual ou superior ao volume de dados necessários. Recomenda-se a configurar uma velocidade de pelo menos 50 % maior do que o volume de dados, pois, neste caso, devido à utilização de um meio de transmissão sem fio, pode ocorrer interferência, prejudicando a comunicação. Vale frisar que esse exemplo não abrange cabeçalhos para o protocolo de comunicação para transmitir os sinais de eletromiografia, o que será apresentado com mais detalhes no capítulo 3.

Para configurar o módulo através dos comandos seriais basta enviar o comando através de seus pinos de comunicação (RXD e TXD) apresentados na Figura 2.15, para alterar a velocidade de comunicação para 115200 bps basta enviar o comando "AT+BAUD8" no formato "string" utilizando a tabela ASCII (American Standard Code for Information Interchange). Quando o módulo estiver em conexão com o ponto remoto, não é
possível configurá-lo, pois qualquer byte que seja enviado para sua porta serial será transmitido para o outro lado da comunicação através do rádio bluetooth, utilizando o protocolo de emulação de porta serial.

Esse protocolo é denominado SPP (Serial Port Profile), por padrão devemos definir dois pontos de comunicação, no nosso caso o módulo HC (conectado fisicamente no MCU) e o *bluetooth* do computador. Esse protocolo também pode ser utilizado para a comunicação entre dois computadores, por exemplo. Os sistemas operacionais como o Windows, Linux, MacOS, Android e IOS suportam esse tipo de tecnologia. A Figura 2.12 ilustra como funciona.

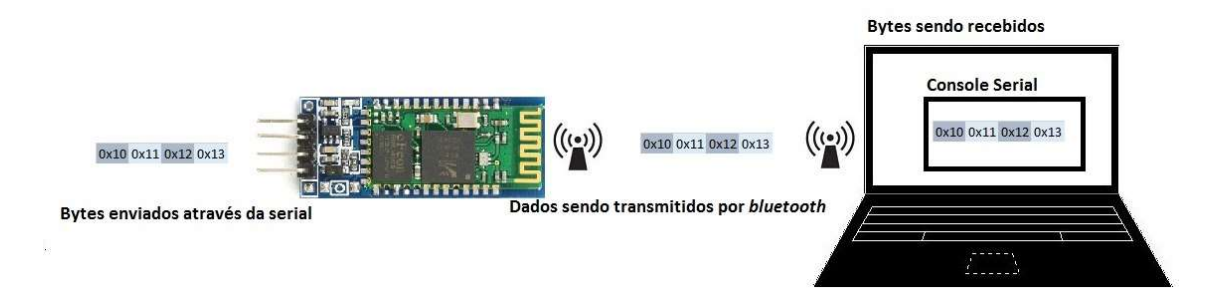

Figura 2.12 - Módulo HC conectado ao notebook através do protocolo SPP via bluetooth. O HC é ligado fisicamente no equipamento que enviará os dados para o computador, neste caso o microcontrolador.

### $2.5 - LABVIEW$

Nesta seção será apresentada a ferramenta computacional LabVIEW, que fará o recebimento dos sinais adquiridos. O LabVIEW, produto desenvolvido pela National Instruments, é um ambiente de desenvolvimento criado para ajudar engenheiros e cientistas na prototipagem e estudo de novas ideias. Foi utilizado o LabVIEW para o desenvolvimento do programa, mas não forão utilizados os módulos de aquisição fornecidos pela National, função que é desempenhada pelo o equipamento baseado no Arduino. Sendo assim, cabe um estudo entre a ferramenta desenvolvida e os módulos comercias fornecidos pela National Instruments. Geralmente os estudos científicos na área são realizados com equipamentos comerciais, porém isso gera uma dependência tecnológica, que, em muitos casos, limita o estudo em questão.

 Foi realizado um estudo a respeito da integração do LabVIEW com outros dispositivos, e a solução encontrada foi a comunicação serial. Esta comunicação é feita

através de um driver que a própria National Instruments disponibiliza, o NI-VISA. Além da comunicação serial, este driver possibilita outras comunicações como: Paralela, USB, Ethernet etc., com outros dispositivos. O uso da comunicação serial não se refere à utilização do protocolo RS-232, que é a comunicação por cabo serial. O protocolo SSP, emula uma porta serial através da conexão bluetooth do computador como HC-06, isso implica que, o programa enxerga uma porta serial, mas todo o tráfego de dados é feito através da comunicação bluetooth. Essa configuração vem sendo utilizada em outras pesquisas devido à simplicidade de configuração, além de apresentar bons resultados quanto a qualidade da transmissão sem fio.

Um ponto importante a ser estudado é a adoção do  $LabVIEW$  como ferramenta de apresentação de resultados, e não somente como ferramenta de aquisição e armazenamento. Geralmente utiliza-se a ferramenta somente para a leitura dos sinais, no quais são processados de maneira off-line em outros programas como o Matlab. Sendo um dos objetivos inicias a apresentação de resultados, como indicação objetiva de fadiga muscular em tempo real, faz-se necessário a realização de todo o processamento dentro do programa em LabVIEW. O processamento em tempo real proporciona um feedback visual sobre a qualidade dos sinais que estão sendo adquiridos, além de apresentar informações secundárias, como a verificação da contaminação do ruído no sinal de eletromiografia através do seu espectro. Em um estudo mais aprofundado sobre a tecnologia, notou-se que a ferramenta é capaz de realizar operações matemáticas complexas, como transformadas, recortar o sinal, armazenar os dados em arquivo e ainda apresentar os resultados gráficos em tempo real.

O conjunto de recursos que o LabVIEW fornece facilita o desenvolvimento da aplicação. Componentes gráficos como chart estão disponíveis, e podem ser utilizados para mostrar sinais, ou até mesmo resultados de algum tipo de processamento. Como um exemplo deste recurso podemos ver na Figura 2.13 um sinal com ruído e o segundo sinal já filtrado. Neste recurso é possível ajustar o tamanho da janela do gráfico, o tamanho do sinal que será apresentado na tela, ajustar as faixas dos eixos x e y, melhorando a visualização da informação fornecida pelo gráfico.

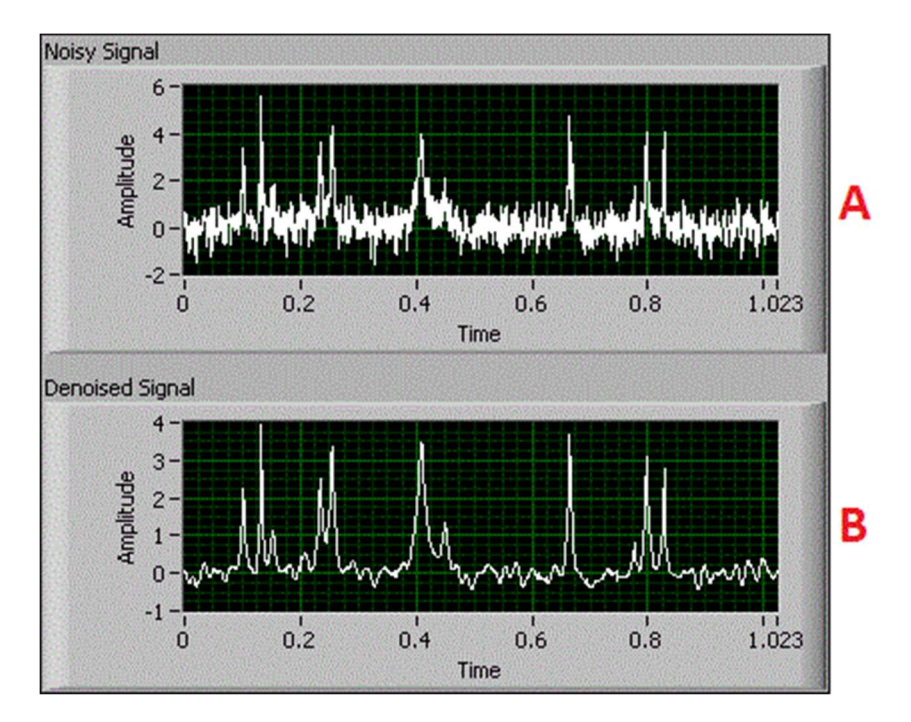

Figura 2.13 - Exemplo do recurso chart disponível no LabVIEW. Em A trecho de sinal com ruído de alta frequência e em B e em baixo o mesmo trecho de sinal filtrado com um filtro passa-baixas.

O desenvolvimento em LabVIEW é feito através de arquivos de extensão \*.vi. Cada arquivo possui uma janela ou painel, que corresponde a parte visível (gráficos, botões, caixas de texto etc.), e um diagrama de blocos, que corresponde ao código, em outras linguagens de programação. Ao invés de linhas de código, a construção lógica é feita através de blocos que são ligados a outros blocos, formando a linha lógica do programa (Figura 2.14). Esse estilo de programação acelera a prototipagem (teste de ideias), o que foi muito útil ao longo deste trabalho, pois facilitou testes de integração realizados com o equipamento. O LabVIEW conta ainda com recursos que não foram utilizados, mas são relevantes para comparativos com resultados produzidos por outras ferramentas, pois permitem a integração com outras linguagens como C/C++, C# e inclusive interpreta os scripts utilizados na linguagem do Matlab.

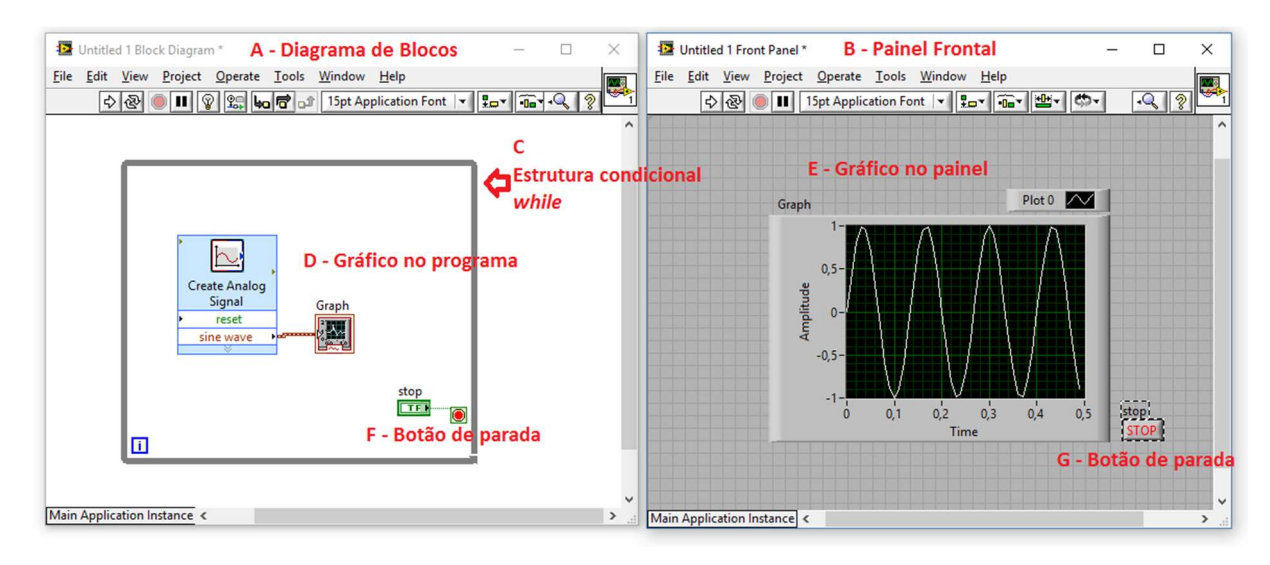

Figura 2.14 - Interface de desenvolvimento do LabVIEW.

Para cada arquivo \*.vi temos um diagrama de blocos A (Figura 2.14) e um painel frontal B: o primeiro contém o programa na linguagem G e o segundo, a interface que é apresentada ao usuário. Para critério de entendimento é apresentado como é o estilo da programação, no diagrama de blocos temos pequenos estruturas condicionais (while, for, case) representadas geralmente por um retângulo como mostrado em C, os ícones pequenos representam funções, gráficos, rotinas de manipulação de array, etc., como em D, que representa o módulo graph. Este recurso tem um layout no painel frontal como indicado em E, muitos recursos da ferramenta apresentam esse comportamento, ou seja, possuem uma utilidade no código e também tem um significado visual. Outro módulo que apresenta este comportamento é o botão, indicado em F e G, que serve para interromper a estrutura condicional e parar o programa. Este é um programa que basicamente mostra uma onda senoidal em um gráfico, onda que foi gerada por uma função geradora de sinais.

Foi testada a utilização do Matlab para a realização desta tarefa, visto que é uma ferramenta poderosa para a computação de equações matemáticas, mas os resultados foram inferiores quando comparado ao LabVIEW no quesito instrumentação. Pois, a ferramenta apresentava problemas (lentidão) na reconstrução das janelas gráficas a partir dos sinais adquiridos, utilizando a amostragem de 2048 Hz, prejudicando a apresentação dos sinais em tempo real. Não foi realizado um estudo mais incisivo acerca do motivo desse problema, desta forma o LabVIEW foi a ferramenta adotada para o desenvolvimento do programa computacional.

#### 2.6 – PROCESSAMENTO EM TEMPO REAL

O processamento em tempo real é um conceito acerca do tempo de resposta de um sistema mediante uma entrada. O tempo de resposta pode ser medido em segundos ou em fração destes, este tempo de resposta é estritamente dependente do sistema estudado. O atraso do sistema digital de TV chega a ordem de alguns segundos, mesmo assim podemos dizer que é um sistema de tempo real, pois para esta aplicação isso não representa um problema. Para definir o requisito sobre o processamento em tempo real acerca do estudo de eletromiografia, é necessário esclarecer a respeito do sistema estudado. Neste projeto podemos definir como:

- 1. Entrada A entrada do sistema são os dois sinais de eletromiografia amostrados a 2048 Hz com 12 bits de resolução, e um terceiro canal destinado a um sinal analógico proveniente de um eletrogoniômetro.
- 2. Saída Apresentação em tempo real dos canais amostrados, apresentação do espectro de potência do sinal de eletromiografia, e apresentação de indicadores de fadiga e suas versões acumulativas.

Com estes parâmetros, pode-se definir que este sistema é de tempo real se durante a aquisição o sinal ele for apresentado sem atrasos perceptíveis para o usuário do programa. Quanto a computação/apresentação da fadiga, assumimos que a sua apresentação é em tempo real se a computação dos indicadores é realizada de maneira a não atrasar a computação do próximo indicador, caso isso aconteça, ocorreriam atrasos na apresentação destes indicadores. Esta descrição não faz menção à aquisição, digitalização e transmissão sem fio dos sinais, que devem ser realizadas de modo a não influenciar o processamento dos indicadores. Pode-se considerar a realização destas em um tempo hábil como uma necessidade indireta.

O sucesso no processamento em tempo real depende do sucesso de cada etapa da instrumentação; não há como apresentar os indicadores de fadiga em tempo real sem que os sinais sejam amostrados e digitalizados de maneira correta. No capítulo 3 é descrito a concepção da instrumentação, especificando a preocupação tomada em cada etapa do projeto.

Os cuidados tomados para a obtenção do processamento em tempo real da ferramenta foram:

- Escolha de um microcontrolador capaz de empacotar os sinais de maneira simples e rápida, adicionando uma referência temporal para cada pacote.
- Estudo do processamento da rotina de amostragem dos sinais, de modo que, o tempo de processamento total seja inferior ao período da amostragem.
- Adoção de um formato para os frames (pacotes) de maneira a não desperdiçar bits, os bits são sempre múltiplos de oito (byte).
- Adoção de um formato binário para a comunicação, isto diminui quase que 100 % o tamanho do pacote (comparado a um formato ASCII), o que beneficia também a comunicação sem fio, pois o volume de dados é menor.
- Adoção de transformadas rápidas como a FFT (Fast Fourier Transform) para a computação dos indicadores de fadiga, o uso deste destas transformadas requerem que o tamanho da janela seja de  $2^n$ , portanto, adotou-se também janelas com tamanho de 1024 ou 512.
- $\bullet$  Adoção da amostragem de 2048 Hz (2<sup>11</sup>), para facilitação quando ao cálculo do tamanho da janela.
- Nas formulações matemáticas que possuem um somatório, e sendo este somatório utilizado em mais de um momento do programa, como a computação dos indicadores acumulativos (capítulo 4), utiliza-se o conceito de "buferização" para eles, de modo a não computar parte da mesma equação mais de uma vez.
- No *LabVIEW* adotou-se a estrutura *chart* ao invés de graph, pois, depois de realização de testes, notou-se que o chart possui melhor tempo de resposta quanto a atualização da informação. Apesar de ser um recurso mais simples (menos poder de manipulação), atende quanto a apresentação dos sinais em tempo real.

A adoção de técnicas mais avançadas é sugerida, principalmente quanto ao LabVIEW. Em um estudo sobre a paralelização da computação dos indicadores nota-se que é possível dividir o cálculo dos indicadores de tarefas diferentes, e consequentemente paralelizar o processamento. Entretanto implementar isso não é trivial, sendo uma opção de melhoria.

A computação dos indicadores será feita em um computador, que geralmente possui um poder de processamento maior quando comparado a um dispositivo móvel, portanto não podemos dizer que os resultados obtidos aqui serão os mesmo para outras plataformas.

Em se tratando de transformadas e cálculos envolvendo multiplicações e razies, há sempre uma opção quanto a redução da precisão quanto as casas decimais. A redução ou eliminação de casas decimais (ponto flutuante) impõe uma contrapartida que é a distorção do sinal e do que seria o ideal, o uso de deste recurso minimiza a complexidade computacional, mas adiciona erro à informação. A adição deste erro dever ser estudada e analisada de modo a não prejudicar os resultados.

# 3 – CONCEPÇÃO DA INSTRUMENTAÇÃO PARA AQUISIÇÃO DOS SINAIS EM TEMPO REAL COM TRANSMISSÃO SEM FIO

A instrumentação para a aquisição dos sinais de eletromiografia utilizada neste trabalho pode ser dividia em três macro blocos, como apresentado na Figura 3.1. O primeiro bloco diz respeito à aquisição e condicionamento do sinal de eletromiografia, que é feito pelos eletrodos de superfície e um eletromiógrafo comercial. No segundo bloco está o equipamento dedicado desenvolvido para digitalizar, compactar e transmitir os sinais provenientes do eletromiógrafo. O terceiro e último bloco é constituído por um programa executado em um computador, que deve: receber os sinais através da tecnologia sem fio, e desempacotar, processar e apresentar estes sinais em tempo real, como discutido no capítulo anterior. Ao longo do capítulo será apresentado o conteúdo de cada um desses blocos, bem como explicações acerca da concepção da instrumentação.

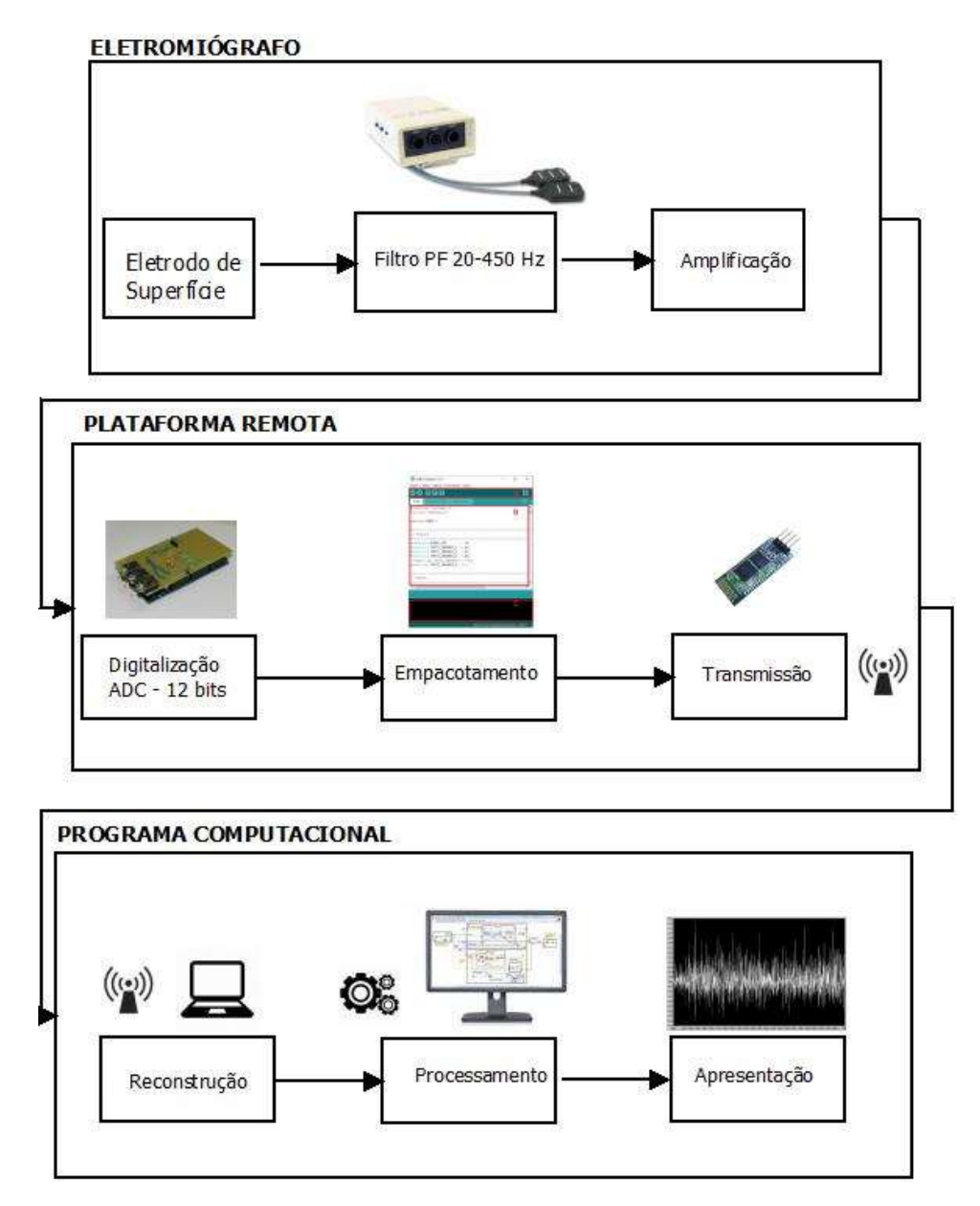

Figura 3.1 - Diagrama de blocos da instrumentação. A orientação das setas indica o fluxo que os sinais percorrem. O primeiro bloco consiste no eletromiógrafo comercial, o qual realiza a aquisição do sinal. No bloco intermediário temos o equipamento desenvolvido para digitalizar, empacotar e transmitir em um meio de comunicação sem fio (bluetooth) os sinais. O último bloco indica o software computacional desenvolvido em LabVIEW, este é responsável por receber os sinais através de uma porta serial (porta emulada do protocolo SSP), reconstruí-los, realizar o processamento devido e apresentar a informação em tempo real.

## 3.1 – ELETROMIÓGRAFO

O eletromiógrafo utilizado foi o Bagnoli – 2, fabricado pela Delsys. Este equipamento disponibiliza duas entradas para eletrodos de superfície e possui ganhos ajustáveis para melhor comportar o sinal. O eletromiógrafo realiza uma filtragem passa-faixa

de 20 a 450 Hz, garantindo que grande parte das aplicações não seja prejudicada por aliasing, pois o sinal de EMG-S fornecido pela maioria dos músculos possui as maiores componentes harmônicas em torno 400 a 450 Hz como explicado no capítulo anterior. É alimentado por baterias comuns de 9 V, possibilitando a mobilidade do equipamento para ambientes ao ar livre, quando utilizado com equipamento de aquisição sem fio, no caso desta instrumentação. O eletromiógrafo conta com um sistema de segurança contra falhas de aterramento, quando este estiver interligado a rede elétrica (ligado a um dispositivo que esteja conectado à rede elétrica).

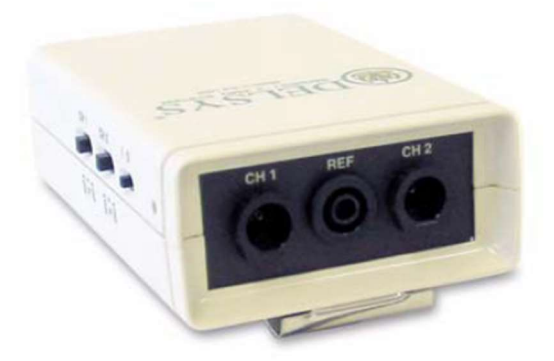

Figura 3.2 - Eletromiógrafo da Delsys. O equipamento possui entrada para dois sinais de EMG-S e um sinal de referência [fonte – Bagnoli-2 EMG System User's Guide].

Juntamente com este equipamento foram utilizados eletrodos ativos também fabricados pela Delsys, estes eletrodos são diferenciais simples (bipolar) e possuem um ganho de 10 V/V. Eles possuem características eletrônicas que são muito importantes na aquisição de sinais fisiológicos: alta taxa de rejeição de modo comum (CMRR, -92 dB), baixo ruído (1,2  $\mu$ V) e impedância alta (10<sup>15</sup> $\Omega$ ). O eletrodo é construído utilizando um cabo blindado, resistente e flexível o que facilita no manuseio deste.

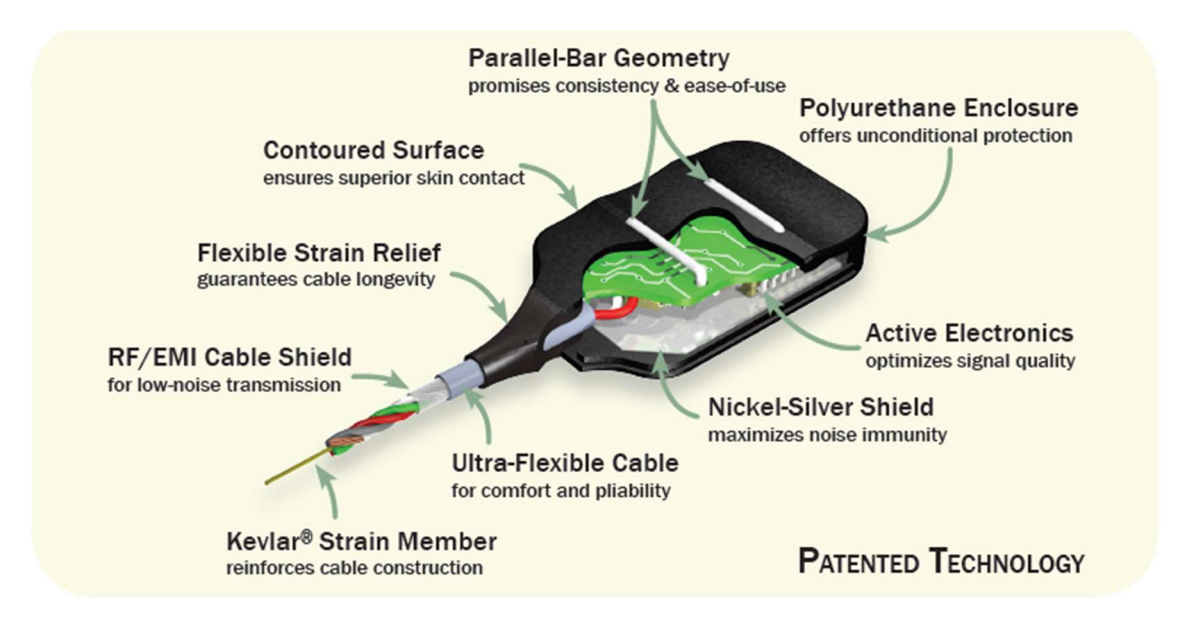

Figura 3.3 - Eletrodo diferencial simples da Delsys [fonte – Delsys Surface EMG Sensors].

## 3.2 – HARDWARE EMBARCADO

Foi desenvolvido um equipamento com o objetivo de realizar a interface com o eletromiógrafo e um eletrogoniômetro, uma vez que os sinais provenientes destes equipamentos são de origem analógica, e para serem processados em uma máquina digital (computador) carecem de ser digitalizados. Este equipamento é baseado na plataforma Arduino modelo DUE que possuí o microcontrolador SAM3X8E Cortex-M3 da ATMEL, apresentado no capítulo anterior. Foi projetado uma PCI (placa de circuito impresso) para comportar o circuito eletrônico entre o conversor analógico-digital (ADC) do microcontrolador (MCU) e o eletromiógrafo. O circuito eletrônico e o layout da PCI são apresentados no apêndice A. O hardware embarcado apresentado na Figura 3.4, assume as seguintes funções no contexto da instrumentação:

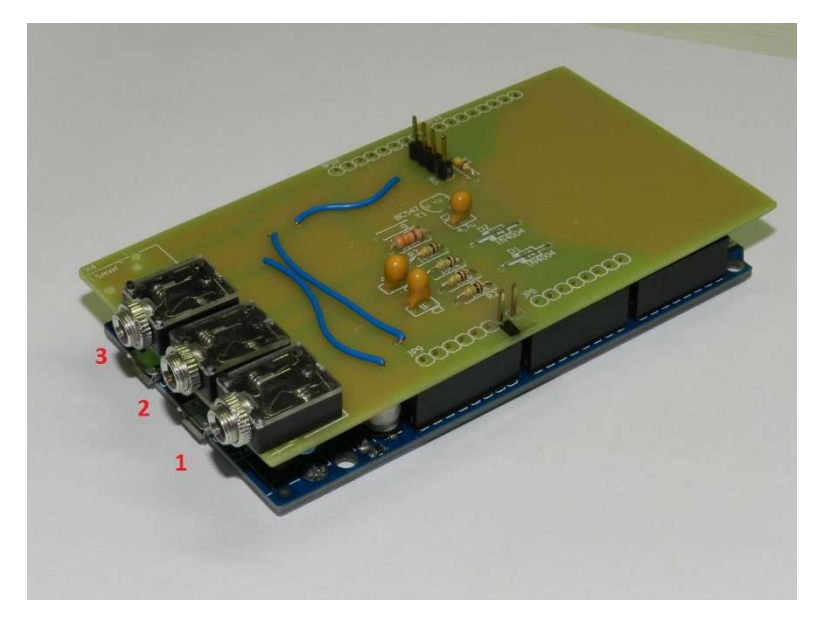

Figura 3.4 - Hardware desenvolvido para realizar a interface com os equipamentos analógicos, transformando os sinais analógicos para digitais e enviando-os através de uma comunicação sem fio.

Conexão – O equipamento possui entradas p2 fêmea na PCI para a conexão dos sinais analógicos. Na Figura 3.4 (1 e 2) podemos observar três destes conectores, dois para os sinais de EMG-S e um para o sinal do eletrogoniômetro (3).

Aquisição – A aquisição do sinal é feita por um circuito eletrônico analógico responsável por ajustar a faixa dinâmica do sinal (provido pelo eletromiógrafo) de modo que este esteja legível para o ADC do MCU. O Circuito adiciona um DC (aproximadamente 1,65V) ao sinal de EMG-S, tornando possível a leitura de sinais negativos. Isto é necessário pois os sinais provenientes do eletromiógrafo são de origem AC, e um ADC que possui limitações quanto a entrada de sinais negativos, não consegue ler este tipo de sinal. A Figura 3.5 apresenta um trecho do sinal de EMG-S com e sem o DC. Para a realização de algum processamento acerca deste sinal é necessária a remoção deste DC, uma vez que o sinal de EMG-S não possui componente DC (capítulo anterior).

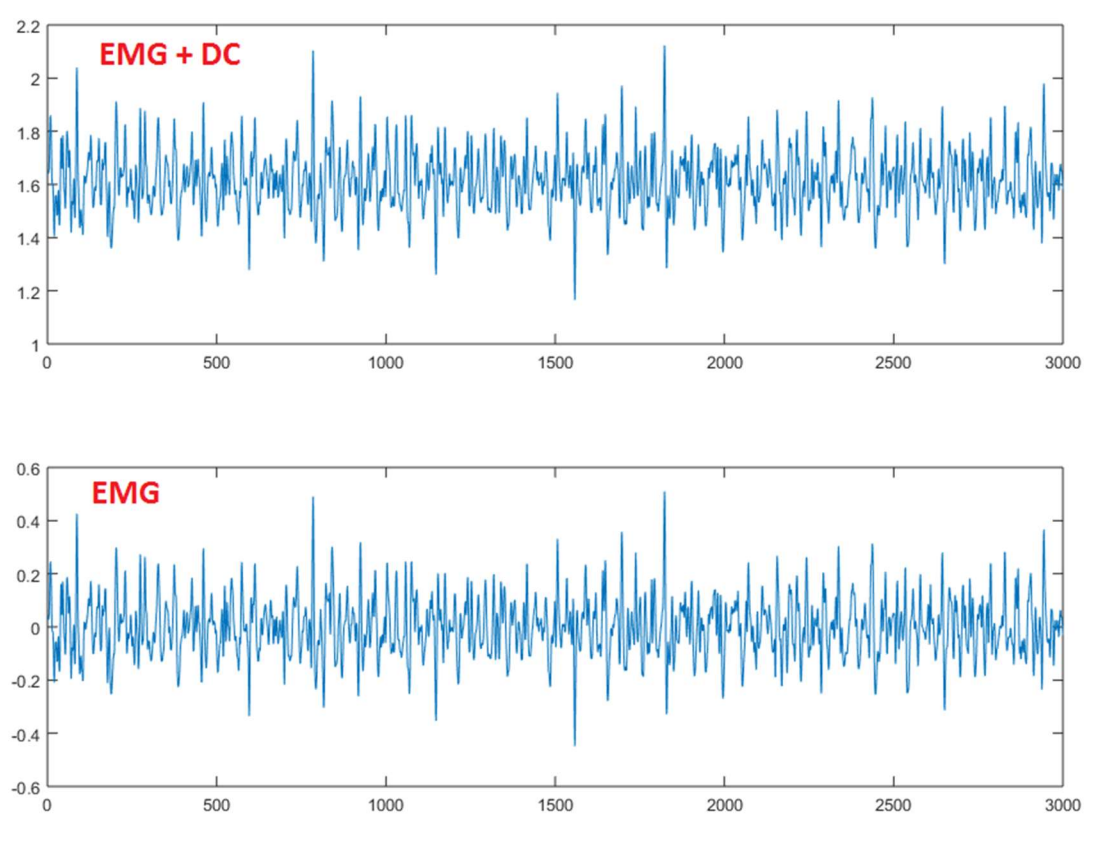

Figura 3.5 - Comparativo de um trecho de sinal de EMG-S com DC (gráfico superior) e quando se retira o DC (gráfico inferior).

 Além dos dois canais de EMG-S o circuito está preparado para receber um sinal proveniente de um eletrogoniômetro linear, o Apêndice A descreve com mais detalhes o circuito eletrônico, além de apresentar a PCI deste circuito.

Amostragem – A amostragem do sinal deve apresentar uma frequência igual ou superior a 1000 Hz, pois a filtragem analógica está entre 20 a 450 Hz. Por padrão o hardware amostra a frequência de 2048 Hz, este valor facilita nos cálculos da FFT (Fast Fourier Transform - Transformada Rápida de Fourier) e na decomposição do sinal para o domínio Wavelet (VETTERLI, 2007), porém o valor da amostragem pode ser ajustado de acordo com necessidade de cada aplicação ou protocolo.

A amostragem deve ser realizada em períodos iguais (OPPENHEIM, 1998), sabemos que:

$$
T = \frac{1}{f_s} \tag{3.1}
$$

em que T é o período de amostragem e  $f_s$  a frequência de amostragem. Para a amostragem de 2048 Hz o período de amostragem será de aproximadamente 488  $\mu$ S. Isso

implica que a cada 488  $\mu$ S deve-se realizar a amostragem e a conversão analógico-digital. Para realizar de maneira precisa a amostragem, o software do MCU utiliza um recurso de seu SoC (System on Chip) denominado timer, presente no ATMEL SAM3X8E. Este recurso faz com que uma rotina do programa seja executada em intervalos fixos e sem atrasos, através de interrupção, o mesmo não acontece em rotinas de espera ocupada (delay). A rotina que realiza a conversão analógico digital deve ser chamada nessa rotina de execução periódica, de modo a garantir que a amostragem seja corretamente utilizada.

Para entender como isto funciona foi feito um programa para a demonstração da utilização do recurso de timer. Na Figura 3.6 é apresentado a tela de um osciloscópio comercial apresentando a rotina de amostragem executando, quando o nível logico está em zero (baixo) a rotina está em execução, quando em um (alto) a rotina foi finalizada. O importante aqui é perceber que a rotina é executada exatamente no período de 488  $\mu$ S, como calculado pelo próprio osciloscópio.

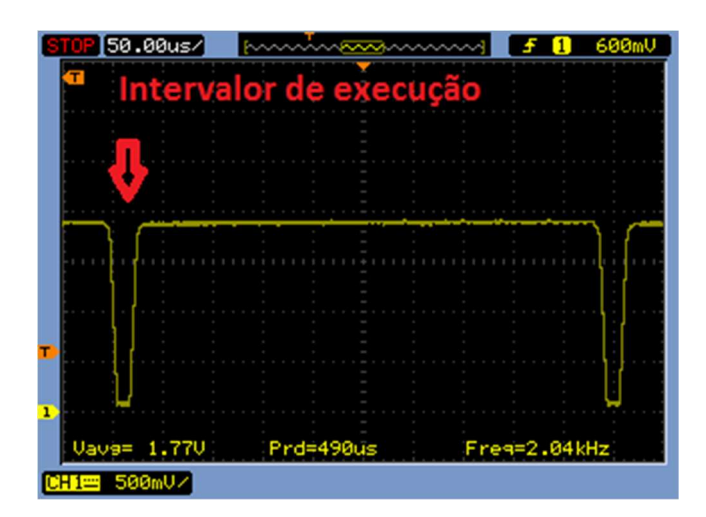

Figura 3.6 - Medição no osciloscópio da rotina que executa a amostragem. A figura foi retirada de um osciloscópio comercial, modelo DSO1072B da Agilent. A figura mostra em vermelho o intervalo de execução da rotina de amostragem que dura aproximadamente

 $25 \mu S$ . No canto inferior da tela, o osciloscópio apresenta o período de amostragem de *Prd* 490  $\mu$ S e a frequência de amostragem de  $Freq = 2.04kHz$ . Isto foi possível através da leitura de um pino digital do MCU que é alternado durante a execução da rotina de amostragem.

Na rotina de amostragem são adquiridos três canais analógicos, dois canais para o sinal de EMG-S e um canal destinado ao eletrogoniômetro, todos eles amostrados a 2048 Hz precisamente.

Digitalização – A digitalização, cujo objetivo é transformar a informação analógica para o meio digital com uma determinada resolução, é realizada pelo ADC (conversor analógico-digital) do MCU. O conversor possui uma resolução de 12 bits, sendo assim a informação analógica será convertida em um sinal digital de 4096 níveis. Este ADC apresenta uma excursão máxima de 0 a 3,3V de entrada, e não consegue fazer medições de sinal negativo. Como o sinal de EMG-S é um sinal AC, é necessário a adição de nível DC (como citado acima), possibilitando a leitura de níveis de tensão negativos. A adição do DC é removida posteriormente pelo software no computador. Segunda a Tabela 2.1 a resolução do equipamento é:

$$
\frac{V_{cc} - V_{ss}}{2^n} = \frac{3.3 - 0}{2^{12}} = \frac{3.3}{4096} = 0.8 \ mV
$$
 (3.2)

em que  $V_{cc}$ é o limite superior do ADC,  $V_{ss}$  o limite inferior e *n* a quantidade de bits. Caso o eletromiógrafo possuir um ganho total de 1000  $V/V$ , temos uma resolução de:

$$
\frac{0.8 \, mV}{1000} = 0.8 \, \mu V \tag{3.3}
$$

uma SNR (Signal-to-Noise Ratio) máxima de:

$$
SNR_{dB} = 6.02 * N + 1.76 = 74 dB \tag{3.4}
$$

Empacotamento – Com os sinais digitalizados o MCU realiza uma sub-rotinas responsável por empacotar a informação. Esse empacotamento consiste em duas amostras de EMG-S com comprimento de palavra digital de 12 bits e uma amostra do canal do eletrogoniômetro de 8 bits (neste caso são removidos os bits menos significativos, LSB, para que a informação seja acomodada em 1 byte). Além dos bytes dos sinais, são adicionados dois bytes de controle no pacote, sendo um o primeiro byte denominado header e o último byte, denominado trailer. Esses seis bytes, conforme apresentado na Figura 3.7, formam o que denominamos de frame, que representa uma amostra temporal. Ou seja, a aproximadamente 488  $\mu$ S (1/2048) uma amostra desta é obtida e enviada para o computador, portanto o volume de informação é de 12.288 (6 \* 2048) bytes por segundo. Os bytes de header e trailer são necessários para indicar ao receptor (o programa que é executado no computador) o início e final, respectivamente, da amostra temporal. Isso é necessário para a reconstrução do sinal, pois o sinal é amostrado à intervalos fixos de tempo, mas é enviado serialmente, e sem os indicadores de início e fim não é possível determinar quando uma amostra temporal começa e termina.

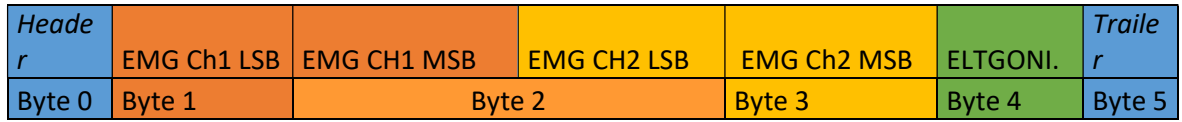

Figura 3.7 - Empacotamento dos sinais de EMG e Eletrogoniômetro. Esse pacote representa uma amostra temporal. Como os sinais de EMG-S são digitalizados com 12 bits de resolução, cada um ocupa um byte e meio.

Como visto na Figura 3.7 os dados são empacotados de maneira binária, esse tipo de empacotamento foi escolhido para melhor aproveitamento da capacidade de transmissão. Outra maneira de empacotar esses dados seria através de códigos ASCII (American Standard Code For Information Interchange), mas a quantidade de bytes totais para a transmissão do mesmo pacote seria maior. Isto acontece, pois, a conversão de cada canal de 12 bits precisaria de quatro bytes, 0 a 4095, e para os canais de 8 bits seriam necessários três bytes, 0 a 255, além dos caracteres header e trailer, que seriam dois bytes, totalizando 13 bytes para empacotar o mesmo volume de informação, que é empacotado utilizando 6 bytes. Essa redução no volume de informação é importante para o aproveitamento da banda disponível no equipamento sem fio, uma vez que as transmissões sem fio possuem um limite quanto ao volume máximo de dados transmitidos em um determinado intervalo de tempo. No caso do HC-06, o limite é de 1 Mbps (Mega bit per second).

Transmissão – Para transmitir o sinal foi utilizado um módulo bluetooth HC-06, Figura 3.8, com capacidade de transmissão de 1 Mbps. Do lado esquerdo temos os pinos para a comunicação serial e do lado direito a antena para a transmissão dos dados. O circuito eletrônico possui conexão para receber este módulo, os pinos TDX e RXD do HC-06 são conectados com os pinos RXD e TXD, respectivamente do MCU.

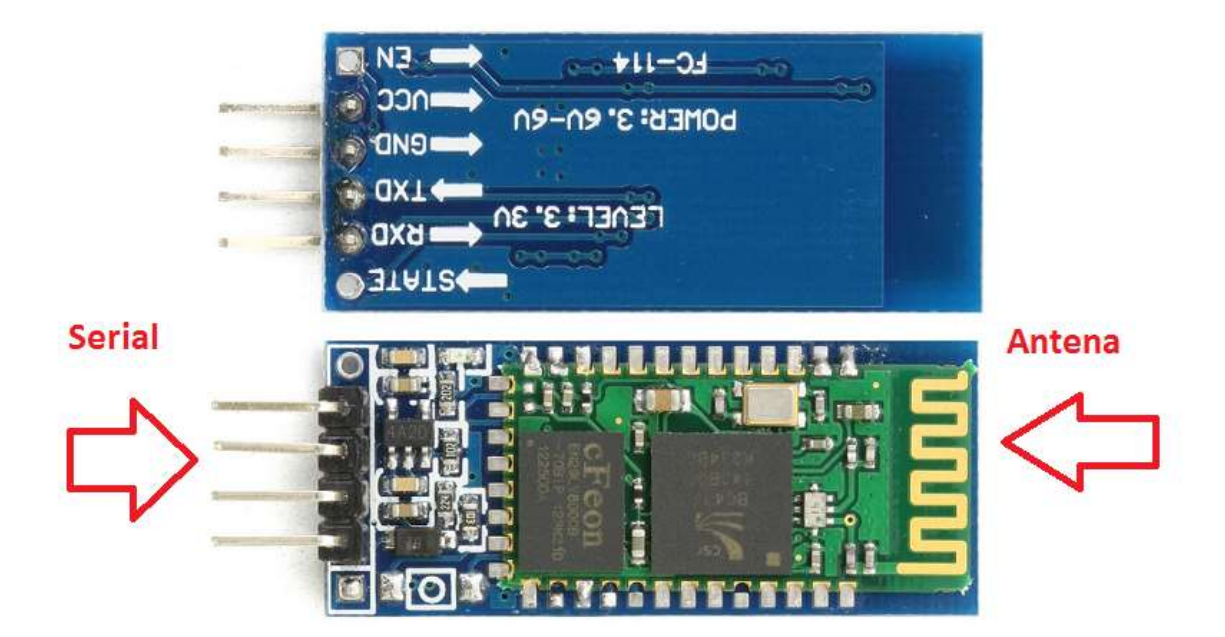

Figura 3.8 - Módulo HC-06 bluetooth. A seta da esquerda indica a barra de pinos que serve para comunicação com o módulo, a seta da direita indica a antena, na qual os dados são transmitidos.

Os sistemas operacionais, inclusive os disponíveis para dispositivos móveis, podem emparelhar com esse dispositivo através do protocolo SSP (Serial Port Profile, que é capaz de virtualizar uma porta serial através de uma comunicação bluetooth) estabelecendo um meio de comunicação para o envio dos pacotes. A Figura 3.9 apresenta como os frames são enviados de maneira serial para o módulo e este os envia via bluetooth. O programa desenvolvido para o MCU realizar a comunicação entre este e o módulo HC-06, através do módulo serial embutido ao MCU, de modo que os frames produzidos durante a amostragem possam chegar ao software computacional.

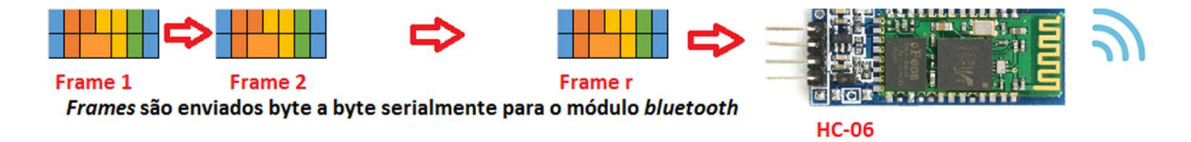

Figura 3.9 - Os frames sendo enviados serialmente para o módulo HC-06, e este os enviando via bluetooth.

A descrição detalhada deste equipamento pode ser vista no Apêndice A, nesta seção são apresentados o kit desenvolvimento utilizado, o circuito eletrônico, a placa de circuito impresso, simulações e a descrição do firmware.

# 3.3 – PROGRAMA COMPUTACIONAL – RECEPÇÃO, PROCESSAMENTO E APRESENTAÇÃO DOS SINAIS

O recebimento dos dados pode ser feito por um celular smartphone, ou um computador. Optou-se por utilizar um computador pois, a plataforma de desenvolvimento utilizada foi o LabVIEW, e a licença utilizada não inclui dispositivos móveis. O programa desenvolvido em LabVIEW pode ser utilizado para estudo de outros tipos de sinais, mas a sua ênfase é o estudo dos sinais de EMG-S. A programação no LabVIEW é feita através da linguagem denominada G, na qual o desenvolvedor utiliza blocos que representam rotinas (em C por exemplo) formando um fluxo de dados. É uma ferramenta muito poderosa, além de fornecer estruturas prontas, como por exemplos, gráficos e painéis de configuração. O LabVIEW conta com muitos recursos matemáticos já pré-instalados, além rotinas de manipulação de array (que é um maneira de representar o sinal digitalizado), simplificando a codificação do programa de um modo geral. No contexto do projeto, o programa é responsável por realizar cada uma destas etapas.

Recepção – A recepção dos pacotes é feita pelo hardware bluetooth do computador ou notebook. Através da tecnologia SSP o computador virtualiza portas seriais (no caso do sistema operacional *Windows* são denominadas portas COM) nas quais são recebidos ou enviadas informações entre o link criado. O programa abre a porta de comunicação serial, na qual serão trafegados os dados.

Reconstrução do sinal – Para realizar a reconstrução do sinal, o programa deve remover os bytes *header* e *trailer*, agrupar os bits correspondentes para cada canal e concatenar cada canal em seu array específico. Esse processo é denominado parser (analisador) e é apresentado na Figura 3.10. Ao final da reconstrução tem se os três arrays, dois para a EMG-S e um para o sinal do eletrogoniômetro.

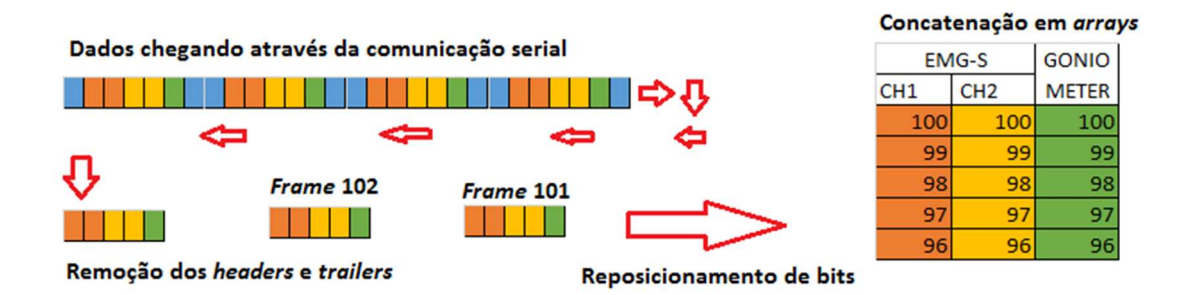

Figura 3.10 - Reconstrução dos sinais. No lado esquerdo, os sinais chegando serialmente, então é feita uma separação para cada canal e concatenado nos seus

respectivos arrays, como mostrado no lado direito. No contexto do programa temos três arrays, dois para os canais de EMG-S e um para o eletrogoniômetro.

Apresentação do sinal – Após a recepção e reconstrução dos sinais, estes são mostrados em tempo real em um gráfico destinado a apresentação temporal dos sinais. O usuário pode escolher quais serão os canais que serão apresentados na tela. Podemos dizer que este recurso é simplesmente um osciloscópio digital, e se apresentou de grande valia pois fornece um feedback em tempo real do que está sendo lido. A figura 3.11 mostra um canal de EMG-S sendo apresentado durante uma coleta real.

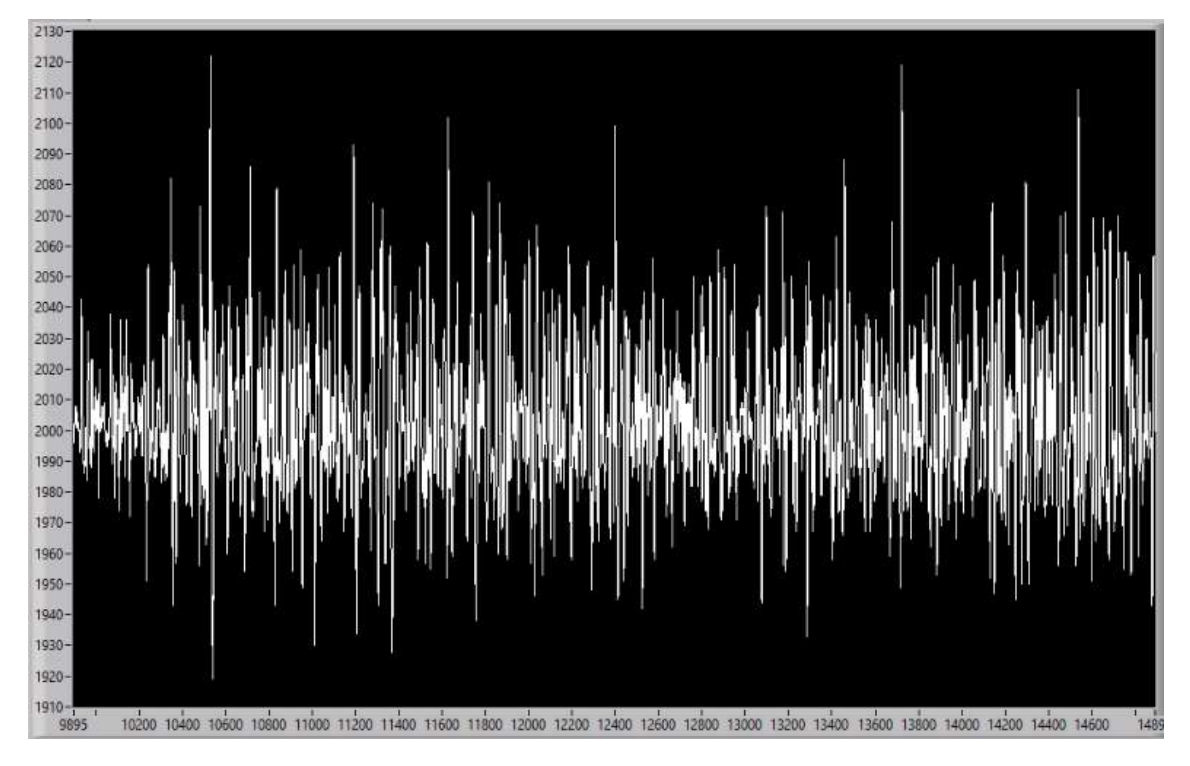

Figura 3.11 - Um canal do sinal de EMG-S sendo apresentado em tempo real. No eixo das abscissas o valor temporal da amostra e no eixo das ordenadas a intensidade da amostra (valor obtido do ADC). A medida que o sinal é reconstruído e concatenado, ele é apresentado nesta janela, no gráfico acima o volume máximo de amostras é de 5000 por canal. Ao atingir uma quantidade maior de amostra por array o gráfico se auto atualiza mostrando sempre as últimas 5000 amostras, comportamento similar a uma janela deslizante.

Armazenamento em arquivo – O programa disponibiliza uma forma de armazenamento persistente para os sinais adquiridos. O usuário pode escolher um arquivo no qual serão salvas as informações dos canais. O arquivo possui colunas, que representam os canais, e as linhas, que representam as amostras temporais, as colunas são separadas por espaço, que indica o término da coluna. Este arquivo pode ser lido por outras ferramentas como o Matlab, e consequentemente pode-se aplicar as mesmas técnicas que são aplicadas

em tempo real, de maneira off-line. A Figura 3.12 apresenta o modelo do arquivo gerado pelo programa, e a Figura 3.13 apresenta o arquivo importado para o Matlab e plotado utilizando a função plot.

> 1889 1761 G-S Ch1 1844 1756 - 71 G-S Ch<sub>2</sub> 1800 1748 1780 1747 576 Eletrogoni. 1832 1753 576 1892 1762 576 1916 1765 544 1924 1767 576 1930 1770 576

Figura 3.12 - Dados que são armazenados em arquivo. Na primeira coluna o sinal de EMG-S canal um, na segunda coluna o sinal de EMG-S canal dois e na terceira coluna o sinal do eletrogoniômetro. Estes valores estão na escala do ADC.

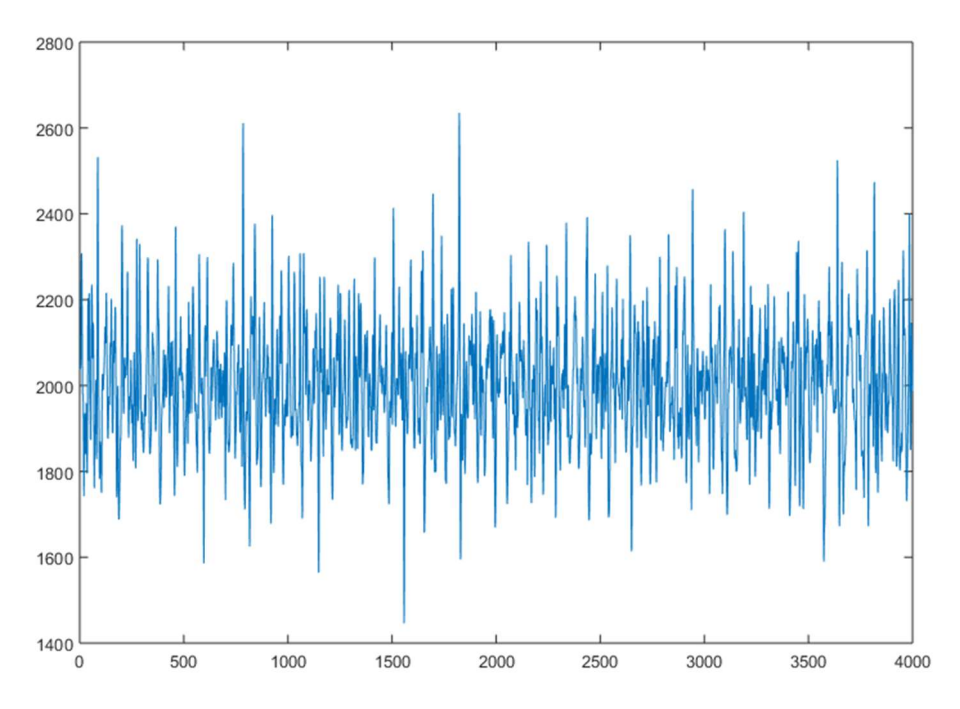

Figura 3.13 - Sinal importado para o Matlab. No eixo das abscissas o valor temporal da amostra e no eixo das ordenadas a sua intensidade. Note que o sinal possui uma componente DC de aproximadamente 2000, que deve ser removido quando este for utilizado para algum processamento.

Janelamento – O janelamento é um recurso matemático para a divisão de um sinal digital em segmentos menores (janelas), como apresentado na Figura 3.14. O janelamento ou windowing é feito durante a recepção do sinal quando o array (segmento contendo o sinal digital) atinge uma quantidade de amostras determinada pelo programa, que por padrão é de 1024 amostras. O segmento de sinal é multiplicado pela janela selecionada pelo usuário. No programa é possível escolher uma janela retangular (ou simplesmente sem janela) ou janelas com formatos diferentes, por exemplo: Hanning, Hamming, Blackman, Flat Top etc, dentre um total de 20 janelas distintas. Um segundo parâmetro a respeito do janelamento é o percentual de sobreposição – overlap, que corresponde ao percentual de amostras do segmento de sinal, que será preservado de uma janela anterior na janela posterior, lembrando que este recurso não proporciona melhoria significativa nos índices de fadiga (MERLETTI, 2004).

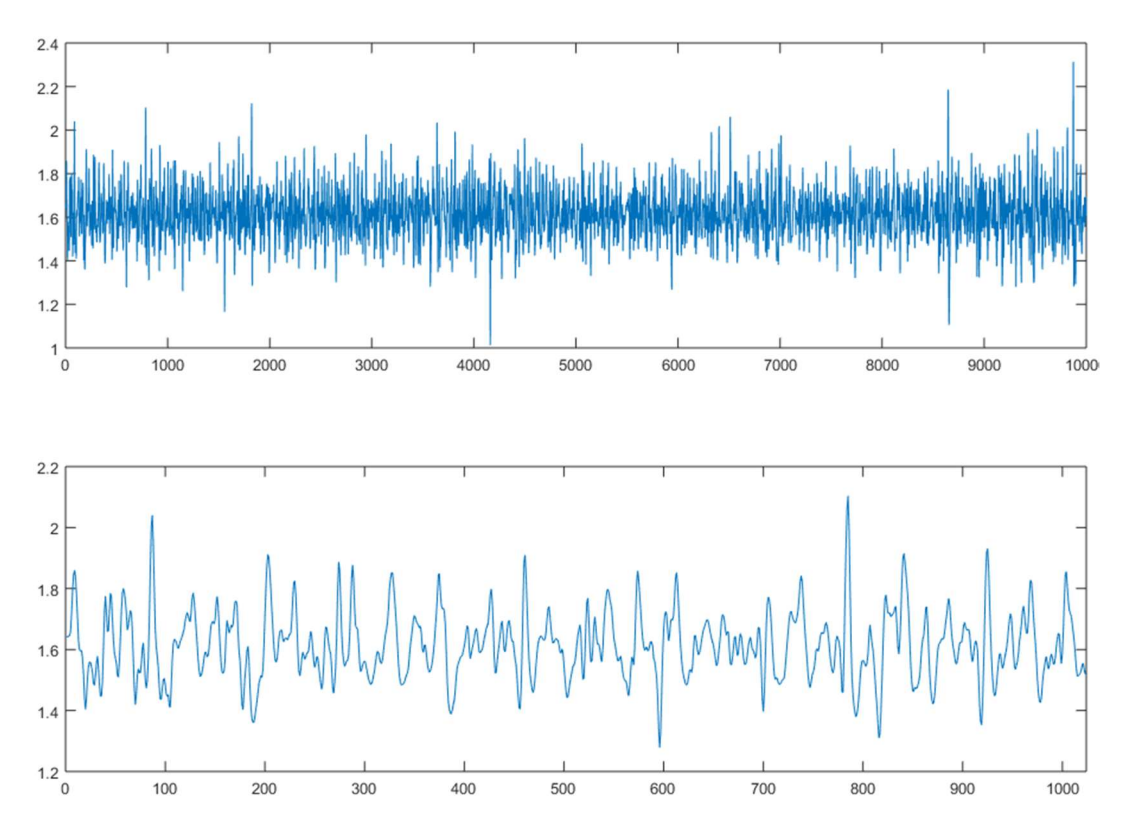

Figura 3.14 - Janelamento de um sinal. No gráfico superior um sinal de 10000 amostras, e no gráfico inferior uma janela deste sinal contendo 1024 amostras.

O janelamento descrito acima é válido para protocolos isométricos, o janelamento sequencial (uma janela seguida de outra) não se aplica às contrações dinâmicas. Nas contrações dinâmicas deve-se estabelecer um critério de recorte para o segmento de sinal, o que muitas vezes é realizado pela detecção de bulhas (MILHOMEN, 2011). Nestas bulhas

estão contidos os segmentos de sinal de EMG-S que devem ser analisados, porém o tamanho do segmento é inferior ao tamanho desejado, o que implica na utilização de técnicas como zero padding para o preenchimento do tamanho desejado para a janela.

A ferramenta proporciona uma análise direta em tempo real para os protocolos isométricos, nos protocolos dinâmicos, deve-se realizar a aquisição do sinal e gravar este em um arquivo, que conterá as informações sobre os canais de sinal de EMG-S mais o canal de sinal para o eletrogoniômetro. O formato deste arquivo foi apresentado na subseção anterior. Está em estudo a adoção de protocolos com análise em tempo real para contrações dinâmicas, nestes deve-se tomar cuidados com a forma de janelar o sinal, de modo a não descartar informação desejada ou inserir informação indesejada.

Apresentação do espectro – Para cada janela computada do segmento de sinal o programa apresenta o seu espectro de potência (PSD – Power Espectrum Density) (Figura 3.15) essa informação é atualizada automaticamente a cada nova computação de janela. O tempo em que cada janela permanece visível depende do tamanho da janela e do percentual de sobreposição, ou seja, para a amostragem de 2048 Hz e uma janela de 1024 amostras, o tempo de apresentação de cada janela é de 500 ms. A escolha de uma janelamento com menos amostras implica na diminuição do tempo de apresentação do PSD de cada janela.

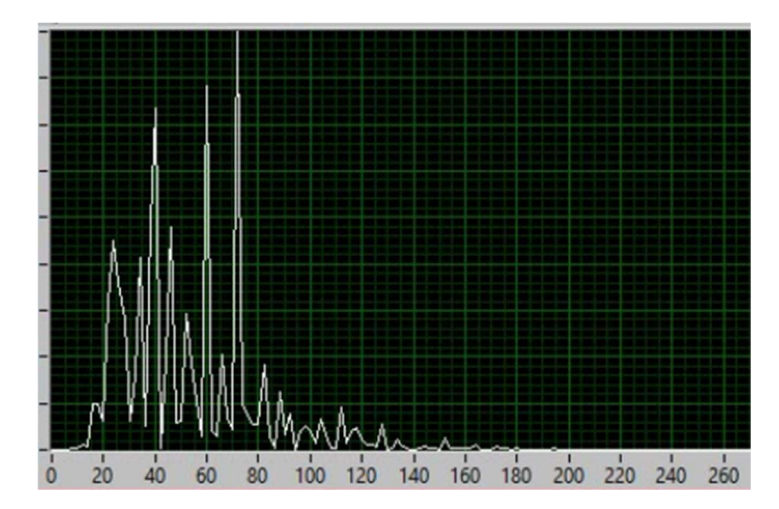

Figura 3.15 - Espectro de potência de uma janela de um segmento de sinal.

Apresentação dos indicadores de fadiga – Da mesma forma que a ferramenta computa o espectro de potência para cada janela do sinal, ela computa e apresenta os indicadores de fadiga para cada janela. A modelagem matemática para os indicadores de fadiga é apresentado no próximo capítulo, foram adotados os indicadores: RMS (root mean square), MDF(median frequency) e o SWW(scale weighted Wavlet).

 O cálculo de alguns dos indicadores de fadiga requer operações matemáticas mais complexas como as transformadas. Para calcular o MDF é necessário obter transformada de Fourier da janela do sinal, neste caso fui utilizado um algoritmo rápido denominado FFT (Fast Forier Transform), e para calcular o SWW é necessário calcular a transformada Wavelet da mesma janela (VETTLERLI, 2013). A Figura 3.16 ilustra esse processamento.

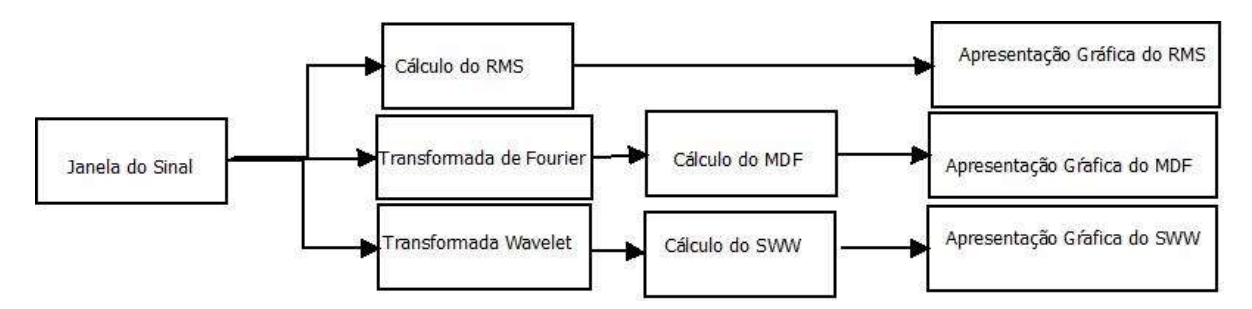

Figura 3.16 - Etapas para o processamento dos indicadores de fadiga. Note que para o indicador MDF é necessário calcular a transformada de Fourier da janela do sinal, e para o SWW é necessário calcular a transformada Wavelet da janela do sinal.

Os indicadores de fadiga são apresentados em gráficos individuais, e as versões acumulativas destes indicadores são apresentadas em um único gráfico. O capítulo 4 apresenta com mais detalhes os cálculos para a computação dos indicadores de fadiga e suas versões acumulativas. A Figura 3.17 apresenta o fluxo que os sinais percorrem no programa desenvolvido.

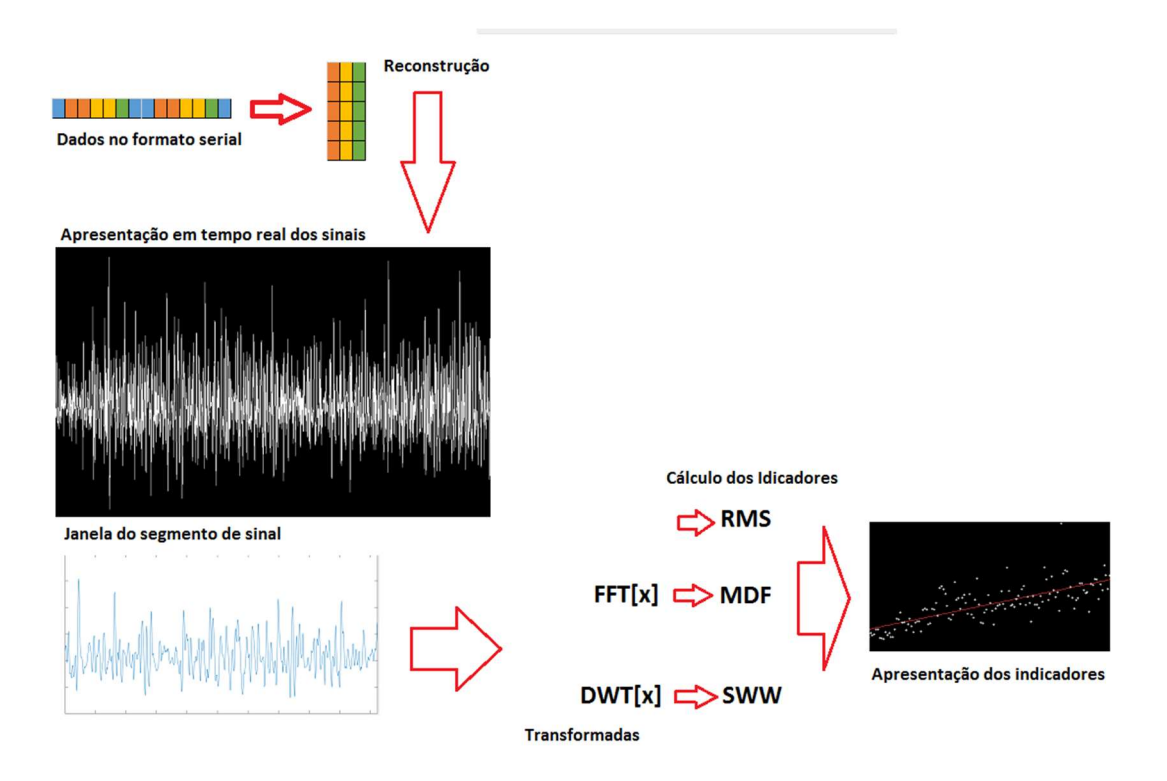

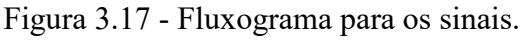

No apêndice B está descrito o manual do programa, no qual é possível entender todas configurações que a ferramenta proporciona, além de explicar a respeito de sua construção interna. A Figura 3.18 apresenta o layout do programa e indica as distintas regiões e seus significados.

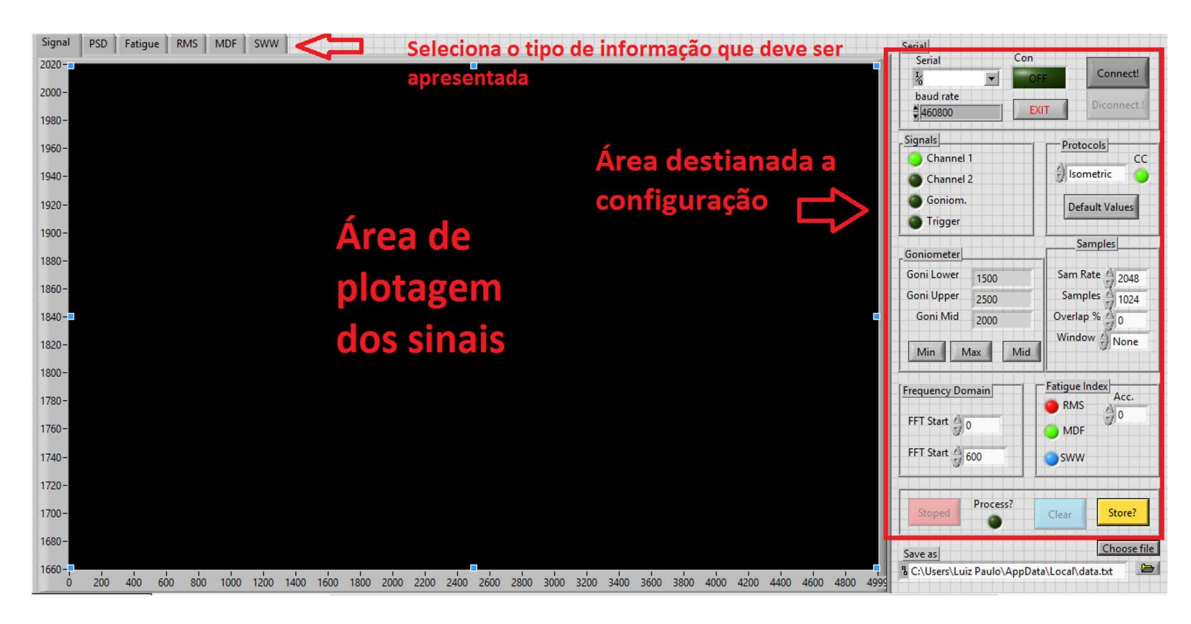

Figura 3.18 - Tela do programa desenvolvido em LabVIEW. Na janela principal a apresentação dos sinais, espectro de potência e indicadores de fadiga, o usuário pode escolher qual tipo de sinal utilizado através das abas indicadas na figura. No lado esquerdo o painel de configurações disponíveis no programa.

A Figura 3.19 mostra os equipamentos envolvidos na instrumentação. A é um notebook com o sistema operacional Windows 10, com a configuração: Intel Core i5-5200U CPU 2.20 GHz e 8 Gbytes de memória. B o eletromiógrafo Bagnoli, C hardware embarcado desenvolvido e D o eletrodo de superfície. A instrumentação desenvolvida de maneira a fornecer mobilidade, o eletrodo é interligado ao hardware através de um conector BNC/P2, ambos podem ser posicionados ao corpo do usuário, e podem ficar a até dez metros de distância do notebook.

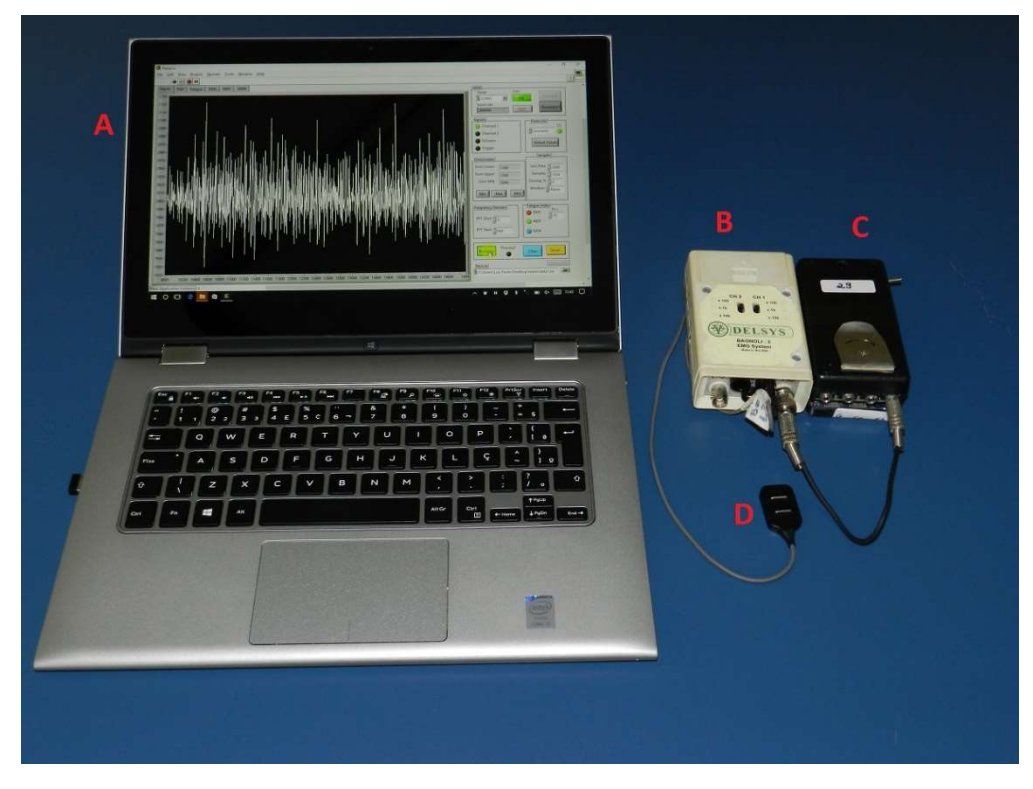

Figura 3.19 - Equipamentos envolvidos na instrumentação.

# 4 – FADIGA MUSCULAR E CÁLCULO DE INDICADORS OBJETIVOS DE FADIGA COM BASE NO EMG-S

Este capítulo apresenta conceitualmente o que é fadiga muscular, em seguida explica como foram desenvolvidos os indicadores de fadiga para a sua computação em tempo real. Os indicadores de fadiga são modelagens matemáticas sistemáticas que procuram descrever objetivamente o comportamento fisiológico da fadiga muscular. Os indicadores mais utilizados na literatura são de origem temporal e/ou frequencial, contudo é apresentado um novo modelo de origem tempo-frequencial. Serão apresentadas novas formulações de indicadores, que são fruto do nosso grupo de estudos e parte da contribuição deste trabalho. Estes indicadores são versões acumulativas dos indicadores comuns, cujo objetivo é minimizar efeitos indesejados, refinando a representação do processo de fadiga muscular.

## 4.1– FADIGA MUSCULAR

O estudo acerca dos sinais de EMG-S colabora para a qualificação da fadiga muscular (LINDSTROM, 1970; DE LUCA 1986; ALLISON 2002). A fadiga muscular está associada às variações fisiológicas musculares que ocorrem ao longo do tempo, durante a sustentação de uma tarefa, sem alteração evidente na performance, até um ponto de ruptura (MERLETTI, 2004). A fadiga é mensurada através da análise da variação da magnitude da força aplicada durante a atividade muscular (HAGBERG, 1981). Define-se como ponto de ruptura o momento em que o usuário não pode mais manter a tarefa, mas nota-se que o processo de instalação da fadiga começou antes deste ponto de ruptura (CARMO, 2003), sugerindo que a fadiga é um processo lento que ocorre já no começo da atividade muscular.

Dentre os fenômenos relacionados à instalação da fadiga, temos o deslocamento para as frequências mais baixas do espectro do sinal eletromiográfico. Esta redução é proveniente da diminuição da velocidade de propagação, que por sua vez está associada, ao acúmulo de ácidos metabólicos (DE LUCA et al., 1984). Outros autores associam estes efeitos à mudança nas características de disparo entre as unidades motoras (HERMENS e BRUGGEN,1988). A Figura 4.1 ilustra o deslocamento do espectro do sinal de eletromiografia para as baixas frequências.

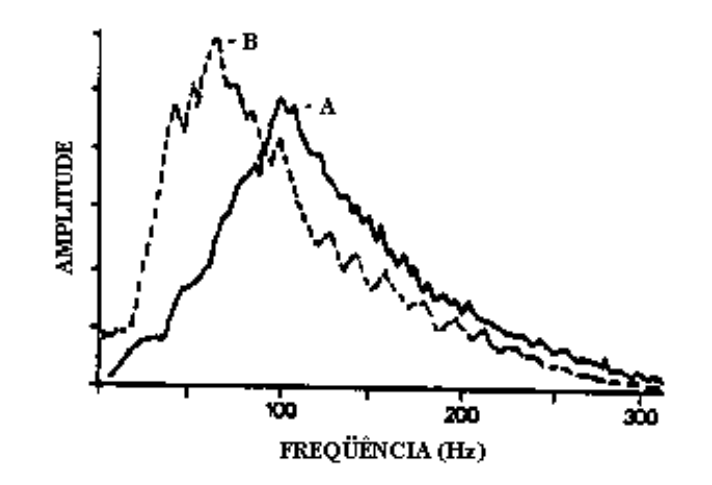

Figura 4.1 - Comparativo do espectro de trechos de sinais de eletromiografia recordados em momentos diferentes. Em A temos o espectro do sinal de eletromiografia de um músculo descansado, em B o espectro do sinal de eletromiografia dele já acusando o processo de fadiga [modificado – CARMO, 2003] .

O estudo da fadiga por meio do sinal de eletromiografia está diretamente associado ao protocolo adotado, podemos citar a contração isométrica, que é caracterizada pela não alteração do comprimento do músculo e força constante, é um tipo de contração muito estudada junto ao sinal de eletromiografia. Nas contrações isométricas, os sinais de eletromiografia são modelados como processos estocásticos estacionários, isso significa que as propriedades estocásticas não são alteradas com o tempo, pelo menos em intervalos de tempo pequenos, onde não há manifestação evidente de fadiga. Assume-se que este é um processo estacionário no sentido amplo, possuindo média nula e distribuição normal (BONATO et al. 2001), e sua autocorrelação permanece constante na variação do tempo, nestes tipos de processos podem ser investigados a função densidade de probabilidade, o espectro de potência e outras grandezas estocástica. A indicação da fadiga, nestes casos, é feita mediante a recortes do sinal de eletromiografia e verificação das alterações da assinatura espectral que ocorrem durante a realização do exercício. A Figura 4.2 em A um trecho de sinal de eletromiografia, em B temos uma janela recortada do segmento original, e em C o espectro de potência desta janela. Na figura é indicado uma janela a critério de explicação, mas o janelamento é feito ao longo de todo o sinal, e o número de janela depende do tempo do protocolo adotado.

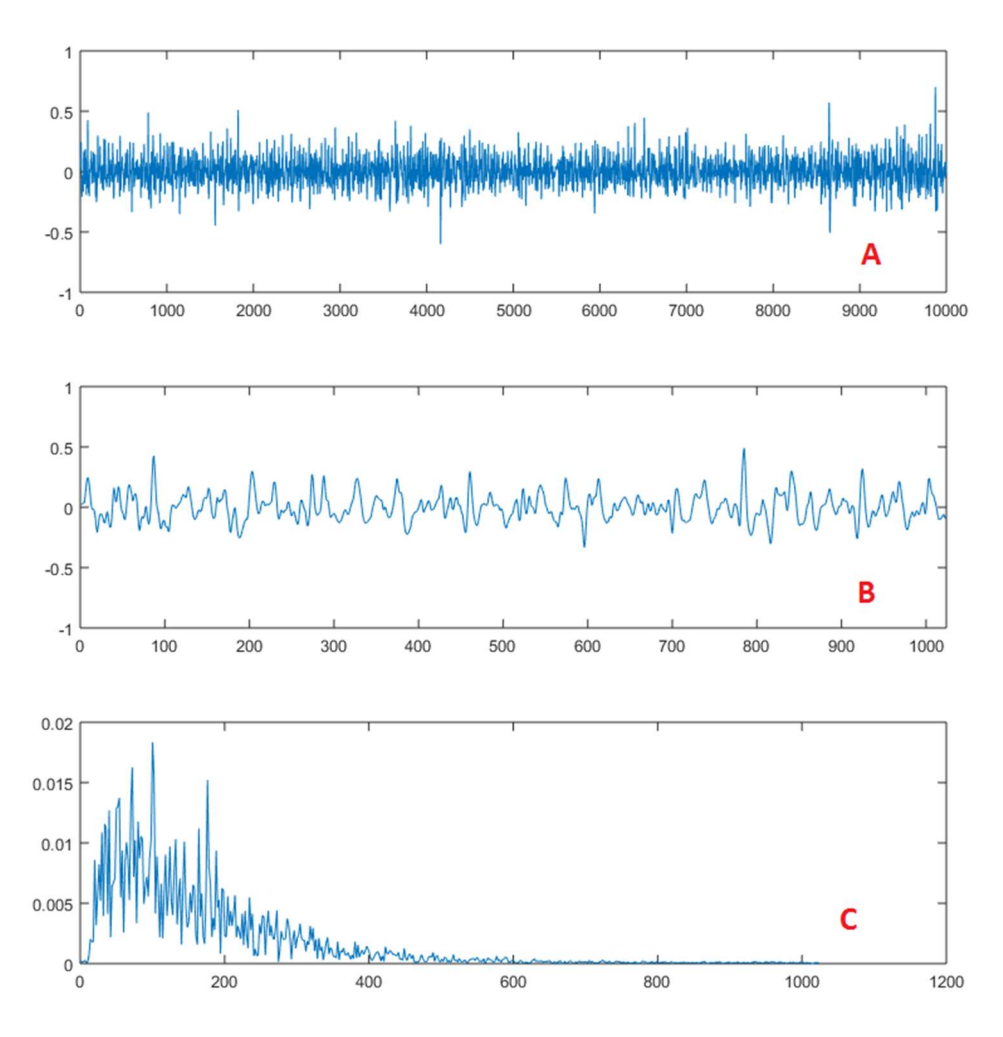

Figura 4.2 - Análise da fadiga em contração isométrica. Em A um trecho do sinal completo, B uma janela do sinal, e em C espectro de potência de cada janela.

O janelamento, nas contrações isométricas, é realizado em janelas não superpostas, de modo que, quando uma janela termina a próxima amostra pertence a janela seguinte, e assim por diante. O janelamento é objeto de estudo em muitas pesquisas, o ponto mais discutido é a respeito do tamanho da janela. Farina e Merletti (2000) recomendam janelas com tamanho de 250 e 500 ms, estes autores afirmam que janelas menores podem aumentar a variação dos índices eletromiográficos de fadiga. O tipo de janela mais comum no estudo acerca da eletromiografia é a janela retangular, que é o tipo de janela preferível às demais janelas (MERLETTI, 2004).

#### 4.2– INDICADORES OBJETIVOS DE FADIGA MUCULAR

Os indicadores habituais de fadiga podem ser divididos em indicadores temporais e indicadores frequências. Os indicadores temporais são formulações que não utilizam informação a respeito da frequência do sinal, ou seja, são estudados no domínio do tempo. Os mais comuns são a raiz da média quadrática (RMS) e o valor retificado médio (ARV). Os indicadores frequências são definidos mediante a informação frequencial do sinal, ou seja, no domínio de Fourier, como exemplo temos: frequência de potência mediana (MDF), a frequência de potência média (MNF). Estudos mais recentes, destacando o nosso grupo de trabalho, vem adotando indicadores de fadiga no domínio da transformada Wavelet (CARMO, 2003; ANDRADE, 2006; MILHOMEN, 2015). Estes indicadores se enquadram e um grupo denominado indicadores tempo-frequencial, característica advinda das transformadas Wavelet (VETTERLI et al. 2007).

Os indicadores de fadiga possuem comportamentos característicos durante a progressão da fadiga muscular. Os indicadores temporais, RMS e ARV, crescem de valor com da fadiga, isso ocorre devido ao recrutamento de novas unidades motoras para a manutenção do exercício (DE LUCA et al., 1984). Nos indicadores frequenciais, MNF e MDF, nota-se um decréscimo em valor, devido ao deslocamento para as baixas frequências e o aumento das amplitudes destas frequências (BONATO et al., 2001). A respostas dos indicadores de fadiga depende de fatores como por exemplo: tipo de movimento, idade e condicionamento físico (MERLETTI, 2004). A Figura 4.3 apresenta um comparativo dos indicadores de fadiga ARV e MNF em situações diferentes condições de execução do movimento, pessoa sem e com dor e por fim pessoa jovem e idosa.

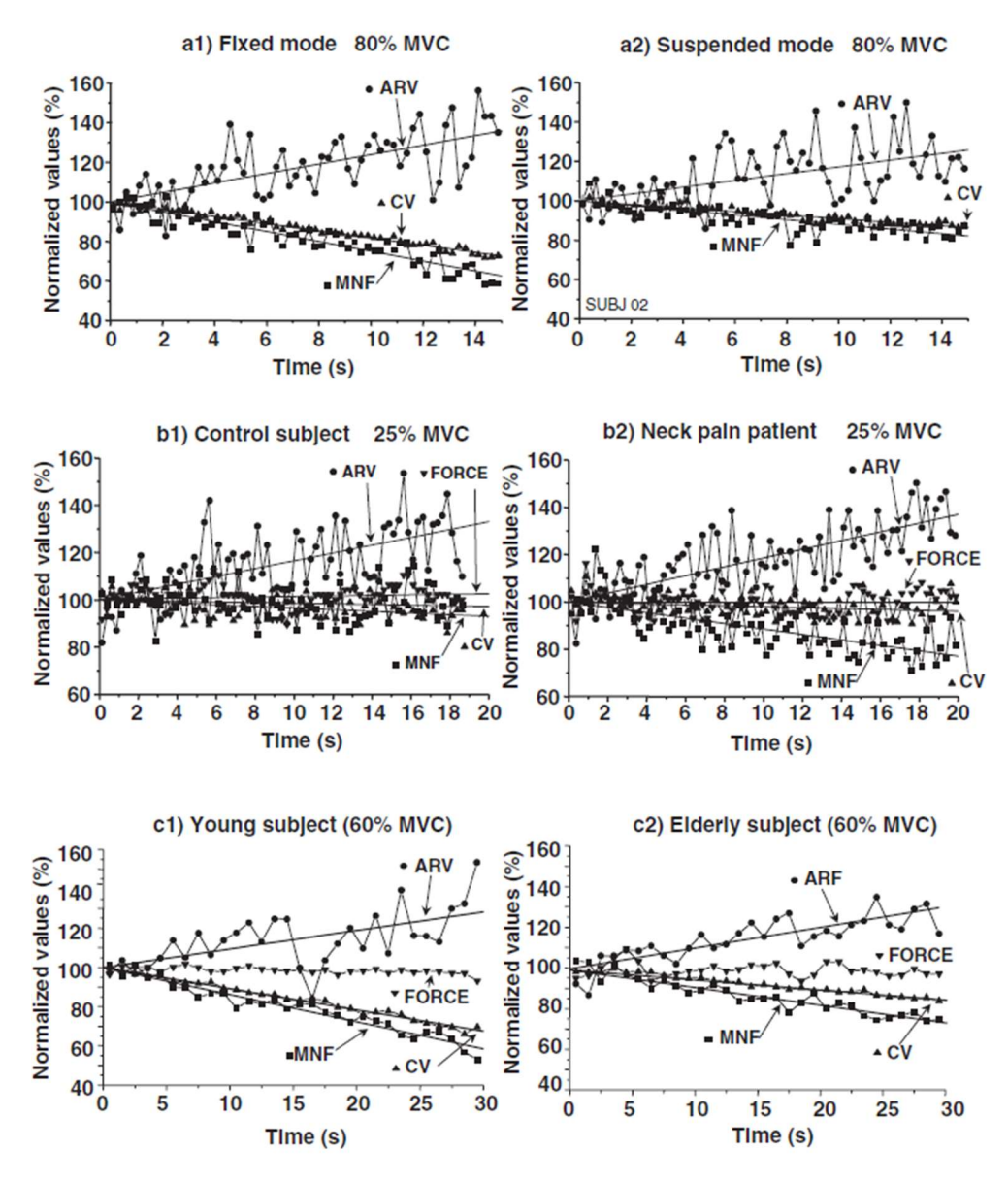

Figura 4.3 - A figura mostra os indicadores de fadiga, em diferentes sujeitos e condições de idade. Em a1 e a2 utilizou-se o mesmo sujeito com para a contração do bíceps braquial fixa e suspensa, respectivamente. Já b1 e b2 utilizou-se um paciente saudável (b1) para comparar para um paciente com dor no pescoço (b2). E por fim, em c1 e c2, comparativo entre um paciente jovem com um idoso. Nos seis experimentos, podemos ver os indicadores de fadiga ARV (indicador temporal) e MNF (indicador frequencial) caracterizando a fadiga em cada situação [modificado – MERLETTI & PARKER].

 O uso de indicadores baseados no domínio da transformada Wavelet em pesquisas é mais recente, alguns destes indicadores utilizam a Wavelet Mãe Daubechie 4 para a decomposição do sinal de eletromiografia (BERGER et al., 2006). Os coeficientes da transformada são utilizados para inferir a fadiga através de uma formulação matemática, como em (MILHOMEN, 2015) e (CARMO, 2003). Esses indicadores mensuram a fadiga através da translação espectral do sinal de eletromiografia, assim como acontece com os indicadores baseado no domínio de Fourier.

A quantificação dos indicadores de fadiga é feita através do uso de modelagens em funções matemáticas. Normalmente utiliza-se a regressão linear para este fim, o que minimiza as perturbações locais. Em outras pesquisas são adotados modelos quadráticos (CHOWDHURY et al., 2015) como tentativa de melhor representar esse comportamento. A Figura 4.4 ilustra como é utilizada a regressão linear para quantificar da fadiga.

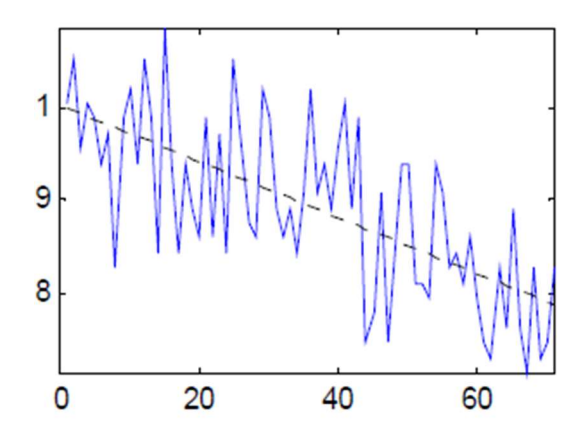

Figura 4.4 - Regressão linear da MDF. Em azul os pontos calculados para a MDF e a reta, proveniente da regressão linear, em preto.

A avaliação da fadiga muscular deve ser associada a variáveis mecânicas e mioelétricas. Em muitos, a ativação muscular, através de um movimento voluntário, não afeta somente um músculo, e sim um grupo muscular. A coativação de músculos antagonistas, pode influenciar na avaliação da fadiga, pois a força resultante é a soma algébrica de diferentes músculos. Já o sinal de EMG-S é proveniente da atividade muscular abaixo dos eletrodos. Esse cenário deve ser entendido pois, a indicação da fadiga pode ser falseada se não for bem avaliada.

A representação do processo de fadiga é feita através da normalização dos pontos calculados pelo valor inicial de cada indicador, desta forma, os indicadores começam com o valor inicial um, à medida que a fadiga se manifesta o indicador pode aumentar ou diminuir em valor. Essa representação pode ser vista na Figura 4.4, já na Figura 4.3 utilizou-se valores percentuais. Neste estudo foram selecionados três indicadores de fadiga, que são: o RMS como indicador temporal, MDF como indicador frequencial e o SWW (Scale Weighted Wavelet) como indicador tempo-frequencial. O SWW é uma nova proposta do nosso grupo de estudos, sendo um indicador obtido no domínio da transformada Wavelet.

## 4.2.1 – Modelo matemático para os indicadores de fadiga

A seguir será apresentado o modelo que foi adotado para a análise e quantificação da fadiga. Considere um segmento de um sinal de eletromiografia,  $x_r[n]$ , de N amostras, e quantidade finita de segmentos L, o índice da amostra no segmento é dado por n e o índice do segmento dado por r:

$$
x_r[n], n = 0, 1, ..., N - 1 \text{ e } r = 1, 2, ..., R
$$
\n(4.1)

O sinal janelado  $\hat{x}_r[n]$ , corresponde à multiplicação do segmento pela janela utilizada  $w[n]$ .

$$
\hat{x}_r[n] = x_r[n]w[n], n = 0, 1, ..., N - 1 \text{ e } r = 1, 2, ..., R
$$
\n(4.2)

Muitas aplicações utilizam a janela retangular, esta janela não muda o segmento de sinal  $x_r[n]$ , pois  $w[n] = 1, n = 0, ... N - 1$ , desta forma  $\hat{x}_r[n] = x_r[n]$ . Por padrão o tamanho da janela é 1024 amostras, que corresponde a 500 ms. Como parte dos recursos parametrizáveis oferecidos pelo programa temos: o tipo de janela e o percentual de sobreposição.

## 4.2.2 – Indicador temporal de fadiga – RMS (Root Mean Square)

O RMS é definido por:

$$
\lambda_{RMS}[r] = \sqrt{\frac{1}{N} \sum_{n=0}^{N-1} |\hat{x}_r[n]|^2}
$$
 (4.3)

Indicador temporal muito utilizado para a caracterização de fadiga. A cada janela, r, do sinal o valor  $\lambda_{RMS}[r]$  é armazenado.

# 4.2.3 – Indicador frequencial de fadiga – MDF (Median Frequency).

A frequência de potência mediana é um indicador clássico do domínio da frequência. Ele é responsável por dividir o periodograma, computado da janela, ao meio. É definido como:

$$
\sum_{k=0}^{M} |X_r[k]|^2 = \sum_{k=M}^{N-1} |X_r[k]|^2 = \frac{1}{2} \sum_{k=0}^{N-1} |X_r[k]|^2
$$
 (4.4)

em que  $X_r[k]$  é o k-ésimo coeficiente da DFT (Discrete Fourier Transform), M identifica o índice da DFT que divide o periodograma ao meio. A DFT é dada por:

$$
X_r[k] = \frac{2}{N} \sum_{n=0}^{N-1} \hat{x}_r[n] e^{\frac{-2\pi j}{N}kn}
$$
\n(4.5)

Define-se a frequência de potência mediana em Hertz, da seguinte forma:

$$
\lambda_{MDF}[r] = M \frac{f_s}{N} \quad (Hz)
$$
\n(4.6)

## 4.2.4 – Indicador tempo-frequencial de fadiga – SWW (Scale Weighted Wavelet)

O terceiro indicador de fadiga neste estudo denomina-se SWW (Scale Weighted Wavelet), que é proveniente da transformada Wavelet. Para o esclarecimento a respeito do modelo matemático deste indicador é necessária a seguinte definição: A projeção do segmento r sobre uma base composta por uma Transformada Wavelets retorna um total de N coeficientes transformados e permite uma quantidade de níveis de decomposição  $log_2(N)$ . O escalar ponderado Wavelet (SWW - scale weighted Wavelet)  $\lambda_{SWW}[r]$  é calculado com base no vetor de coeficientes  $Wr[k], k=0,1,...,N-1$ , para cada segmento de índice r do sinal,  $\lambda_{SWW}[r]$  pode ser expresso em termos matemáticos como:

$$
\lambda_{SWW}[r] = \sum_{m=0}^{\log_2(N)-1} \sum_{k=0}^{2^m-1} \frac{|W_r[2^m+k-1]|^2}{2^m} \tag{4.7}
$$

Sendo um indicador proveniente da transformada Wavelet, o SWW é sensível ao deslocamento espectral bem como o MDF. Os coeficientes  $Wr[k]$  estão distribuídos de forma tempo-frequencial, diferentemente dos coeficientes obtidos da transformada de Fourier. Na DFT, expressa em (4.5), o vetor de coeficientes  $X_r[k]$  possui informação frequencial (com a variação de k) da janela  $\hat{x}_r[n]$ , em que primeira metade destes coeficientes são semelhantes a segunda metade devido a característica da transformação. Na decomposição pela transformada discreta Wavelet os coeficientes retornados dependem, além da Wavelet mãe  $\psi$ , dos coeficientes de escala  $\alpha$  e descolamento  $\beta$ , como dados na equação a seguir:

$$
\psi_{a,b}(t) = \frac{1}{\sqrt{a}} \psi\left(\frac{t-b}{a}\right) \tag{4.8}
$$

Desta forma, os coeficientes  $Wr[k]$  dependem da escala  $a$ , que por sua vez depende da quantidade de amostras da janela, pois  $a = \log_2(N)$ . Para efeito de comparação a Figura 4.5 mostra as janelas tempo-frequenciais da STFT em A e a DWT em B. É possível entender que em A as janelas tempo/frequenciais são iguais ao longo do tempo, já em B estas janelas mudam conforme os coeficientes de escala  $a$  e descolamento  $b$ .

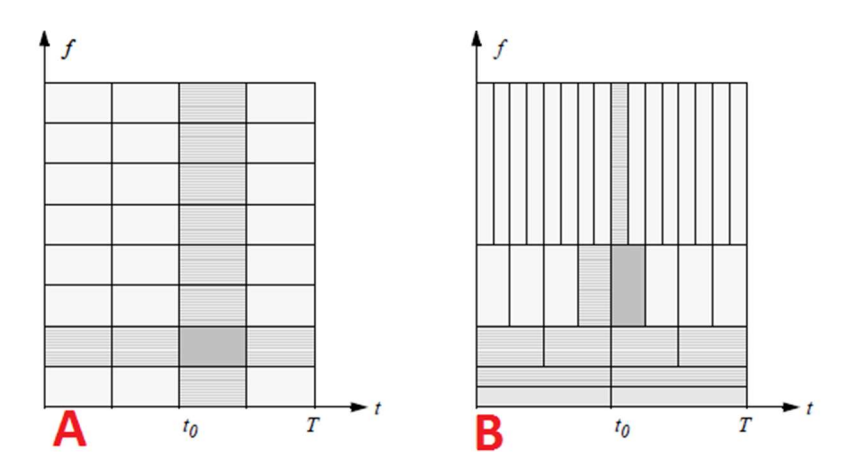

Figura 4.5 - Comparativo entre a decomposição pela STFT em A, e a DWT em B.

Para o indicador  $\lambda_{SWW}[r]$  espera-se sensibilidade tanto ao deslocamento para as baixas frequências, como a ponderação pelo nível da escala, conforme a equação (4.7) [modificado – VETTERLI & KOVAČEVIĆ, 2007].

## 4.2.5 – Instalação da fadiga muscular e seus efeitos sobre os indicadores

Durante o processo de instalação da fadiga acontecem diversos fenômenos fisiológicos que provocam a translação espectral dos sinais de EMG-S para as baixas frequências (ANDRADE, 2006), isto é decorrente não somente da diminuição da velocidade de condução, mas de fatores como: redução da velocidade na repolarização das fibras musculares, aumento do recrutamento de fibras musculares e sincronização dos disparos destas fibras. Essa translação espectral caracteriza o comportamento do indicador frequencial  $\lambda_{MDF}[r]$ . Com a ação da fadiga este indicador se desloca para as frequências mais baixas. Mediante uma regressão linear a inclinação da reta é negativa, Figura 4.6A. Já o indicador temporal  $\lambda_{RMS}[r]$  tende a aumentar em valor devido ao aumento do recrutamento de fibras. Mediante uma regressão linear a inclinação da reta é positiva, Figura 4.6B.

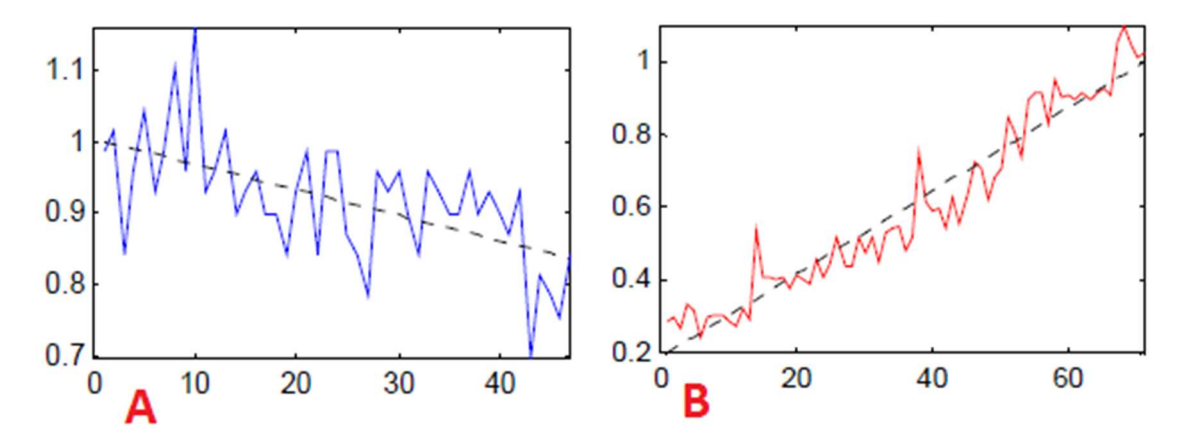

Figura 4.6 - Regressão linear para indicadores de fadiga. Em A o indicador MDF e sua reta de regressão linear com inclinação negativa. Em B o indicador RMS e sua reta de regressão linear com inclinação positiva.

O indicador no domínio da transformada Wavelet,  $\lambda_{SWW}[r]$ , conserva a mesma característica do indicador frequência ( $\lambda_{MDF}[r]$ ), ou seja, aumento dos coeficientes de baixa frequência durante o processo da fadiga, o que implica no aumento de valor do  $\lambda_{SWW}[r]$ , devido a ponderação pelo nível de decomposição  $(2^m)$ . Este indicador tende a ser mais sensível à alteração espectral (translação para as baixas frequências), consequentemente mais sensível na indicação da fadiga. Os resultados acerca deste indicador serão apresentados no capítulo 5.

## 4.3 – INDICADRES ACUMULATIVOS

A quantificação da fadiga vem sendo objeto de estudo em diversos trabalhos sobre o sinal de EMG-S. Na Figura 4.6, vimos como estes indicadores são apresentados em um modelo linear. Os indicadores acumulativos são extensões dos indicadores  $\lambda_{RMS}[r]$ ,  $\lambda_{MDF}[r]$ e  $\lambda_{SWW}[r]$  definidos anteriormente, que minimizam os efeitos prejudiciais (ruídos) envolvidos na aquisição do sinal de eletromiografia, melhorando a apresentação da caracterização da instalação da fadiga. Para o entendimento dos indicadores acumulativos, faz-se necessário um formalismo matemático quanto ao modelo estocástico estudado:

Dado um indicador  $\lambda$  (RMS, MDF ou SWW), os indicadores acumulativos são definidos através da expressão:

$$
\lambda_A[r] = \frac{1}{\lambda[1]} \sum_{k=1}^r \lambda[k] \tag{4.9}
$$

em que,  $\lambda_A[r]$  é a versão acumulada do indicador até a janela r,  $\lambda[1]$  é o valor da primeira janela e r o índice da última janela realizada.

O modelo apresenta que, em caso de estacionaridade, temos:

$$
\sum_{r=1}^{L} E\{\lambda[r]\} \cong \sum_{r=1}^{L} \mu_{\lambda} \cong L\mu_{\lambda}
$$
 (4.10)

Portanto:

$$
\lambda_A[r] \cong \frac{1}{\lambda[1]} \, r \, \mu_\lambda \cong r \tag{4.11}
$$

Isto quer dizer que  $\lambda_A[r]$  convergirá para um valor determinado r (índice da última janela realizada) caso não haja presença de fadiga. Se esboçarmos um gráfico da seguinte maneira: no eixo das abscissas o valor de  $r,$  e no eixo das ordenadas o valor acumulado  $\lambda_A[r],$ dado o valor de r, a informação será uma reta de aproximadamente 45º. Esta reta serve como referência pois ela representa a estacionaridade do sinal. A diferença da curva dos indicadores para com esta reta é a maneira de quantificar a fadiga. Espera-se que cada indicador de fadiga apresente uma curva caraterística, o que é interpretado como assinatura espectral.

As versões acumuladas para cada indicador são apresentadas a seguir:

$$
\lambda_{ARMS}[r] = \frac{1}{\lambda_{RMS}[1]} \sum_{j=1}^{r} \sqrt{\frac{1}{N} \sum_{n=0}^{N-1} |\hat{x}_r[n]|^2}
$$
(4.12)

$$
\lambda_{AMDF}[r] = \frac{1}{\lambda_{MDF}[1]} \sum_{j=1}^{r} \lambda_{MDF}[j] \tag{4.13}
$$

$$
\lambda_{ASWW}[r] = \frac{1}{\lambda_{SWW}[1]} \sum_{j=1}^r \sum_{m=0}^{\log_2(N)-1} \sum_{k=0}^{2^m-1} \frac{|W_r[2^m+k-1]|^2}{2^m} \tag{4.14}
$$

Em que *i* corresponde ao índice de cada indicador durante a realização do exercício, ou seja, até a janela  $r, j$  assumirá os valores  $j = 1..r$ .

#### 4.3.1 – Verificação do modelo estacionário

Uma avaliação sobre a validade (critério de estacionaridade) do modelo foi feita através da aquisição de um sinal que possui somente ruído. A origem deste ruído está associada ao erro de digitalização, que é modelado como um ruído gaussiano de média nula, e o ruído de fundo com distribuição de probabilidade gaussiana e de curta duração. O
objetivo é verificar a resposta dos indicadores de fadiga, programados no software, quando inserimos um sinal com características estocásticas estacionárias. Pode-se visualizar esse sinal na Figura 4.7.

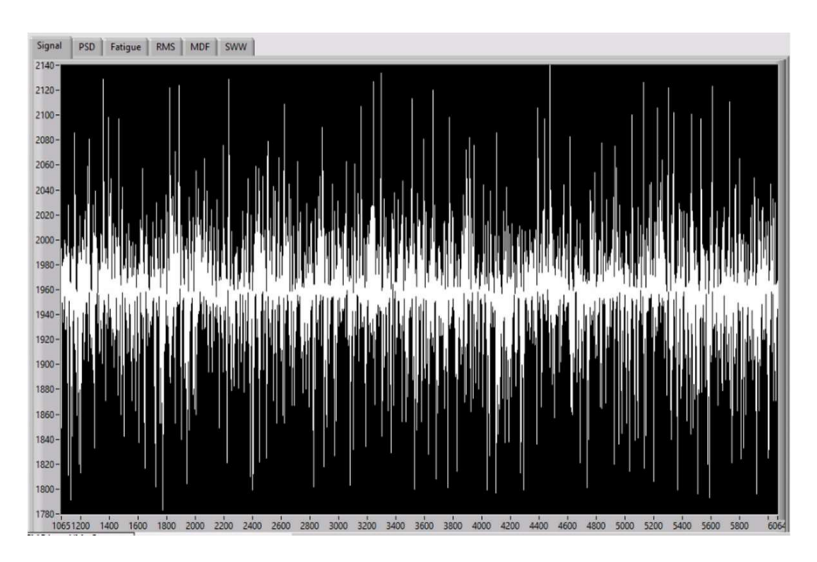

Figura 4.7 - Sinal ruidoso sendo apresentado em tempo real no gráfico do programa. No eixo das abscissas a quantidade de amostra coletada, e no eixo das ordenadas a intensidade do sinal (a intensidade aqui está relacionada com o valor que foi digitalizado pelo conversor analógico-digital – ADC).

É possível visualização o espectro de potência deste sinal na figura 4.8.

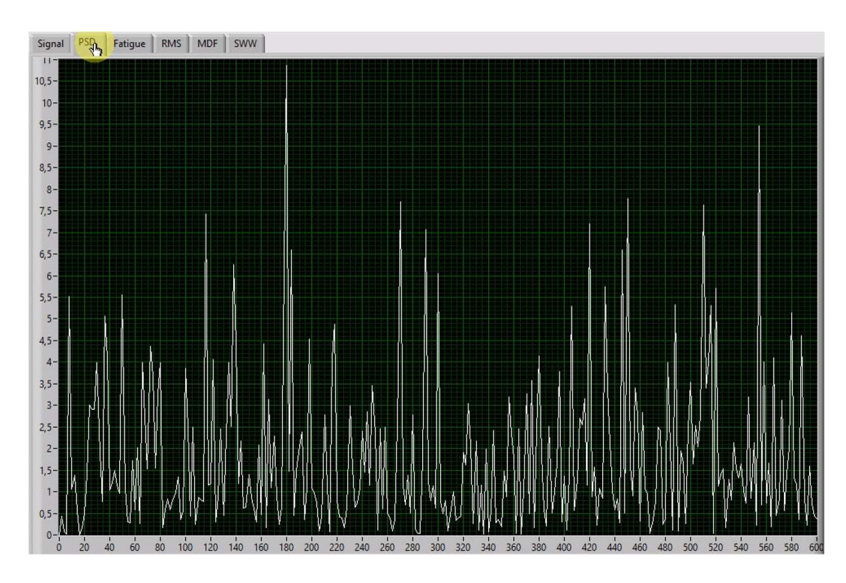

Figura 4.8 - Espectro de potência de uma janela do sinal ruidoso. No eixo das abscissas as componentes frequenciais e no eixo das ordenadas a intensidade. Observa-se que é um espectro de um sinal poluído pelo ruído.

Apresentação da evolução dos acumuladores podem ser vistos nas figuras 4.9 e 4.10.

A reta em branco apresenta o eixo estacionário, as restas coloridas são representações para

os indicadores utilizados. Em vermelho é representado o  $\lambda_{ARMS}[r]$ , em verde o  $\lambda_{AMDF}[r]$  e em azul o  $\lambda_{ASWW}[r]$ .

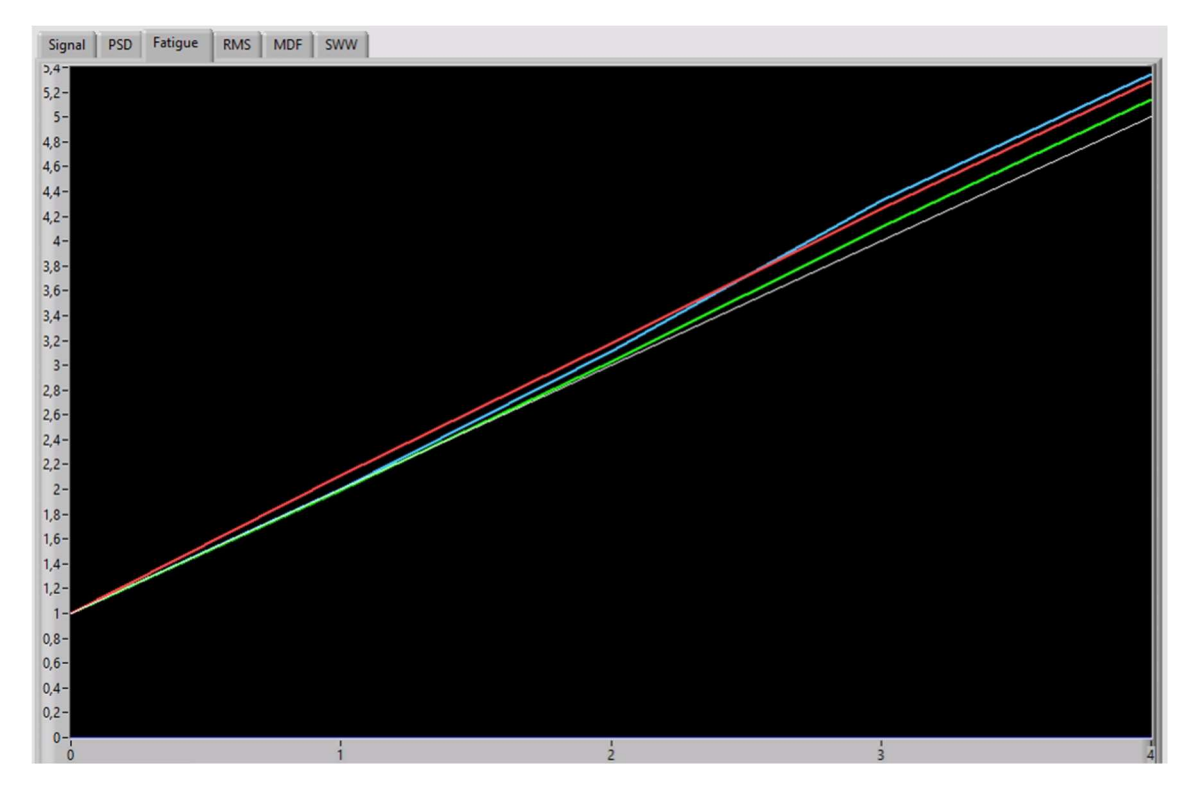

Figura 4.9 - Representação inicial dos indicadores acumulativos. Em vermelho é representado o  $\lambda_{ARMS}[r]$ , em verde o  $\lambda_{AMDF}[r]$  e em azul o  $\lambda_{ASWW}[r]$ .

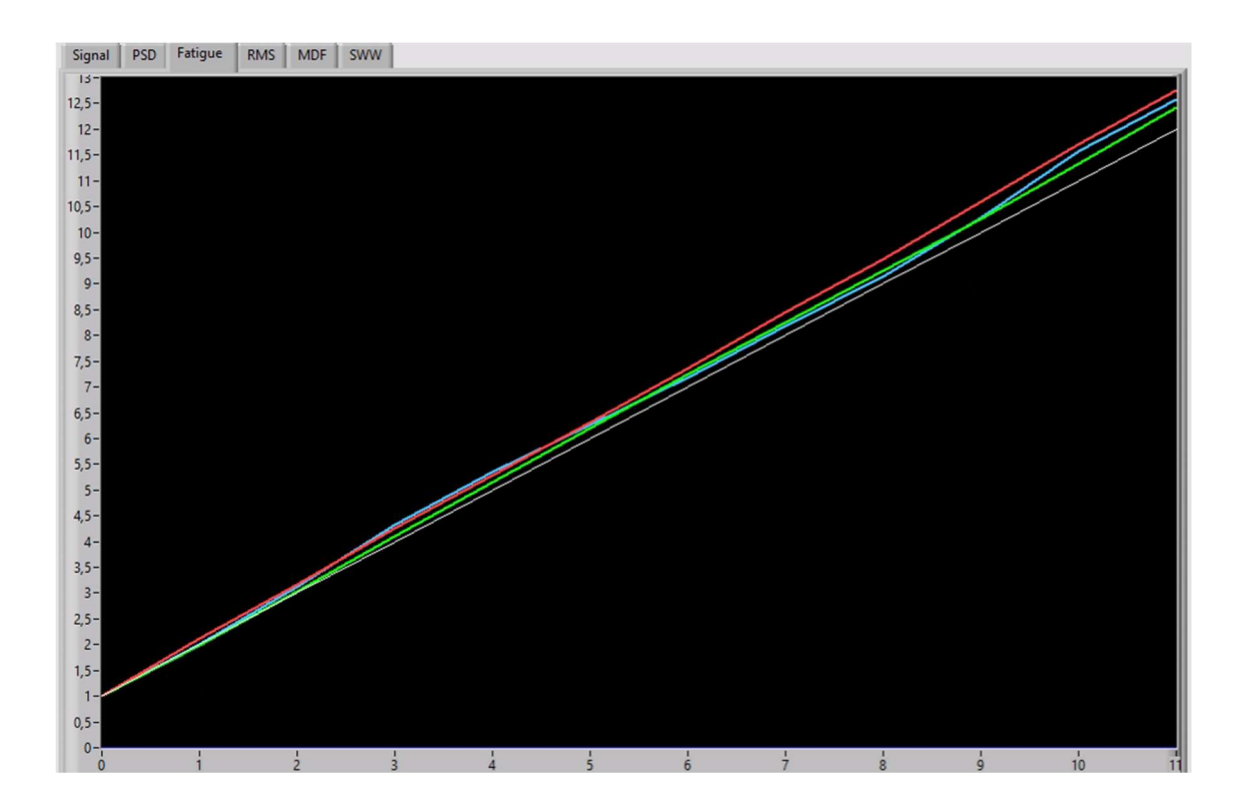

### Figura 4.10 - Representação dos indicadores acumulativos após um tempo de coleta. Em vermelho é representado o  $\lambda_{ARMS}[r]$ , em verde o  $\lambda_{AMDF}[r]$  e em azul o  $\lambda_{ASWW}[r]$ .

Nota-se que os indicadores tendem a seguir a reta em branco, na qual representa a estacionaridade, isto era esperado devido ao modelo adotado. Podemos visualizar a ocorrência de uma variância sobre os indicadores acumulados. Isto acontece devido a diferença do valor inicial  $\lambda[1]$  sobre um dado valor estimado  $\lambda[r]$ , deste modo pequenas variações incidem sobre os valores os valores acumulados  $\lambda_A[r]$ . Para entender essa diferença utilizou-se o indicador  $\lambda_{AMDF}[r]$  apresentado na Figura 4.11. Nesta figura é apresentado um conjunto de pontos brancos que representam as realizações  $\lambda_{MDF}[r]$ , em uma reta em vermelho que representam a regressão linear destes pontos. É possível visualizar que o ponto inicial não representa a média dos pontos iniciais. Para cada indicador,  $\lambda_{RMS}[r]$ ,  $\lambda_{MDF}[r]$  e  $\lambda_{SWW}[r]$ , temos um gráfico que apresenta, também em tempo real, o conjunto de pontos computados e sua respectiva regressão linear, metodologia também empregada em trabalhos acerca do assunto (ANDRADE, 2006).

A variação dos pontos iniciais dos indicadores acumulativos  $\lambda_A[r]$ , que prejudica o viés da estimação da fadiga, pode minimizado através de um valor "ideal" para o valor inicial  $\lambda$ [1], isso significa, escolher um valor inicial  $\lambda$ [1] que melhor se aproxime do conjunto de pontos inicias  $\lambda[r]$  de um determinado indicador. Uma maneira de implementar isso seria utilizar a média do conjunto de valores inicias, e assumir como o valor  $\lambda$ [1]. O valor médio pode melhorar a variação inicial pois, melhor representa um conjunto de pontos iniciais. O emprego desse recurso deve ser avaliado, pois a quantidade de pontos escolhidos não pode ser grande, pois suavizaria a caracterização da fadiga na fase inicial do exercício (prejudicial em protocolos de curta duração), além de gerar um delay (atraso) na apresentação das curvas de caracterização de fadiga. O resultado da utilização de um valor acumulado médio para o valor inicial  $\lambda$ [1], pode ser visto nas Figuras 4.12 e 4.13. Foram empregadas um total de dez amostras inicias para obter-se a média.

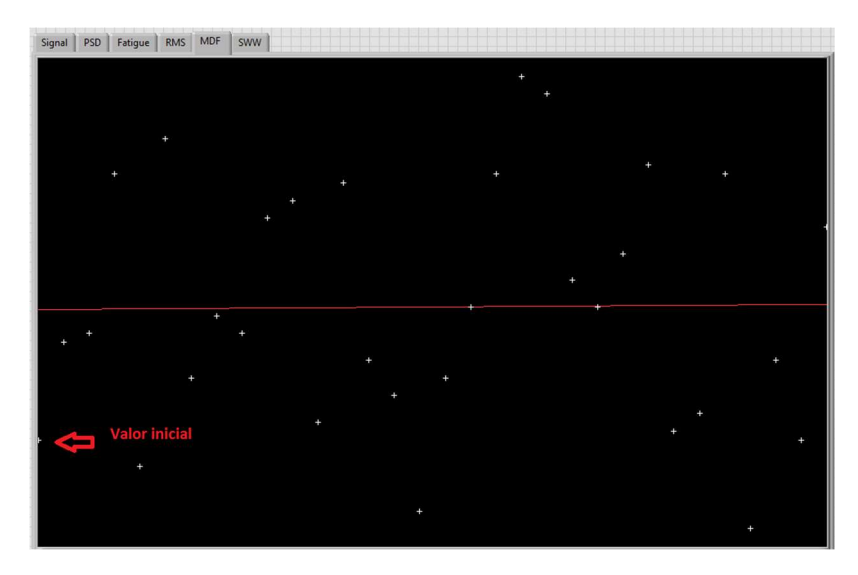

Figura 4.11 - Indicador MDF apresentado. Os pontos brancos são realizações  $\lambda_{AMF}[r]$  e a reta em vermelho a aproximação linear para estes pontos. A seta em vermelho aponta para a primeira realização  $\lambda_{MDF}[1]$ , nota-se a diferença deste valor perante o valor médio dos pontos iniciais de  $\lambda_{MDF}[r]$ .

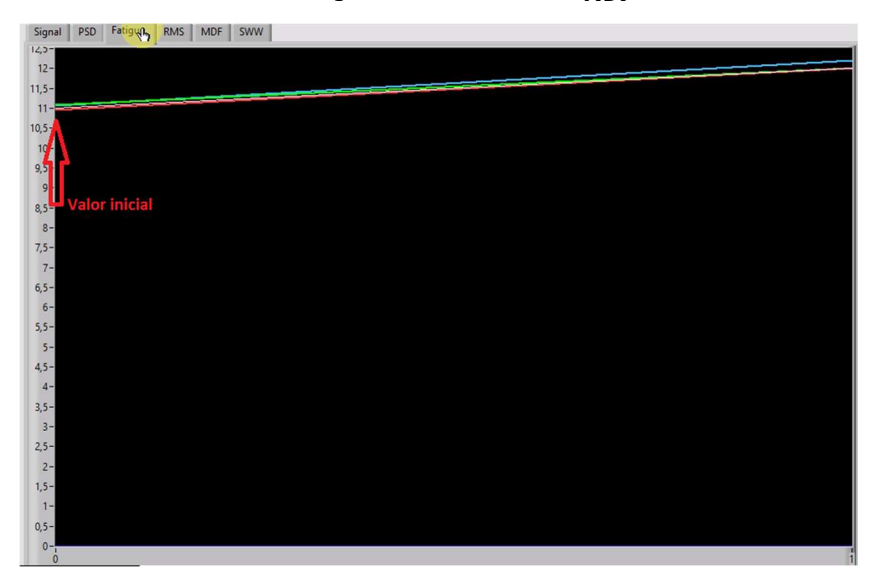

Figura 4.12 – Realizações em um momento inicial, utilização um acumulativo de 10 amostras. A seta aponta para a realização acumulada  $\lambda$ [10]. No gráfico estão presentes os indicadores acumulativos  $\lambda_{ARMS}[r]$ ,  $\lambda_{AMDF}[r]$  e  $\lambda_{ASWW}[r]$ , nas cores vermelho, verde e azul respectivamente, e a reta branca que indica a estacionaridade.

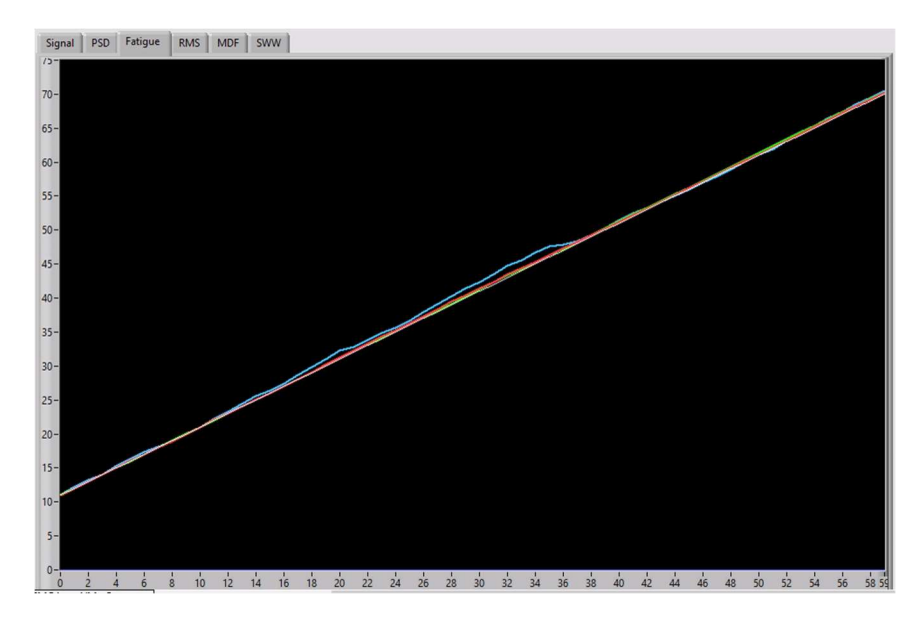

Figura 4.13 – Realizações em um momento posterior, utilizando acumulativo de 10 amostras. No gráfico estão presentes os indicadores acumulativos  $\lambda_{ARMS}[r]$ ,  $\lambda_{AMDF}[r]$  e  $\lambda_{ASW@}[r]$ , nas cores vermelho, verde e azul respectivamente, e a reta branca que indica a estacionaridade.

Neste caso, o valor inicial  $\lambda$ [1] é dado por:

$$
\lambda[1] = \frac{1}{10} \sum_{1}^{10} \lambda[r] \tag{4.15}
$$

Nota-se na Figura 4.12 que o valor inicial não se inicia em um, como ocorreu na Figura 4.9, mas sim em 11. Isso ocorre, pois, os indicadores  $\lambda[r], r = 1,2..10$ , são utilizados para computar o valor inicial  $\lambda[1]$ , com isso, o valor inicial  $\lambda[1]$  será a médias dos dez primeiros valores. Já o valor  $\lambda_A[r]$ , que possui acumulado os valores das janelas  $r =$  1,2. .10, será de aproximadamente dez e não zero, como ocorre nas realizações com acumulativo zero. Adotar o valor inicial  $\lambda$ [1] como a média de valores iniciais, é um recurso opcional na ferramenta desenvolvida, possibilitando o comparativo dos resultados com diferentes parâmetros.

Quando comparamos os resultados obtidos nas figuras 4.10 e 4.13, notamos que houve uma minimização da variância inicial dos indicadores acumulados  $\lambda_A[r]$  através da média das amostras inicias para obtermos o  $\lambda_A[1]$  . Essa variação é minimizada também ao longo das janelas que estão sendo computadas. A Figura 4.13 mostra que, a partir da 42ª janela os indicadores aproximam-se bastante da reta de referência, o que foi previsto pelo modelo. A quantidade de janelas depende do tempo de duração do protocolo, da frequência de amostragem, do tamanho da janela e do percentual de sobreposição.

A apresentação dos indicadores de fadiga é feita em tempo real, bem como o sinal de eletromiografia reconstruído. As versões não acumulativas,  $\lambda_{RMS}[r]$ ,  $\lambda_{MDF}[r]$  e  $\lambda_{SWW}[r]$ , são apresentadas com suas respectivas regressões lineares em gráficos independentes. Espera-se obter o mesmo comportamento para os indicadores  $\lambda_{RMS}[r]$  e  $\lambda_{MDF}[r]$ , pois apresentam características definidas como visto na revisão literária. Para o indicador  $\lambda_{SWW}[r]$  espera-se um comportamento similar ao  $\lambda_{RMS}[r]$ , crescendo em valor na presença da fadiga. Os indicadores acumulativos são apresentados em um mesmo gráfico a critério de comparação entre eles, uma vez que eles estão normalizados, não há problema quanto a escala dos indicadores. A apresentação em tempo real dos indicadores é importante para a visualização instantânea do comportamento da fadiga, o que não é possível em uma ferramenta que opere de forma off-line. Esse feedback pode detectar algum problema quanto a coleta que está sendo realizada, minimizando o desperdício de tempo com realização de outras coletas.

### 5 – RESULTADOS DA INSTRUMENTAÇÃO

O presente capítulo apresenta os resultados obtidos na concepção da instrumentação. Mediante aos objetivos iniciais apresentados no capítulo de introdução, que foram: desenvolvimento de uma instrumentação, com ênfase no sinal de eletromiografia de superfície, capaz de transmitir o sinal em tempo real e através de uma comunicação sem fio. É apresentado resultados quanto a qualidade do sinal de EMG-S adquirido utilizando a ferramenta, e posteriormente, através de um protocolo, são apresentados os resultados quanto a computação e apresentação dos indicadores de fadiga em tempo real.

O hardware embarcado desenvolvido, como mostra a Figura 5.1, foi acomodado em uma caixa comercial por motivos de proteção. É possível notar os três conectores de entrada, p2, dois para os canais de EMG-S e um para um para o eletrogoniômetro. Esse último canal não é exclusivo para o eletrogoniômetro, podendo ser utilizado para outro tipo de sinal analógico. Dentro da caixa possui espaço para uma bateria de 9V, um interruptor manual para ligar e desligar o equipamento, e um LED que indica se está ligado (aceso) ou desligado (apagado). Ainda dentro da caixa, temos o circuito acoplado à plataforma Arduino DUE. O acionamento do interruptor liga todo o circuito do equipamento, e este pode ser emparelhado com o computador.

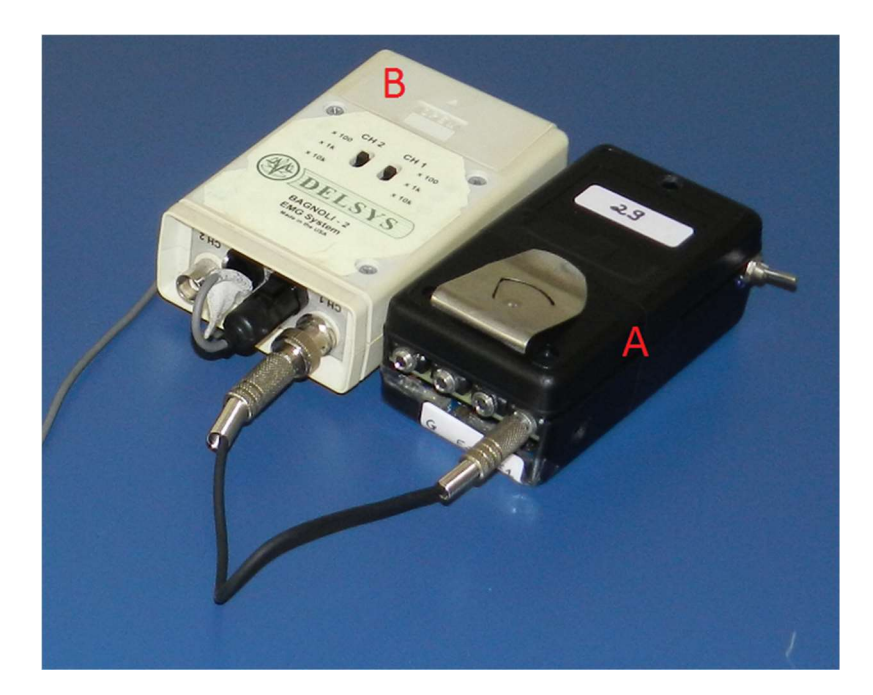

Figura 5.1 - Hardware embarcado A interligado ao eletromiógrafo B.

 O emparelhamento do dispositivo com o computado é feito da seguinte forma: Após ligado o equipamento, o LED indicativo do bluetooth começará a piscar, o que indica que este está disponível para o emparelhamento. A Figura 5.2 mostra a localização deste LED. Na Figura 5.2a o LED está aceso, e na Figura 5.2b o LED está apagado. Após o emparelhamento o LED para de piscar e fica aceso constantemente, isso indica que o equipamento já está emparelhado. O emparelhamento suporta somente uma conexão por vez, não sendo possível a conexão com dois computadores distintos.

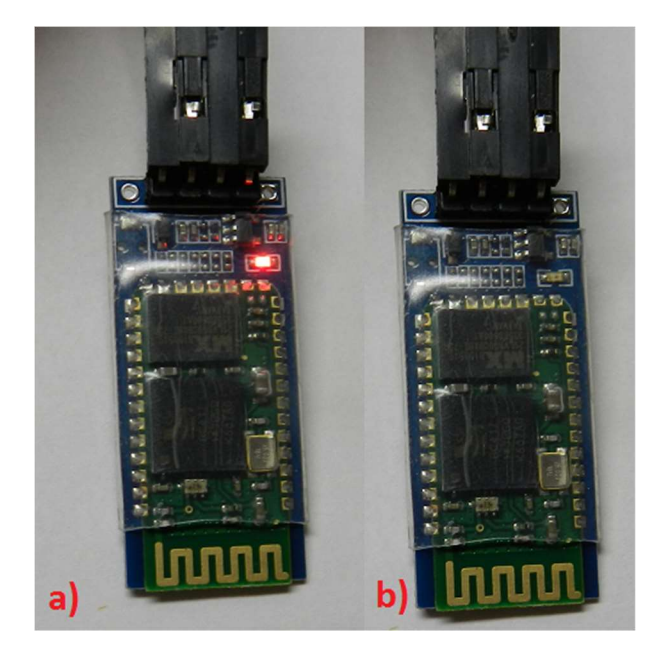

Figura 5.2 - Indicativo do LED do módulo bluetooth.

 A interface final do programa possui uma única tela, que pode ser dividida em duas regiões, como mostrado na figura 5.3, que são: região de visualização A, que é destinada a apresentação dos sinais e resultados de processamento, e a região de configuração B, que é destinada a escolha dos parâmetros da ferramenta. Nas outras abas da região de visualização é possível observar outro tipo de informação, como por exemplo a progressão da fadiga ao longo do exercício. Ainda na Figura 5.3, é apresentada a aba Signal que possui o gráfico do sinal temporal, a Figura 5.4 mostra a aba Fatigue que apresenta as curvas indicativas da fadiga nas versões acumulativas, como definido no capítulo 4. É possível visualizar, também em tempo real, outros tipos de informações como: os indicadores não acumulativos de fadiga nas abas RMS, MDF e SWW, como apresentado na Figura 5.5, e o espectro de potência do sinal de EMG-S a cada janela, indicado na Figura 5.6.

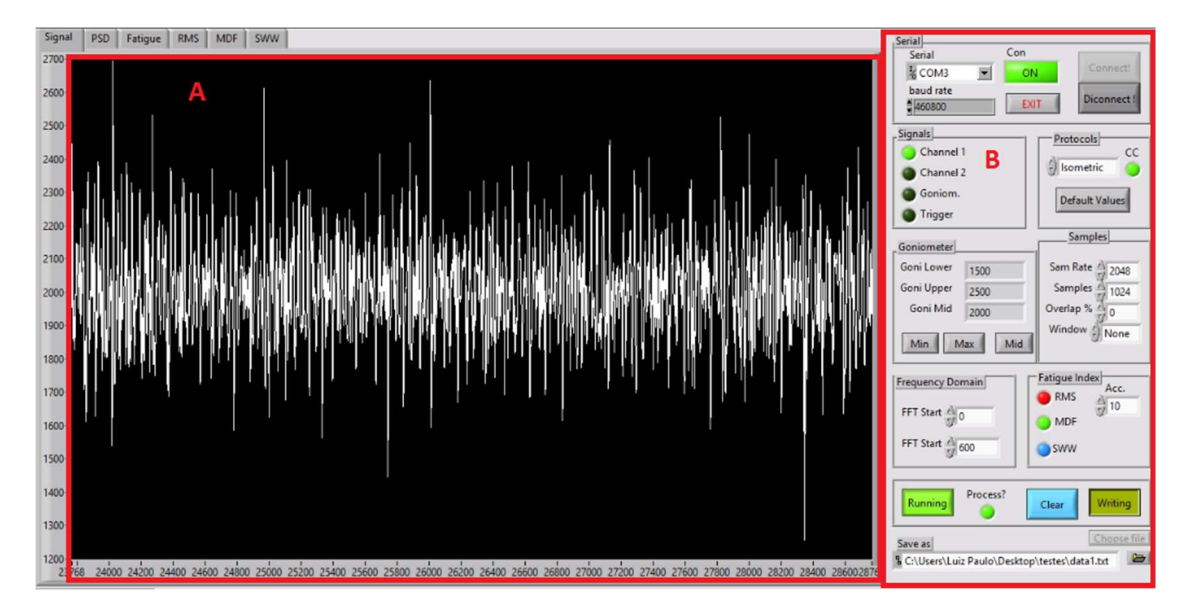

Figura 5.3 - Sinal de EMG-S sendo apresentado em tempo real.

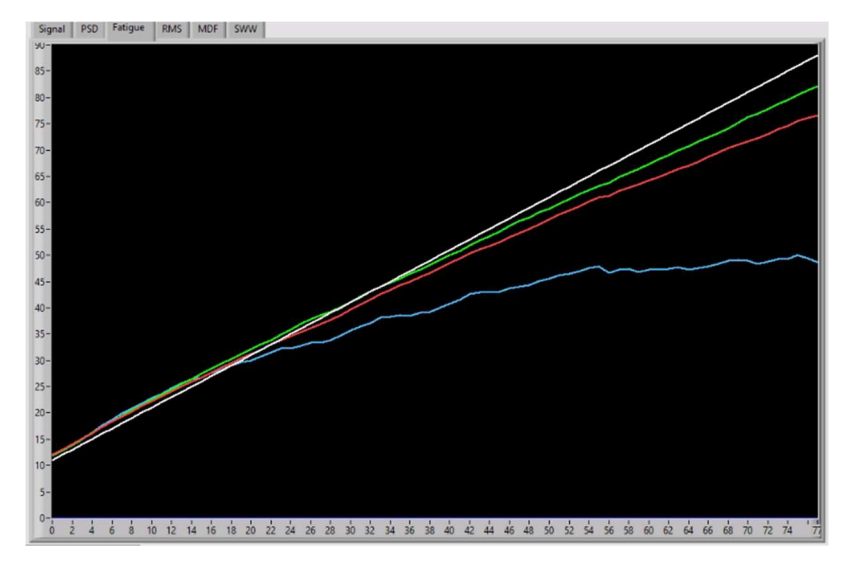

Figura 5.4 - Apresentação da progressão da fadiga em tempo real. Em branco temos a reta de referência, que indica a estacionaridade. As curvas em vermelho, verde e azul apresentam os indicadores acumulativos  $\lambda_{ARMS}[r]$ ,  $\lambda_{AMDF}[r]$ ,  $\lambda_{ASWW}[r]$  respectivamente no eixo das ordenadas, e no eixo das abscissas o valor da janela r.

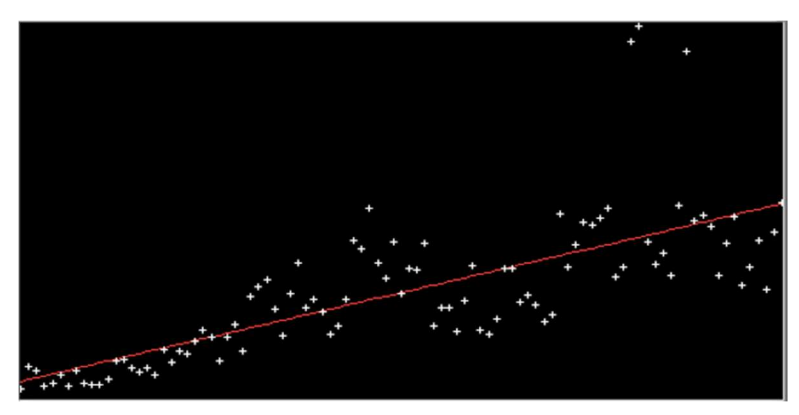

Figura 5.5 - Apresentação em tempo real dos indicadores de fadiga. Os pontos brancos são realizações de um dos indicadores estudados, o  $\lambda_{SWW}[r]$ , e a reta em vermelho a regressão linear deste conjunto de pontos, o ponto inicial é o mais a esquerda do gráfico.

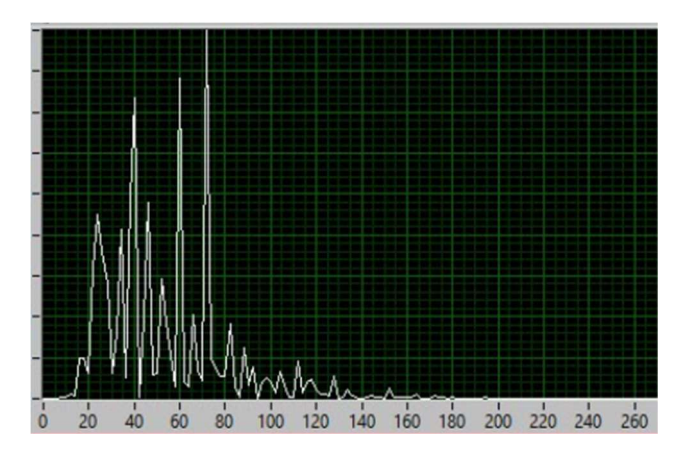

Figura 5.6 - Espectro de potência de um canal de EMG-S sendo apresentado em tempo real, a cada janela. É possível notar que as componentes frequências desta janela estão em sua maioria entre 20 e 80 Hz. Esse espectro diz respeito a somente uma janela recortada do sinal, indicando um comportamento local.

A solução final que abarca, eletromiógrafo, hardware embarcado e software computacional minimizou a dependência tecnológica quanto a equipamentos comerciais. Uma vez que a ferramenta de aquisição foi substituída por um equipamento desenvolvido, eliminou-se a necessidade de aquisição desta linha de equipamento, que geralmente são equipamentos caros. A construção de um equipamento possibilita o compartilhamento da solução que este apresenta, ou seja, é possível replicar ou mesmo aprimora o equipamento, o que é bastante interessante para um grupo de pesquisa.

O sinal de EMG-S adquirido pelo hardware embarcado apresenta uma relação sinal ruído (SNR) médio de 30 dB, O que é um resultado satisfatório diante dos 20 dB propostos. Este valor foi obtido através do sinal de uma coleta real e um sinal com o ruído médio produzido pelo hardware quando o usuário estiver em repouso.

Sendo um dos objetivos a redução do enfeito do ruído de 60 Hz devido a rede elétrica, foi feito uma análise quanto a minimização deste efeito. Esta análise foi feita através do espectro de potência do sinal quando não há outro tipo de sinal, ou seja, o equipamento adquirindo somente ruído. A Figura 5.7 apresenta espectro de potência de um segmento do sinal ruidoso, nela é possível perceber que não há contaminação evidente na frequência de 60 Hz.

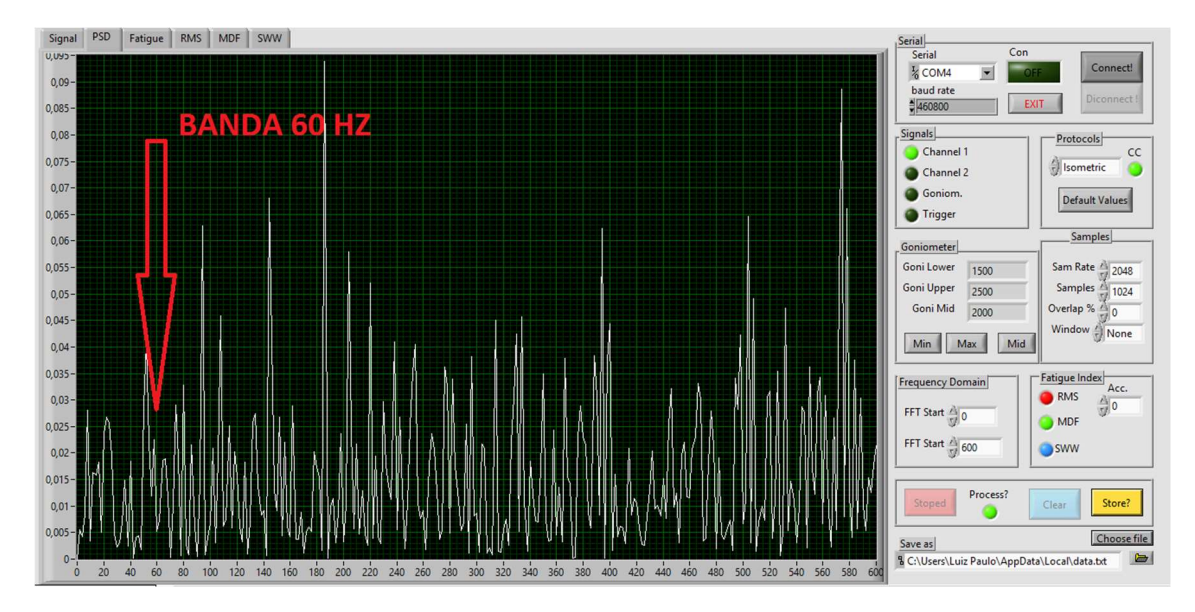

Figura 5.7 - Espectro de potência do sinal adquirido, não há contaminação aparente na banda de 60 Hz.

A proposição de um equipamento com comunicação sem fio teve o intuito de proporcionar mais mobilidade à ferramenta e, à realização do protocolo por si. Uma comunicação sem fio possui determinado grau de limitação quanto à velocidade de comunicação, portanto há um limite no volume de dados que podem ser transmitidos. A escolha de transmitir os sinais de forma binária e com um pequeno *overhead* (cabeçalho) viabilizou o uso dessa comunicação. A comunicação bluetooth, através do módulo HC-06, apresentou bons resultados para transmitir o volume de dados indicado, que foram 12.288 bytes por segundo ou 98.304 bits por segundo. Não foi possível notar atrasos no recebimento do sinal através do enlace sem fio, a ferramenta mantém o recebimento dos sinais, durante vários minutos, sem problemas de comunicação. Portanto, é possível enviar este volume de informação através da tecnologia bluetooth, sem prejudicar a comunicação.

A adoção da comunicação sem fio proporciona ainda um isolamento eletrônico entre o usuário e o computador (podendo este ser portátil ou de mesa), o que reduz o risco de acidentes devido a elevados transientes de tensão na rede elétrica. Por definição o equipamento bluetooth garante que a comunicação não seja afetada à uma distância de no máximo dez metros, o que é apresentável para o estudo do sinal de EMG-S que, em muitos casos são coletados em um ambiente fechado e controlado. Apesar desta limitação de dez metros, é possível utilizar o módulo bluetooth a uma distância maior, com a redução na velocidade de comunicação, o que não foi necessário pois, os testes realizados não ultrapassaram essa distância. Cabe, investigar mais detalhadamente sobre o compromisso

entre velocidade de comunicação e distância máxima para este equipamento, em específico. Lembrando que o volume de informação do equipamento, 98.304 bits por segundo, representa aproximadamente dez por cento da velocidade máxima, que é 1 Mbps (mega bits per second).

Acerca sobre a qualidade do sinal adquirido, foi feito uma análise entre o espectro de potência do sinal de EMG-S coletado pela ferramenta com os resultados obtidos em trabalhos anteriores. A Figura 5.6 apresenta o espectro de potência de uma janela recortada de um sinal de EMG-S, é possível notar que este espectro se concentra na região de 20 a 80 Hz, em conformidade com o sinal de EMG-S. Nota-se durante a execução do protocolo uma pequena variação neste espectro, porém não há fuga do espectro esperado (20 a 450 Hz) para o sinal de EMG-S. Este resultado indica também, a qualidade (relação sinal ruído) com que o sinal de EMG-S está sendo coletado pelo hardware embarcado, ou seja, não há componentes frequências que não correspondem ao sinal de EMG-S.

### 5.1 – APRESENTAÇÃO DOS RESULTADOS UTILIZANDO PROTOCOLO DE CONTRAÇÃO ISOMÉTRICA

Para a verificação quanto a computação/apresentação em tempo real dos indicadores da fadiga durante a realização de um experimento real, utilizou-se o protocolo de contração isométrica com 70 % da CVIM (contração voluntária isométrica máxima) do bíceps braquial de um participante. A coleta seguiu todos os procedimentos defendidos pelo projeto SENIAM.

O programa foi iniciado para a computação/apresentação da fadiga muscular, utilizando-se uma janela retangular de 1024 amostras sem superposição. Foi possível observar a evolução da fadiga desde a primeira à última janela recortada do sinal de EMG-S, a Figura 5.8 apresenta a o início do exercício e a Figura 5.9 apresenta o instante final deste protocolo. Estes gráficos apresentam os indicadores acumulativos,  $\lambda_{ARMS}[r]$ ,  $\lambda_{AMDF}[r]$  e  $\lambda_{ASWW}[r]$ , em uma mesma janela para a possibilidade de uma comparação visual entre eles.

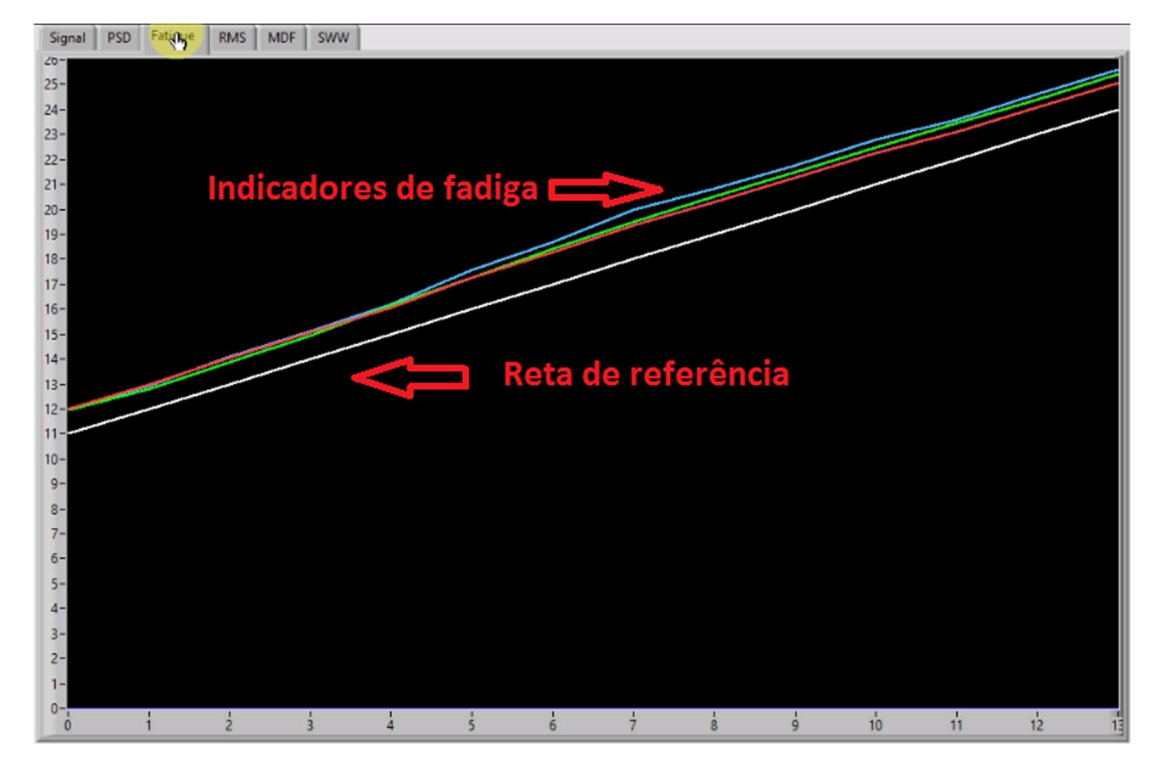

Figura 5.8 - Indicadores acumulativos de fadiga sendo apresentados em tempo real. Em vermelho o indicador  $\lambda_{ARMS}[r]$ , em verde  $\lambda_{AMDF}[r]$  e em azul  $\lambda_{ASWW}[r]$ . Estes indicadores acumulativos convergem inicialmente para a reta de referência em branco.

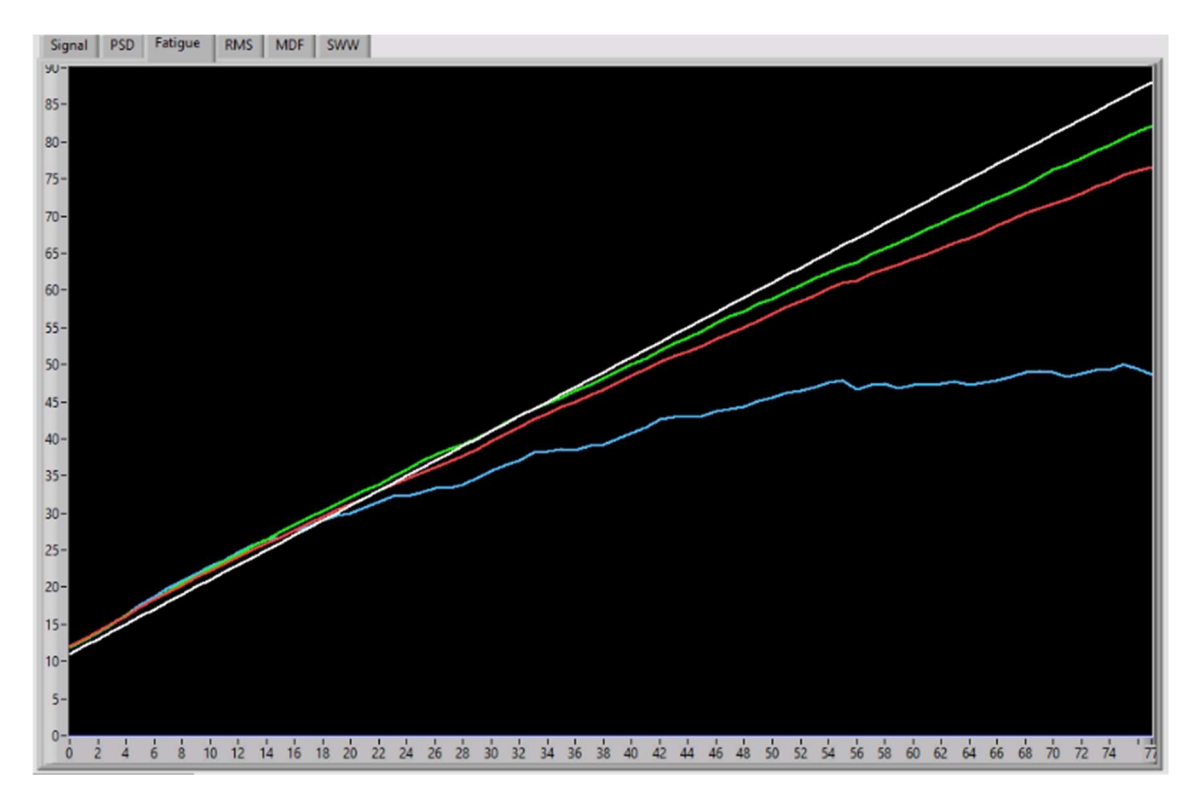

Figura 5.9 - Indicadores acumulativos de fadiga sendo apresentados ao final do exercício. Em vermelho o indicador  $\lambda_{ARMS}[r]$ , em verde  $\lambda_{AMDF}[r]$  e em azul  $\lambda_{ASWW}[r]$ .

Incialmente os indicadores acumulativos convergiram para a reta de referência em branco. Já no final do exercício nota-se a divergência deles.

Os indicadores são normalizados pelo seu valor estimado,  $\lambda$ [1], e este valor é produto da média dos dez valores iniciais do seu respectivo indicador, ou seja,  $\lambda[r]$  ∴  $r = 1$  ... 10. Por isso há um deslocamento no eixo das ordenadas no instante inicial do exercício. Notase na Figura 5.8 os três indicadores estão em valor muito semelhantes, o que era esperado devido ao curto intervalo de tempo e consequentemente quase não manifestação da fadiga. Na Figura 5.9, que é a continuação do gráfico apresentado na figura anterior, é possível notar que todos os indicadores divergem, cada um com o seu determinado grau, para baixo.

Para os indicadores acumulativos  $\lambda_{ARMS}[r]$  e  $\lambda_{ASWW}[r]$ , derivados  $\lambda_{RMS}[r]$  e  $\lambda_{\text{SWW}}[r]$ , o comportamento esperado era um aumento em valor, pois na presença da fadiga os indicadores não acumulativos destes, crescem em valor. Já para o indicador  $\lambda_{AMDF}[r]$ espera-se um decaimento em valor, pois a versão não acumulativa  $\lambda_{MDF}[r]$  mediante a fadiga desloca-se para as frequências mais baixas. O resultado na Figura 5.9 indica que os três indicadores divergiram para baixo, isso é decorrente do recurso de espelhamento utilizado nos indicadores acumulativos  $\lambda_{ARMS}[r]$  e  $\lambda_{ASWW}[r]$ . Este espelhamento não foi utilizado para o indicador acumulativo  $\lambda_{AMDF}[r]$ , já que este naturalmente diverge para baixo na presença da fadiga. Desta forma, para facilitar o comparativo entres os indicadores acumulativos, assume-se que: na presença da fadiga os indicadores acumulativos devem divergir para baixo, aqueles que naturalmente divergem para cima, como no caso  $\lambda_{ARMS}[r]$ e  $\lambda_{ASWW}[r]$ , são refletidos para baixo em relação a reta de referência. O indicador acumulativo que não divergir para baixo na representação gráfica, não está naturalmente indicando fadiga (exemplo disso seria se o indicador o  $\lambda_{ARMS}[r]$  diminuísse em valor), o que não foi o caso deste experimento.

A definição matemática para o espelhamento dos indicadores  $\lambda_{ARMS}[r]$  e  $\lambda_{ASWW}[r]$ , segue a seguir.

Dado um indicador acumulativo  $\lambda_A[r]$ , e a reta de referência de 45°, em caso de divergência para cima na presença de fadiga, deve-se espelhar para baixo a diferença  $\Delta\lambda_A[r],$ entre valor acumulado  $\lambda_A[r]$  até o instante r e a reta de referência até este momento r:

$$
\Delta \lambda_A[r] = \lambda_A[r] - r
$$

A projeção deste valor para divergir para baixo é realizada através da subtração de  $\Delta \lambda_A[r]$  do valor estacionário  $r$ :

$$
\lambda'_A[r] = r - \Delta \lambda_A[r] = 2r - \lambda_A[r]
$$

em que  $\lambda'_A[r]$  é o valor espelhado de  $\lambda_A[r]$ . É possível visualizar esse resultado na Figura 5.10.

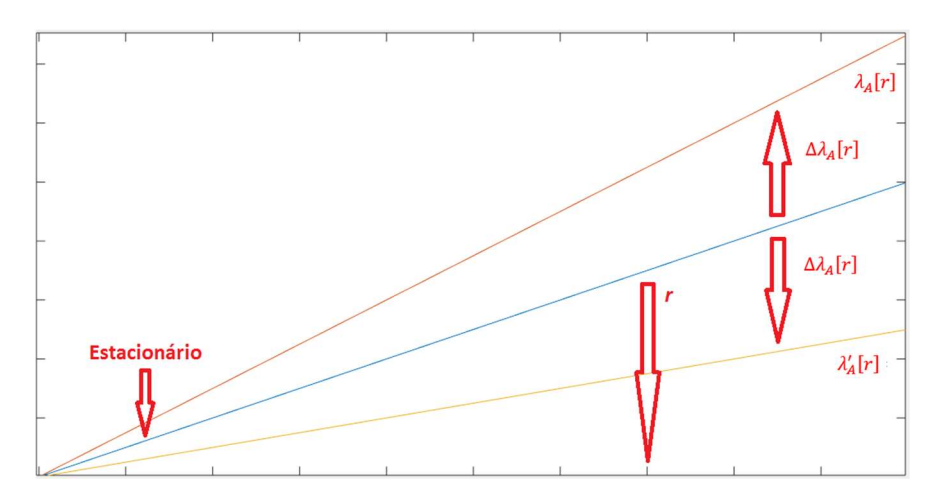

Figura 5.10 - Espelhamento utilizado em indicadores acumulativos que divergem para cima e são espelhados com relação ao eixo estacionário. A reta em azul representa a resta de referência, a reta em vermelho representa um indicador acumulativo que na presença da fadiga diverge para cima, e a resta em amarelo mostra o seu espelho com relação à reta de referência.

Ainda na análise dos resultados da Figura 5.9, nota-se que para os três indicadores acumulativos houve indicação da fadiga. O indicador derivado da transformada Wavelet foi o mais sensível,  $\lambda_{ASW}[r]$ , seguindo pelo indicador no domínio do tempo  $\lambda_{AWR}[r]$ , e por último o indicador no domínio de Fourier  $\lambda_{AMF}[r]$ . A quantificação da fadiga pode ser definida pela divergência final de cada indicador acumulativo diante da reta de referência, nota-se que cada um destes indicadores é normalizado pelo seu valor inicial estimado,  $\lambda$ [1], ou seja, a curva de cada indicador acumulativo é decorrente do percentual de variação em valor perante o valor inicial,  $\lambda$ [1], durante a presença da fadiga.

Para este protocolo o programa disponibilizou os resultados dos indicadores não acumulativos  $\lambda_{RMS}[r], \lambda_{MDF}[r]$  e  $\lambda_{SWW}[r]$ , nas Figuras 5.11, 5.12 e 5.13 respectivamente. Foi extraída a informação gráfica de cada um dos deles, estas imagens foram extraídas do recurso de exportação de gráficos do LabVIEW.

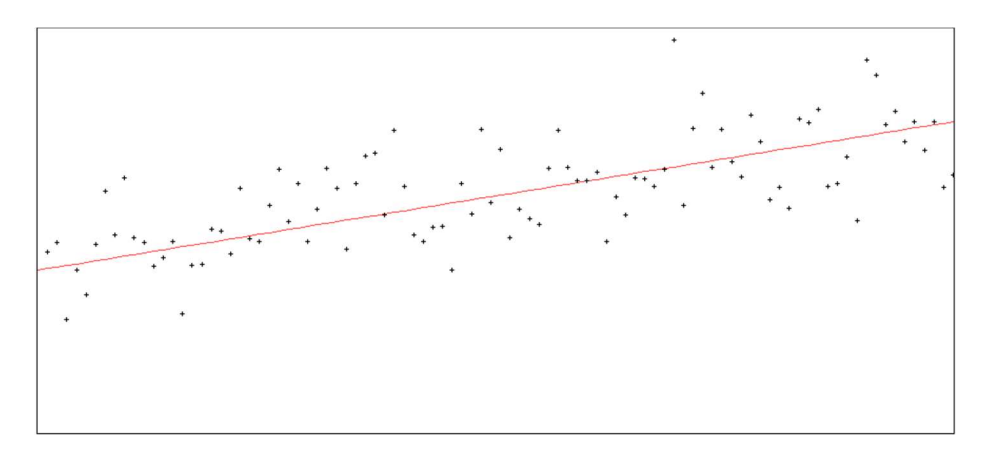

Figura 5.11 - Resultado do indicador  $\lambda_{RMS}[r]$ . Os pontos pretos são os valores computados para o indicador e a reta em vermelho indica a regressão linear destes pontos.

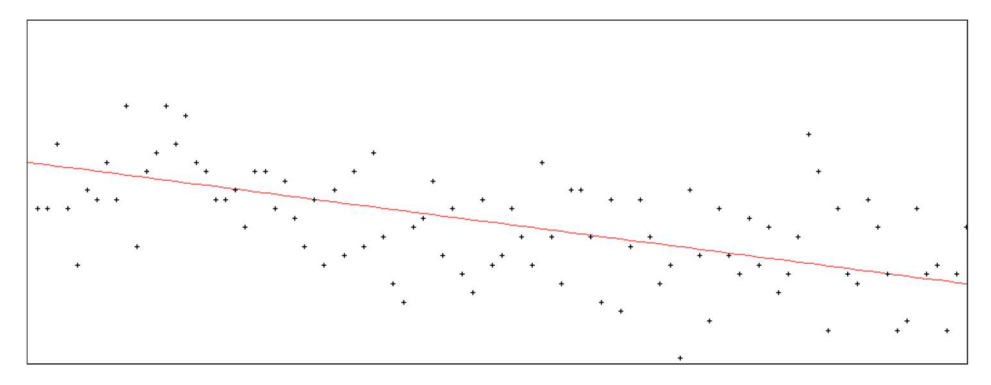

Figura 5.12 - Resultado do indicador  $\lambda_{MDF}[r]$ . Os pontos pretos são os valores computados para o indicador e a reta em vermelho indica a regressão linear destes pontos.

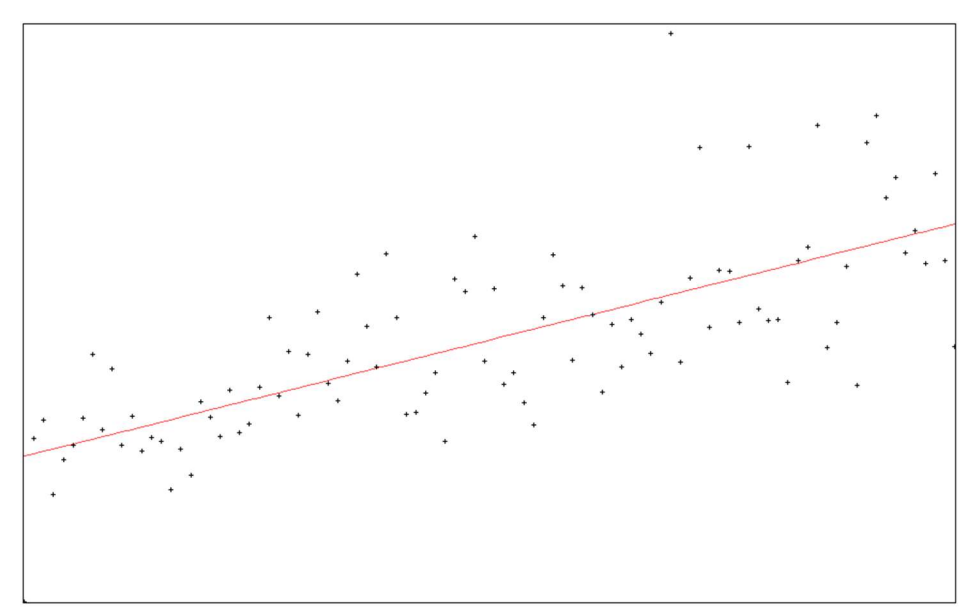

Figura 5.13 - Resultado do indicador  $\lambda_{SWW}[r]$ . Os pontos pretos são os valores computados para o indicador e a reta em vermelho indica a regressão linear destes pontos.

Em ambos os gráficos os pontos pretos são os valores computados para cada indicador e a reta em vermelho indica a regressão linear destes pontos. Esta reta é auto atualizada a medida que novos valores vão sendo computados, sendo possível notar o progresso da inclinação destas retas em tempo real.

Os resultados obtidos nas Figuras 5.11 a 5.13 mostram o comportamento real de cada indicador, enquanto os indicadores  $\lambda_{RMS}[r]$  e  $\lambda_{SWW}[r]$  aumentaram em valor, o indicador  $\lambda_{MDF}[r]$  diminuiu, indicando que todos eles apresentaram positivamente a instalação da fadiga. Os indicadores  $\lambda_{RMS}[r]$  e  $\lambda_{MDF}[r]$  apresentam um comportamento condizente com os da literatura (ERTL, 2016), enquanto que o indicador  $\lambda_{SWW}[r]$  é um indicador novo sem outros estudos para comparação. A apresentação destes indicadores, e dos indicadores acumulativos, em tempo real proporcionaram uma comparação visual e em tempo real do processo de instalação da fadiga, sendo possível exportar estes pontos em formato gráfico, ou em formato de arquivo. É possível perceber visualmente a progressão do esforço do paciente para sustentar a contração.

Os resultados quanto a indicação da fadiga muscular foi satisfatória devido a semelhança com os resultados apresentados na literatura, as versões acumulativas apresentaram bons resultados quanto a redução das perturbações inerentes à aquisição do sinal de eletromiografia. O decaimento/crescimento da reta de regressão de cada indicador pode variar de acordo com o músculo estudado e o protocolo adotado, como apresentado por (DE LUCA et al.,1986). A representação dos indicadores em um único gráfico ajuda na quantificação objetiva de cada indicador mediante a fadiga muscular.

### 6 – CONCLUSÃO

Entendemos que os requisitos associados com a pesquisa e com os desenvolvimentos tecnológicos propostos para esta dissertação foram atingidos. Concebeu-se e se construiu uma instrumentação digital integrada com tecnologia de comunicação sem fio com capacidade de processamento da informação em tempo real. Na estação remota foi integrada um sistema microcontrolado que está associado à digitalização, o empacotamento e a transmissão dos sinais de EMG-S por meio de interface de comunicação sem fio. Outros sinais de interesse do experimento podem ser agregados (por exemplo, torque, velocidade angular, angulação e outros). Na estação base, constituída por um computador, é executada a ferramenta computacional dedicada que realiza a interface gráfica de usuário, recepção e desempacotamento dos sinais, algoritmos de processamento de sinais e configuração da instrumentação. Todas as operações associadas com a instrumentação são realizadas em tempo real. Deve-se observar que a capacidade computacional da estação base é diretamente proporcional a operacionalidade em tempo real da instrumentação.

Como característica diferencial do trabalho em conclusão podemos citar: a capacidade de processamento em tempo real em plataforma com tecnologia de comunicação sem fio e o cálculo em tempo real de parâmetros indicadores de fadiga muscular. Desta forma, é possível prosseguir no sentido de se investigar experimentos fora das condições de contorno de um laboratório. Ou seja, em ambientes outdoor, mais próximos da realidade das atividades físicas como, por exemplo, no ciclismo.

Em diversos protocolos experimentais verificou-se que a tecnologia "bluetooth" empregada na comunicação sem fio, de baixo custo e baixo consumo de energia elétrica, conseguiu-se operar a instrumentação com largura de banda suficiente e em tempo real até a distância de até 10 metros entre a estação remota e a estação base. Verificou-se também que não há eventuais travamentos quanto a reconstrução dos sinais de eletromiografia e ao processamento dos indicadores de fadiga em tempo real. O sistema operacional utilizado indica um uso de menos de dez por cento da capacidade de processamento para o programa em operação completa (computação do espectro de potência das janelas e indicadores de fadiga). Por se tratar de um notebook, este resultado indica que, apesar da complexidade envolvida nos cálculos dos indicadores o processamento (percentual de recursos do

computador utilizado) ainda é pequeno, o que possibilita o acréscimo de mais recursos ao programa.

Foram avaliados os indicadores acumulativos e normalizados para a fadiga muscular em experimentos com protocolos isométricos. Os resultados apontam a técnica tempofrequência com base na transformada Wavelet mais sensível a percepção do fenômeno da fadiga quando comparado com outras técnicas frequenciais como a frequência de potência mediana (MDF) baseada na Transformada Discreta de Fourier (DFT) ou com técnicas temporais com base no valor médio quadrático (RMS). O comportamento destes indicadores, MDF e RMS, são similares aos reportados na literatura (ERTL et al., 2016), isto reforça os resultados obtidos utilizando a ferramenta.

A tecnologia digital utilizada na instrumentação mostra-se superior quanto a velocidade de apresentação dos indicadores de fadiga, quando comparado a resultados obtidos em outras pesquisas (SEROUSSI et al., 1989). Isto está associado a diferença entre a tecnologia disponível nos tempos atuais, daquelas utilizadas em anos anteriores. A apresentação em tempo real de indicadores de fadiga, em específico a MDF (SEROUSSI et al., 1989), não é novidade, porém a apresentação deste indicador, associado a outros dois indicadores, somado a computação em tempo real da reta de regressão linear dos três indicadores é um recurso ainda não apresentado, sendo o diferencial deste trabalho.

A utilização de um computador como a ferramenta para a computação dos indicadores de fadiga é mais benéfica, quando comparada ao uso de plataformas móveis, uma vez que há uma alta complexidade computacional decorrente dos cálculos dos indicadores de fadiga. Trabalhos atuais apresentam bons resultados quanto a reconstrução e apresentação em tempo real do sinal de eletromiografia em plataformas móveis (SOUZA, 2015), porém, as tecnologias utilizadas nestes trabalhos são provenientes de ferramentas de desenvolvimento da própria plataforma. Em contrapartida, o LabVIEW que ainda é uma das plataformas mais utilizadas nesse tipo de trabalho, não oferece a mesma solução para os dispositivos móveis. A flexibilidade proporcionada pelo o produto da National Instruments viabiliza a adoção de outros indicadores de fadiga ou algum tipo de informação proveniente do sinal de eletromiografia, isso é muito interessante para este trabalho, pois, possibilita a evolução deste programa.

De modo geral os resultados concretizados foram satisfatórios mediante as proposições inicias. A ferramenta instrumental vem sendo apresentada à profissionais e pesquisadores no assunto e nota-se, boas avaliações da instrumentação.

#### 6.1 – PROPOSTA PARA TRABALHOS FUTUROS

Como proposta para pesquisas futuras podemos indicar:

- 1) Proposta e avaliação de novos índices normalizados e acumulativos de fadiga capazes de serem computados em tempo real e capazes de discriminar coerentemente a fadiga muscular com ênfase na invariância temporal (quando os experimentos sob a mesma condição são realizados em datas distintas) e com ênfase na invariância espacial (para minimizar o efeito da localização espacial do eletrodo).
- 2) A investigação do uso de janelamento para cada segmento coletado do sinal de EMG-S e qual seria o efeito sobre os índices acumulativos de fadiga. Neste caso envolvem o comprimento e o tipo da janela.
- 3) O estudo para a segmentação inteligente de sinais de EMG-S oriundos de experimento com protocolos dinâmicos. A questão é como se fazer implementações rápidas com a segmentação adequada em tempo real. Neste caso são necessários identificar instantes de ativação muscular e o pico de energia do sinal. O atraso fica limitado ao comprimento da janela que está sendo processada, aos requisitos de temporização e capacidade computacional da estação base.
- 4) Desenvolvimento de novas aplicações para a instrumentação, como por exemplo, aplicações para medicina clínica.
- 5) Estudo de novas tecnologias e/ou novos dispositivos com ênfase em baixos custos e consumo de energia. Porém, para se aumentar a largura de banda e a distância de operação entre as estações base e remota.

Houve uma preocupação na seleção das ferramentas utilizadas na instrumentação, de forma a possibilitar a expansão/melhoria desta. A subdivisão em blocos funcionais possibilita substituição de tecnologias, por exemplo a troca do módulo *bluetooth* por um módulo mais recente, ou até mesmo a substituição por outra tecnologia como wifi. As possíveis melhorias quanto a instrumentação são:

- 1) Uso de um conversor analógico digital com resolução de 16 bits ou mais, que adotado em algumas pesquisas (ALLISON *et al.*, 2002).
- 2) Adoção um DSP (Digital Signal Processor) embarcado, possibilitando o uso de recursos como filtragem digital.
- 3) Adicionar mais canais de eletromiografia, e possibilita o estudo multi-eletrodo (TROIANO et al., 2008), que potencialmente necessita de uma comunicação sem fio com maior taxa de transmissão.
- 4) Uso de outras plataformas computacionais, como o Linux e o OsX, visto que o LabVIEW possibilita que o código criado seja executa nestas plataformas.
- 5) Adicionar entradas para canais como célula de força para a visualização em tempo real deste sinal. Método utilizado em pesquisas (DE LUCA et al., 1986) para calcular o MVC (Maximal Voluntary Contraction), no qual o usuário deve manter uma força percentual sobre o MVC.

Algumas das recomendações de trabalhos futuros necessitam na alteração do programa desenvolvido em LabVIEW, para atender estas e outras necessidades o programa pode ser melhorado nos seguintes aspectos:

- 1) Criação de uma segunda janela para o usuário visualizar o sinal proveniente de uma célula de força.
- 2) Método de recorte objetivo para o sinal de eletromiografia em protocolos dinâmicos.
- 3) Processamento off-line de sinais de eletromiografia. Isso possibilita a visualização de resultados provenientes de diferentes parâmetros, uma vez que a ferramenta não possui somente um único conjunto de configurações.
- 4) Apresentação, ao final do exercício, de resultados estatísticos, como boxplot, acerca dos indicadores de fadiga (ANDRADE, 2006).

# REFERÊNCIAS BIBLIOGRÁFICAS

ALLISON, G. T., FUJIWARA, T., The relationchip between EMG median frequency and low frequency band amplitude changes at different levels of muscle capacity, Clinical Biomechanics, vol. 17, Issue 6, pp. 464-469, 2002.

ANDRADE, M. M. Análise tempo-frequência de sinais eletromiográficos para a avaliação de fadiga muscular em cicloergômetro. Tese de Doutrorado, pulicação 013/06, Departamento de Engenharia Elétrica, Universidade de Brasília, Brasília. 2006.

ANDRADE, M. M. Análise comparativa da Frequência de Potência Mediana e do Valor RMQ em contrações estáticas e dinâmicas. Congresso Brasileiro de Biomecânica. 2005.

ARABADZHIEV, T. I., DIMITROV, V. G., DIMITROVA, N. A., DIMIROV, G. V., Inrterpretation of EMG integral or RMS and estimates of "neuromuscular efficiency" can be misleading in fatiguing conration, Journal of Electromyography and Kinesiology, vol. 20, pp. 223-232, 2010.

ATMEL. SAM3X / SAM3A Series. Disponível em <://www.atmel.com/Images/Atmel-11057-32-bit-Cortex-M3-Microcontroller-SAM3X-SAM3A\_Datasheet.pdf>. Acesso em Outubro 2016.

ARDUINO. Disponível em: < https://www.arduino.cc/>. Acesso em Outubro de 2016.

BARSZAP, A. G., JOSHI, S. S., Effects of mucle fatigue on the usability of a myoelectric human-computer interface, Human Movment Science, vol. 49, pp. 225-238, 2016.

BERGER, P. A., NASCIMENTO F. A. O., CARMO, J. C., ROCHA A. F., Compression EMG Signals with Wavelet Transform and Artificial Neural Networks. Physiological Measurement, v. 27, pp. 457-465. 2006.

BIAGETTI, G., CRIPPA, P., CURZI, A., ORCIONI, S., TURCHETTI, C., Analysis of the EMG Signal During Cyclic Movements Using Multicomponet AM-FM Decompostion, IEEE Journal of Biomedical, and Health Informatics, vol. 19, Issue 5, pp. 1672-1681, 2015.

BONATO, P., ROY, S. H., KNAFLITZ, M. e De LUCA, C. J. Time-frequency parameters of the surface myoelectric signal for assessing muscle fatigue during cyclic dynamic contractions. IEEE Transactions on Biomedical Engineering, vol 48, n° 7, 2001.

BONATO, P. Recent Advancements in the Analysis of Dynamic EMG Data. IEEE Engineering in Medicine and Biology. 2001.

CARMO, J. C. Desenvolvimento de Instrumentação Dedicada e Proposta de Técnica de Análise de Fadiga em Ciclistas Utilizando Transformada de Wavelets. Tese de Doutorado, Departamento de Engenharia Elétrica, Universidade de Brasília, 2003.

CAMATA, T. V., LACERDA, T. R., ALTIMARI, L. R., BORTOLLOTI, H., FONTES, E. B., DANTAS, J. L., NAKAMURA, F. Y., ABRAO, T., CHACON-MIKAHIL, M. P. T., MORAES, A. C., Association between the elecromyographic fatigue threshold and ventilator threshold, Electromyog. Clin. Neurophysiol., 49 (6-7), 305-310, 2009.

CHOWDHURY, S. K., NIMBARTE, A. D. Comparison of Fourier and Wavelet analysis for fatigue assessment during repetitive dynamic exertion. Journal of Electromyography and Kinesiology. 2015.

CONFORTO, S., D'ALESSIO, T., Real time monitoring of muscular fatigue from dynamic surface myoelectric signal using a complex covariance approach, Medical Engineering & Physics, vo. 21, Issue, 4, pp. 225-234, 1999.

DE LUCA, C. J. Myoelectrical Manifestations of Localized Muscular Fatigue in Human. Crit. Rev. Biomed. 1984.

DE LUCA, C. J., SABBAHI, M. A., ROY, S. H., Median frequency of the myoelectric signal. European Journal of Applied Physiology, 457-464, 1986.

DE LUCA, C. J. The use of Surface Electromyography in Biomenchanics. Journal of Applied Biomechanics, 13(2), 135-163. 1997.

DE LUCA, C. J. Surface Electromyography: Detection and recording. Delsys Incorporated. 2002

ERTL, P., KRUSE, A., TILP, M., Detecting fatigue thresholds from electromyographic signals; A systemactic review on approaches and methodologies, Journal of Electromyography and Kinesiology, vol. 30, pp. 261-230, 2016.

FARINA, D., MERLETTI, R., Comparison of Algorithms for Estimation of EMG Variables During Isometric Contractions. Journal of Electromyography and Kinesiology 10.5, 337- 349. 2000.

FARINA, D. FOSCI, M., MELETTI, R. Motor Unit Recruitment strategies investigate by Surface EMG variables. Journal of Applied Physiology. 2002.

GARGIULO, G. D., MCEWAN, A., Applied Biomedical Engineering. 2011.

HAGBERG, M. Muscular endurance and surface eletromyogram in isometric and dynamic exercise. Journal of Applied Physiology, 51, 1-7, 1981.

INBAR, G. F., ALLIN, J., PAISS, O., KRANZ, H., Monitoring surface EMG spectral changes by zero crossing rate, Medical & Biological Engineering & Computing, vol. 24, pp. 10-18, 1986.

LI, Z., HAYASHIBE, M., FATTAL, C., GUIRAUD, D., Mucle Fatigue Tracking with Evoked EMG via Recrruent Neural Network: Toward Personalized Neuroprosthretics, IEEE Computional Intelligence Maganize, vol. 9, Issue 2, pp. 38 – 46, 2014.

HERMENS, H. J., BRUGGEN, T. A. M. Simulation of fatigue related changes in spectral parameters of surface EMG. IEEE Engineering in Medicine and Biology Society. Proceedings of the Annual International Conference of the IEEE, 1988.

HERMES, H. J., FRERIKS, B., DISSELHORST-KLUG, C., RAU, G. Development of recommendations for SEMG sensors and sensor placement procedure. Journal of Electromyoghy and Kinesiology, 10(5), 361-374. 2000.

KIRYU, T., TAKAHASHI, K., OGAWA, K., Multivariate analysis of muscular fatigue during bicycle ergometer exercise, IEEE Transations on Biomedical Engineering, vol., 44, Issue 8, 1997.

KORAD, P. The ABC of EMG – A Practical Introduction to Kinesiological Electromyography. Noraxon Inc. 2005.

KUIKEN, T. A., Comparison of electromyography and force as interfaces for prosthetic control, Journal of Rehabilitation Research & Development, vol. 48(6), pp. 629-641, 2011.

LINDSTROM, L., MAGNUSSON, R. e PETERSÉN, I. Muscular fatigue and action potential conduction velocity changes studied with frequency analysis of EMG signal. Electromyography, N. 4, p. 341-56, 1970.

LIU, S. H. CHANG, K. M. CHENG, D. C., The progression of Mucle Fatigue During Exercise Estimation With the Aid of High-Frequency Componentes Parameters Derived from Ensamble Emprirical Mode Decomposition, IEEE Journal of Biomedical and Health Informatics, vol. 18, Issue 5, pp. 1647-1658, 2014.

MERLETTI, R., PARKER, P. A. Electromyography Physiology, Engineergin, and Noninvasise Applications. IEEE Press Engineering in Medicine and Biology Society. 2004.

MILHOMEM, T. R. Avaliação do Desempenho de Ciclistas em Exercício Isocinético com Produção de Fadiga: Instrumentação, Biomecânica e Eletromiografia. Dissertação de Mestrado, Universidade de Brasília, 2011.

MILHOMEN, T. R. Proposta e análise de indicadores eletromiográficos espectrais e temporais em protocolos dinâmicos com indução de fadiga muscular localizada. Tese de doutorado, Departamento de Engenharia Elétrica, Universidade de Brasília, Brasília, 2015.

KARLSSON, S. YU, J. AKAY, M. Time-frequency analysis of myoelectric signals during dynamic contractions: A Comparative Study. IEEE Transactions on Biomedical Engineering. 2000.

OLIVEIRA, R. S., PEDRO, R. E., BOROLITTI, H., DA SILVA, R. A., ABRÃO, T., ALVIMARI, J. M., CAMATA, T. V., MORAES, A. C., ALTIMARI, L. R., Spectral analysis of electromyographic signal in supramaximal effort in cycle ergometer ussing Fourier and Wavelet transforms: a comparative study, Revista Andaluza de Medicina del Desporte, vol.5, Issue 2, pp. 48-52, 2012.

OPPENHEIM, A., SCHAFER, R. W. Discrete-Time Signal Processing. Prentice Hall. 1998.

PEREIRA, M. C. C., ROCHA, V. A., BOTTARO, M., ANDRADE, M. M., SCHWARTZ, F. P., MARTORELLI, A., Relationship between ventilaroy threshold and muscle fiber conduction velocity responses in trained cyclists, Journal of Electromyography and Kinesiology, vol. 23 (2), 448-454, 2013.

PITT, B., DOTAN, R., MILLAR, J., LONG, D., TOKUNO, C., O'BRIEN, T., FALK, B., The Electromyographic threshold in boys and men, Eur. J. Appli. Physiol, 115 (6), 1273- 1281, 2015.

ROCHA JUNIOR, V. A. Resposta Neuromusculares do Músculo Vasto Lateral ao Método da Pré-Exaustão Adaptado. Dissertação de Mestrado, Universidade de Brasília, 2008.

SENIAM, 2016. Disponível em: <http://seniam.org/>. Acesso em Outubro 2016.

SEROUSSI, R., KRAG, M. H., WILDER, P., POPE, M. H., The Design and Use of a Microcomputerized Real-Time Muscle Fatigue Monitor Based on the Medial Frequency Shift in the Electromyographic Signal. IEEE Transaction on Biomedical Engineering, vol. 36, 1989.

SILVA, R. A., VIEIRA, E. R., CABRERA, M., ALTIMARI, L. R., AGUIAR A. F., NOWOTNY, A. H., CARVALHO, A. F., OLIVEIRA, M. R., Back muscle fatigue of younger and older adults with and without chronic low back pain using two protocols: A case-control study, Journal of Electromyography and Kinesiology, vol. 25, Issue, pp. 928- 936, 2015.

SOUZA, P. V. Sistema de aquisição de sinais de EMG e ECG para plataforma Android. Dissertação de Mestrado, Universidade Federal de Pernambuco, 2015.

STULEN, F. B., DE LUCA, C. J., Frequency Parameters of the Myoelectric Signal as a Measure of Muscle Conduction Velocity, IEEE Trasactions on Biomedical Engineering, vol BME-28, Issue 7, pp. 515-523, 1981.

STULEN, F. B., DE LUCA, C. J., Muscle Fatigue Monitor: A Noninvasive Device for Observing Localized Muscular Fatigue, IEEE Trasactions on Biomedical Engineering, vol. BME-29, Issue 12, pp.760-768, 1982.

TROIANO, A., NADDEO, F., Sosso, E., GAMAROTA, G., MERLETTI R., MESIN, L., Assessement of force and fatigue in isometric contractions of the upper trapezius mucle by surface EMG signal and preceived exertion scale, Gait & Posture, vol. 28, pp 179-186, 2008.

VETTERLI, M., KOVACEVIC, J. Wavelets and Subband Coding. Prentice Hall. 2007

VETTERLI, M., KOVACEVIC, Fourier and Wavelet Signal Processing. 2013.

VON TSCHARNER, V. Time-frequency and principal-component methods for the analysis of EMGs recorded during a middly fatiguing exercise on a cycle ergometer, Journal of Electromyography and Kinesiology, vol. 12, Issue 6, pp. 479-492, 2002.

XIE, H., WANG, Z, Mean frequency derived via Hilbert-Huang transform with application to fatigue EMG signal analysis, Computer Methods and Programs in Biomedicine, vol. 82, pp. 114-120, 2006.

WATANABE, K., MIYAMOTO, T., TANAKA, K., FUKUDA, K., MORITANI, T., Type 2 diabets mellitus patientes manifest characteristic spatial EMG potential distribuition pattern during sustained isometric contration, Diabets Research and Clinical Practice, vol. 97, pp. 468-473, 2012.

WU, Q, WEI, C. F., CAI, Z. X., DING. L., LAW, R., Na improved ensemble empirical mode decomposition and Hilbert transform for fatigue evaluation of dynamic EMG signal, Optik – International Journal for Light and Electron Optics, vol. 126, pp. 5903-5908, 2015.

WU, Q. MAO, J. F., WEI, C. F., FU, S., LAW, R., DING, L., YU, B. T. JIA, B., YAND, C. H., Hybrid BF-PSO and fuzzy support vector machine for diagnosis, of fatigue status using EMG signal features, Neurocomputin, vol. 173, part 3, pp. 483-500, 2016.

YOCHUM, M., BAKIR, T., LEPERS, R., BINCZAK, S., Estimation of Muscular Fatigue Under Electromyostimulation Using CWT, IEEE Transations on Biomedical Engineering, vol. 59, Issue 12, pp. 3372-3378, 2012.

## A - MÓDULO PARA AQUISIÇÃO DOS SINAIS DE EMG-S E DO ELETROGONIÔMETRO

Nesta seção serão apresentados o circuito referente ao hardware embarcado utilizado na aquisição dos sinais de eletromiografia proveniente do eletromiógrafo, e do sinal proveniente do eletrogoniômetro. O equipamento consiste em um circuito analógico desenvolvido sobre uma placa de circuito impresso, acoplado à plataforma Arduino Due. Esta plataforma de desenvolvimento, apresentada na Figura A.1, contém um circuito responsável por fornecer a alimentação da placa e barras de pinos que possibilitam a interface com o seu microcontrolador (MCU), com algum outro circuito eletrônico.

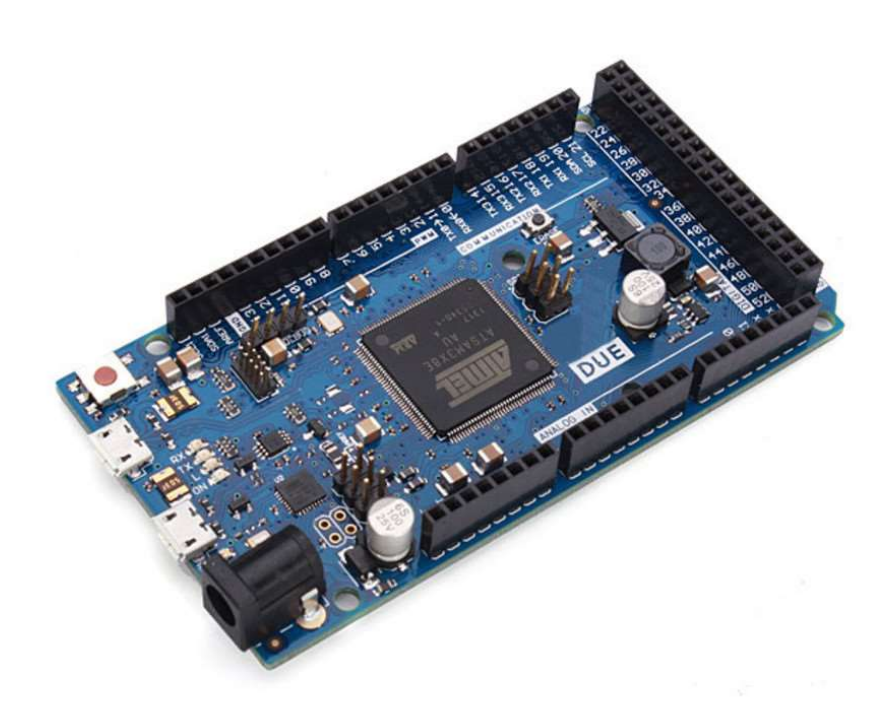

Figura A.1 - Kit de desenvolvimento Arduino DUE

O MCU presente na plataforma é da família ARM fabricado pela ATMEL modelo Cortex-M3 SAM3X8E que possui arquitetura de 32 bits e frequência de operação de 84 Mhz.

O MCU possui em seu SoC (System on Chip) módulos embarcados que são utilizados na elaboração do projeto, dentre eles podemos elucidar:

- 1) ADC (Analog to Digital Converter) Responsável por realizar a conversão do sinal analógico para o meio digital com uma resolução de 12 bits, que são distribuídos e 4096 níveis. Os níveis ou degraus dependem da tensão de referência do ADC. A referência do conversor analógico é de 3,3V, portanto o degrau (bit menos significativos) equivale a aproximadamente 0,8 mV.
- 2) Timer Recurso embarcado que possibilita a temporização exata para subrotinas. Diferentemente do delay, recurso utilizado para "atrasar" eventos, a interrupção por timer independe do tempo de processamento da sub-rotina executada tornando possível a execução de rotinas em períodos iguais, fazendo com que a amostragem aconteça em intervalos de exatos.
- 3) UART Também conhecido como serial, esse módulo possibilita a interface de comunicação serial com o MCU, viabilizando a comunicação com outros periféricos que comuniquem pelo padrão serial.

Mais informações a respeito do MCU estão no documento técnico (datasheet) do microcontrolador (ATMEL, 2016).

Um circuito impresso foi desenvolvido para ser integrado a plataforma apresentado acima. A função deste circuito é de conectar o eletromiógrafo comercial e o eletrogoniômetro ao MCU utilizado. Portanto foi desenvolvido um circuito eletrônico, impresso em uma PCI (placa de circuito impresso), que possui conectores P2 para receber os dois canais de EMG-S e o eletrogoniômetro, conectores (no formato barra de pinos) para encaixe na placa do Arduino e o módulo bluetooth, e por fim um circuito responsável por fazer o condicionamento do sinal. O condicionamento de sinal se refere a: a adição de um sinal DC aos canais de eletromiografia e um filtro passa-baixas para o canal do eletrogoniômetro. As Figuras A.2 e A.3 apresentam o resultado final da PCI desenvolvida. Este circuito pode ser adaptado a uma caixa comercial. Todo o circuito é alimentado por uma bateria de 9 V comum.

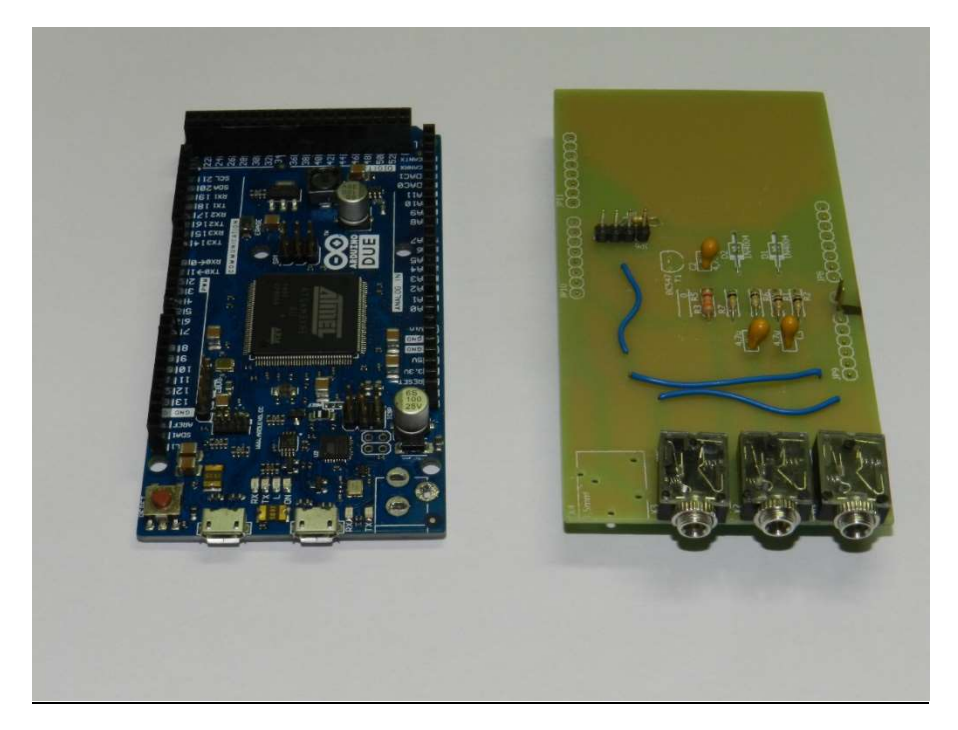

Figura A.2 - Arduino Due e a PCI desenvolvida.

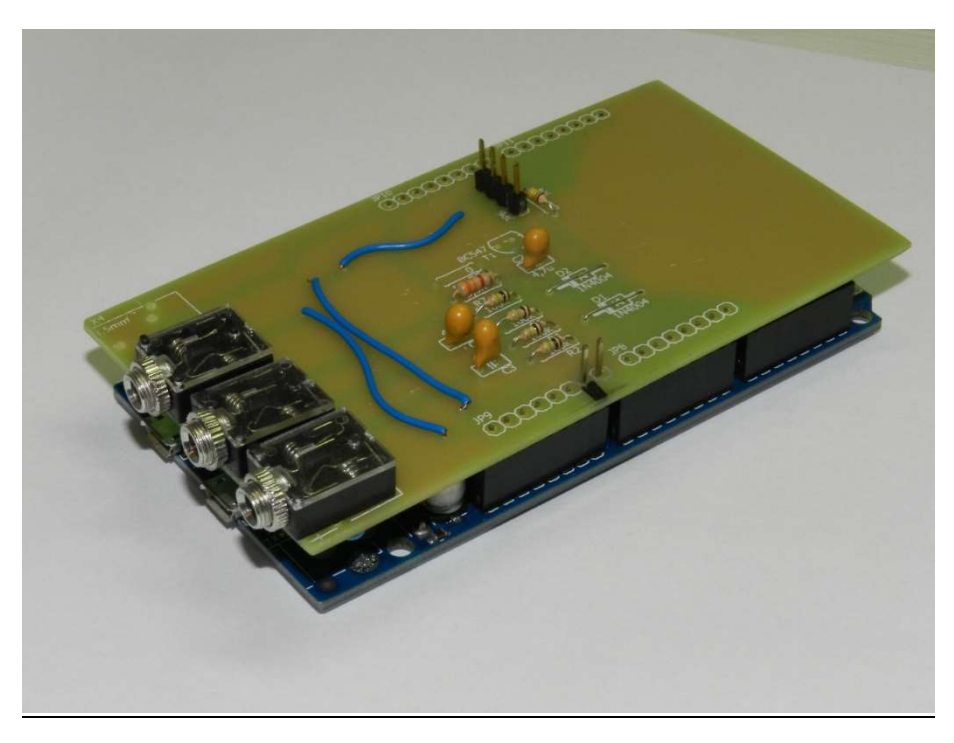

Figura A.3 - PCI já acoplada ao Arduino Due, encaixe realizado pelas barras de pinos nas laterais do circuito.

### CIRCUITO PARA O CONDICIONAMENTO DOS SINAIS DE EMG-S

 O circuito para o condicionamento dos sinais de EMG-S é constituído por um filtro passivo passa-alta e um offset DC adicionado ao sinal original. O filtro possui uma

frequência de corte de 0.460 Hz, não interferindo na banda de interesse do sinal EMG-S (20 a 450 Hz). O offset é constituído por dois resistores que fornecem uma tensão VDD/2 como base para a excursão do sinal, o circuito é apresentado a seguir, na Figura A.4. Foi utilizado o programa LTSpice da Linear para a simulação eletrônica.

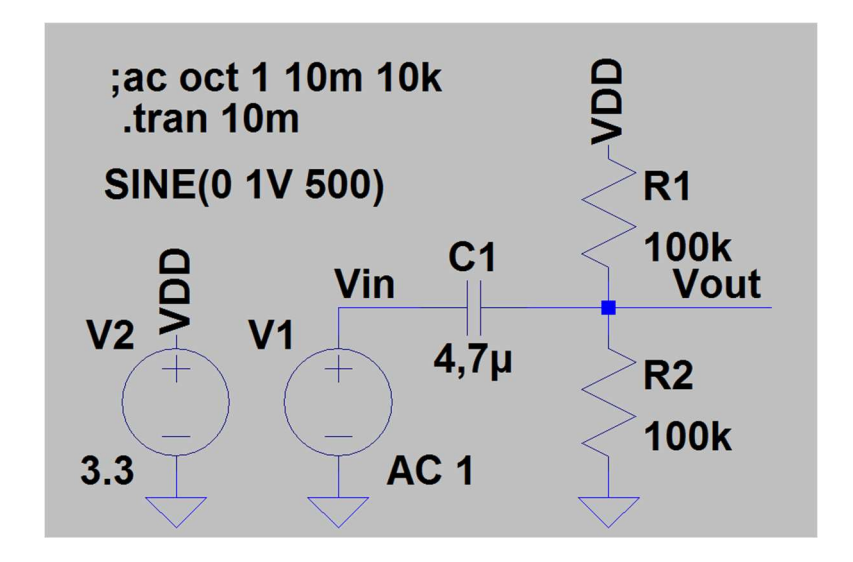

Figura A.4 - Circuito para o condicionamento do sinal EMG-S. Na figura o V1 é o sinal de entrada, e o Vout corresponde ao sinal condicionado, este que será lido pelo Conversor Analógico Digital – ADC.

Foram realizadas simulações eletrônicas no LTSpice para a validação do circuito proposto. Realizou-se as análises, transiente e AC para o circuito, as figuras A.5 e A.6 apresentam os resultados destas simulações.

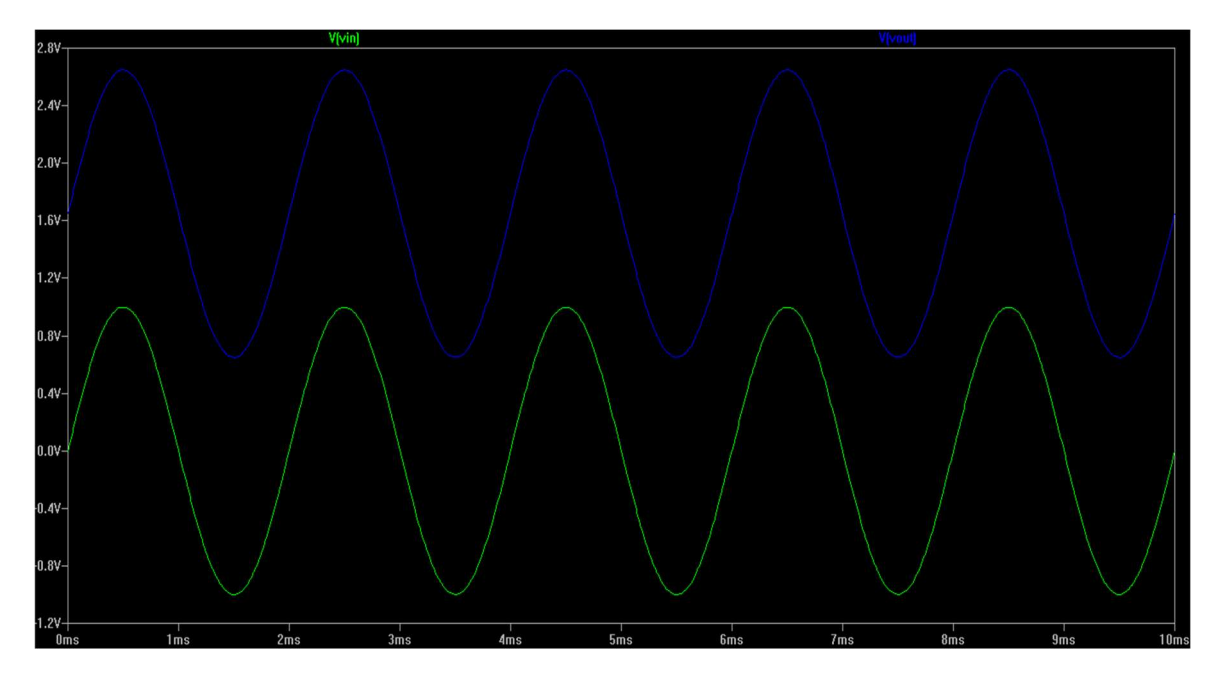

Figura A.5 - Simulação transiente do circuito proposto para a leitura dos canais de eletromiografia.

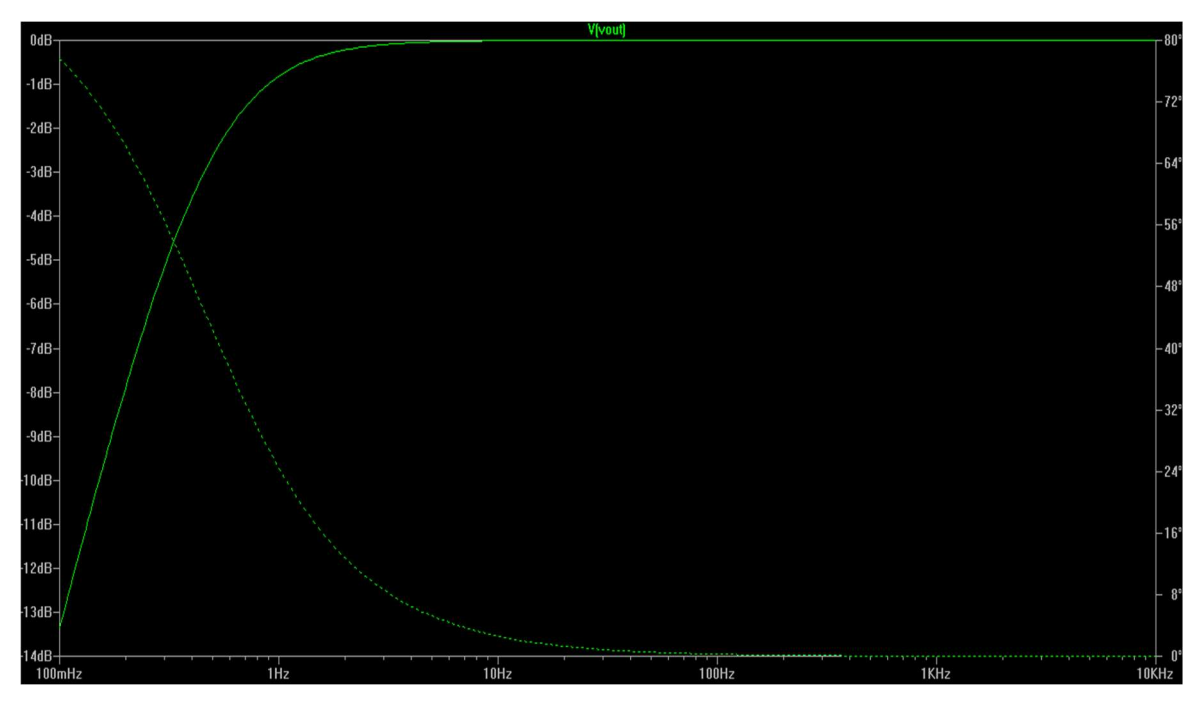

Figura A.6 - Simulação AC do circuito proposto para a leitura dos canais de eletromiografia.

 A simulação transiente sinal apresentou um nível de tensão desejado para o sinal de saída, não "distorcendo" o sinal de entrada. Este recurso é importante para possibilitar a leitura de sinais negativos pelo conversor analógico digital, lembrando que é necessária a remoção deste DC para o processamento do sinal. Da mesma forma, a simulação AC corroborou para a validação do circuito proposto, pois, o circuito não interfere na faixa de frequência (20 a 500 Hz) do sinal de eletromiografia. A utilização do capacitor de acoplamento gera uma característica de um filtro passa-altas, que ajuda na eliminação de ruídos de baixa frequência.

#### CIRCUITO PARA O CONDICIONAMENTO DOS SINAIS DO ELETROGONIÔMETRO

Diferentemente dos sinais de eletromiografia, o sinal proveniente do eletrogoniômetro é um sinal DC, ou seja, a saída deste equipamento fornecer uma faixa de tensão linear correspondente ao ângulo medido. Desta forma não há componentes de alta frequência no sinal, caso haja esses componentes, estes devem ser interpretados como ruído e consequentemente eliminados. Desta forma, há um filtro passa-baixas passivo de primeira ordem de aproximadamente 7.5 Hz para a eliminação dos ruídos. Este circuito é apresentado na figura A.7, e sua simulação na Figura A.8.

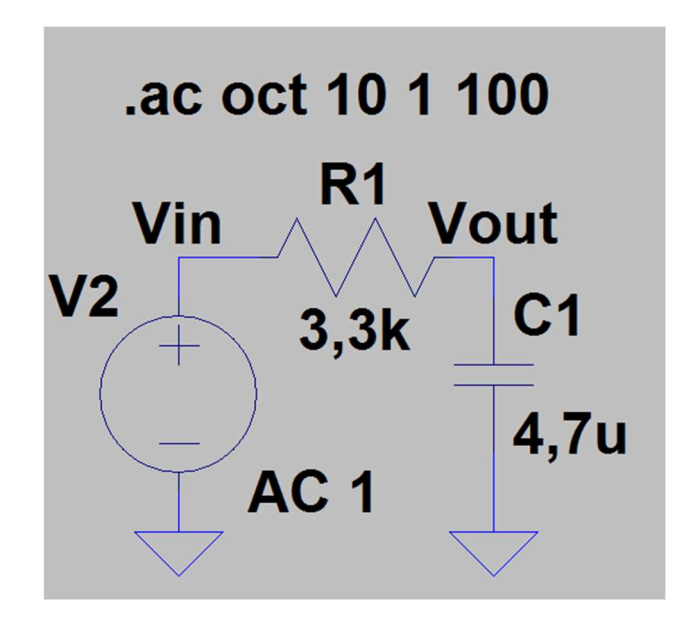

Figura A.7 - Circuito eletrônico para o sinal proveniente do eletrogoniômetro. V2 corresponde a simulação do sinal do eletrogoniômetro, e Vout o sinal de saída, que deverá ser lido pelo conversor analógico-digital.

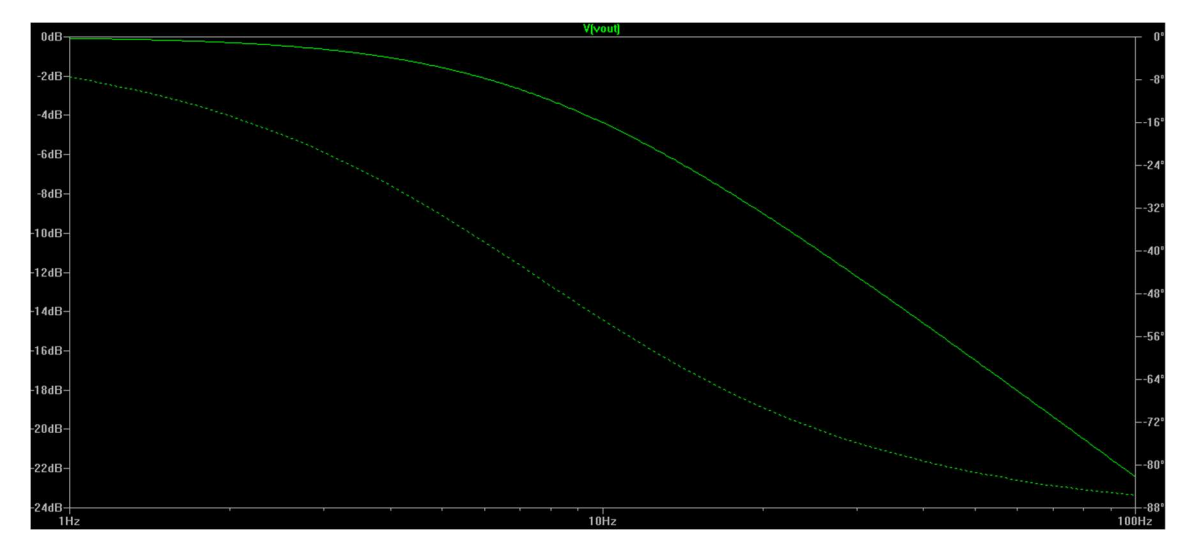

Figura A.8 - Simulação AC para o circuito eletrônico para o sinal proveniente do eletrogoniômetro, a frequência de corte (-3 dB) está localizada aproximadamente em 7.5 Hz.

#### DESCRIÇÃO DO PROGRAMA DO MICROCONTROLADOR

O firmware (programa embarcado ao microprocessador) foi desenvolvido na linguagem C/C++ em uma plataforma open source fornecida pelo Arduino. A compilação e gravação é feita na IDE (integrated development environment) fornecida pelo Arduino, neste programa é possível também realizar ajustes no código do microcontrolador de modo a atender novos recursos. A figura A.9 apresenta esse programa de desenvolvimento. Na figura temos: A região responsável pelo gerenciamento da gravação e compilação da ferramenta, B corresponde a região onde fica o código desenvolvido, e finalmente e C corresponde a região de saída de resultados sobre a compilação e gravação. Este programa pode ser adquirido pelo link https://www.arduino.cc.

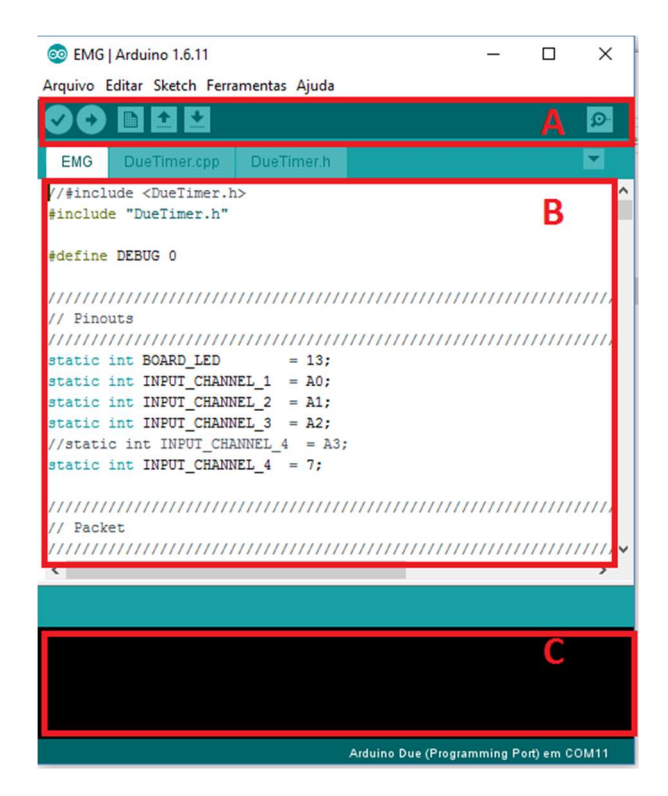

Figura A.9 - Programa para o desenvolvimento para Arduino.

O código é divido em duas etapas, a primeira onde são configurados os drivers do ADC, Timer e Serial possibilitando a realização da conversão analógico para digital, amostragem do sinal em período exato e a comunicação com o módulo bluetooth, respectivamente. A segunda etapa do programa é responsável por realizar constantemente a amostragem dos sinais em períodos iguais, aqui realiza-se: a coleta do sinal, empacotamento e transmissão. Essa rotina deve ser executada em tempo pré-fixado (de acordo com a configuração da amostragem), de modo que não haja influência do tempo de processamento das informações no período de amostragem. O período de amostragem é definido pelo inverso da frequência.

$$
t = \frac{1}{Fs}
$$

Dado que  $Fs = 2048 Hz$ , portanto o período é  $t \approx 488 \mu S$ , ou seja, neste intervalo de tempo ocorre o que denominamos "amostra temporal", sendo importante realizar corretamente essa amostragem para que a reconstrução do sinal não fique prejudicada. Devese configurar a interrupção por timer do microcontrolador para executar a rotina de conversão analógico-digital no período definido acima. A amostra temporal é dada pelas seguintes informações: dois canais de eletromiografia, digitalizados em 12 bits, portanto, 24 bits ou 3 bytes de informação, e um canal para o eletrogoniômetro, digitalizado em 12 bits,

no qual é feito uma redução de precisão, transformando-o em 8 bits (1 byte). Desta forma possuímos um volume de informação de quatro bytes por "amostra temporal". No entanto, é necessário a adição de dois bytes de controle, denominados header e trailer, quer servem para sinalizar o início e fim da amostra temporal ou pacote. Desta forma o volume total de informação é de seis bytes por pacote, amostrados à 2048 Hz, totalizando 12.288 bytes por segundo. Volume de informação que pode ser alocado nos 1 Mbps (125 KBps) fornecido pelo rádio bluetooth utilizado.

Os dados são enviados para o rádio bluetooth pela comunicação serial. Nesta comunicação, os bytes são enviados um seguido pelo outro de maneira serial, e na recepção ocorre o processo inverso, à medida que os bytes chegam, estes são concatenados em vetores. A reconstrução dos sinais dever ser feita da seguinte forma: leitura dos bytes do pacote, remoção do header e trailer do pacote e separação do pacote em três canais de vetores diferentes. Assume-se que a taxa de amostragem destes vetores de sinais seja de 2048 Hz, como é feito pelo equipamento, garantindo que estes sinais serão processados de maneira correta. A sinalização dos bytes de início e fim são importantes pois são eles que separam os pacotes em amostras temporais.

 Durante testes preliminares não foram detectados problemas como percas de pacotes e atrasos na recepção do pacote, sendo possível transmitir o volume de informação necessário em tempo real.

## B – PROGRAMA PARA COMPUTAÇÃO E APRESENTAÇÃO EM TEMPO REAL DOS SINAIS DE EMG-S E INDICADORES DE FADIGA

Nesta seção será descrito a construção do programa desenvolvido em LabVIEW responsável por realizar a reconstrução dos sinais de eletromiografia e a computação das dos indicadores de fadiga em tempo real. O programa possibilita a gravação dos sinais em arquivo, possibilitando que estes sinais sejam lidos posteriormente por outras ferramentas, como por exemplo Matlab. A Figura B.1 mostra a parte gráfica do programa.

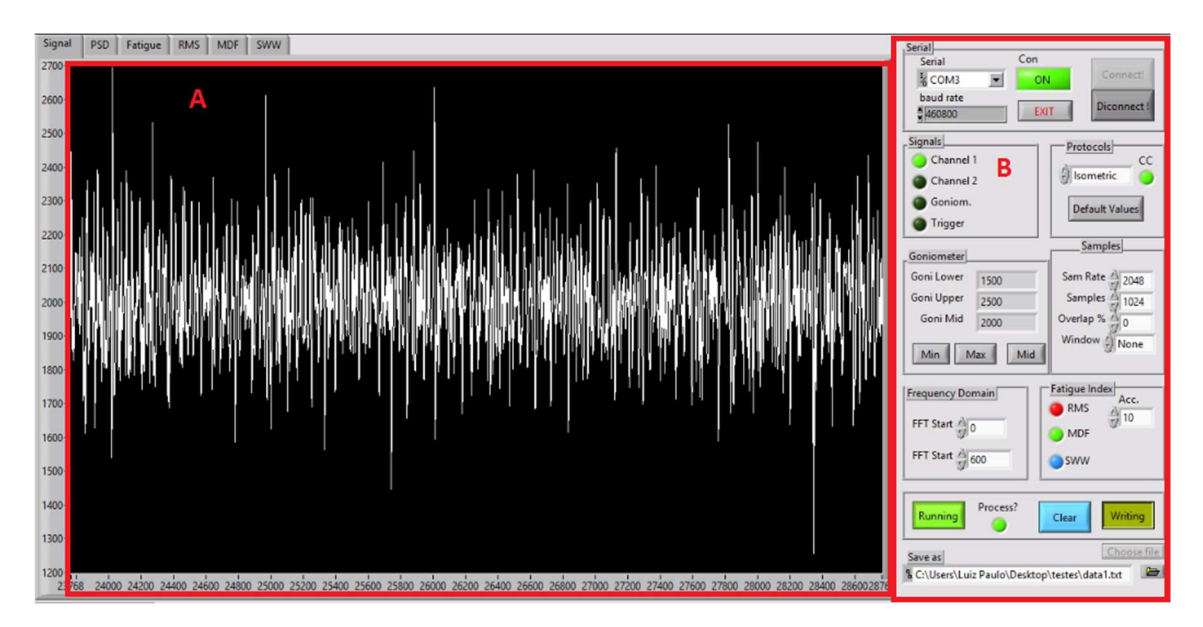

Figura B.1 - Interface gráfica do programa desenvolvido. Esta figura é um screenshot durante a execução do programa. Na parte esquerda (janela A) temos a região onde são apresentados os sinais, neste caso está sendo apresentado o sinal de EMG-S digitalizado à 2048 Hz, como se fosse um osciloscópio digital. No lado direito (janela B) a seção para as configurações que serão utilizadas durante o exercício.

Na janela principal (A) podemos escolher qual o tipo de informação queremos visualizar, o usuário pode escolher através de abas, como mostrado na figura B.2. A possíveis abas são:

- *Signal* Apresenta os dois sinais de eletromiografia de superfície (EMG-S) e o terceiro canal que pode ser utilizado por eletrogoniômetro.
- PSD Apresenta o espectro de potência para o canal de EMG-S.
- Fatigue Apresenta os indicadores acumulativos sobe o mesmo gráfico.
- $RMS -$  Apresenta os valores de  $\lambda_{RMS}[r]$  e a regressão linear para estes pontos.
- MDF Apresenta os valores de  $\lambda_{MDF}[r]$  e a regressão linear para estes pontos.
- $\mathbf{S}WW$  Apresenta os valores de  $\lambda_{\mathbf{S}WW}[r]$  e a regressão linear para estes pontos.

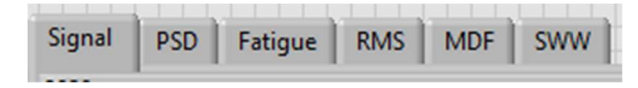

Figura B.2 - Abas da região gráfica. Pode ser visualizada somente uma aba por vez.

#### EMPARELHAMENTO COM O COMPUTADOR

No sistema operacional Windows, o emparelhamento é feito da seguinte forma: ligase o hardware *bluetooth* do equipamento, no ícone do *bluetooth* na barra de tarefas clique com o botão direito e em seguida acesse "Adicionar um Dispositivo Bluetooth". O sistema operacional fornecerá uma lista de equipamentos bluetooth pareáveis, escolha o de nomenclatura "HC-06" e clique em "emparelhar", caso seja solicitado uma senha de acesso digite "1234", senha padrão do dispositivo. Em seguida clique novamente no ícone *bluetooth* na barra de tarefas, acesse "Abrir Configurações" e sem seguida clique na aba "Portas COM". O sistema operacional lista um conjunto de portas "COM", a porta de comunicação de interesse é a com o nome de "HC-06 'Dev B', esta é a porta serial emulada pelo protocolo SPP, como apresentado no capítulo 3. Caso haja mais de uma conexão salva com outros módulos bluetooth, o usuário deve conhecer qual a porta "COM" de cada dispositivo. O acesso à conexão do equipamento é feito acessando a porta serial corresponde a interface bluetooth, este acesso à porta serial é feito pelo programa desenvolvido em LabVIEW através da região de configuração do programa. O programa listará as portas "COM" disponíveis, desta forma basta escolher a porta deseja e clicar em "Connect", ao final da conexão a barra indicativa "Con" no programa acenderá, indicando que programa está conectado com o hardware embarcado, e pode ser operado normalmente.

A aquisição dos sinais pode ser feita após o emparelhamento com o hardware embarcado, no botão "Stop/Running" é possível ligar e desligar a aquisição do sinal, quando ligado é possível visualizar os sinais em uma janela deslizante e em tempo real, como indicado na Figura 5.3, sendo possível diagnosticar algum problema quanto a aquisição dos sinais. Para a computação dos indicadores de fadiga (acumulativos ou não) basta ligar a opção "Process?", essa opção a priori está desligada. O processamento é dependente do tipo

de protocolo, no protocolo isométrico, o programa irá truncar/segmentar o sinal, multiplicalo pelo tipo de janela selecionado e computar os indicadores de fadiga, como indicado no capítulo 3, neste caso o janelamento é feito em segmentos subjacentes até o término do protocolo (parar a aquisição dos sinais através do botão "STOP/Running"). Os resultados dos indicadores vão sendo apresentados em tempo real, e ao final do protocolo, a região de visualização congela os gráficos, sendo possível exportar qualquer tipo de informação.

# PERSISTÊNCIA DOS DADOS EM ARQUIVO

A persistência dos dados em um arquivo é feita antes do início do protocolo. O usuário deve escolher um arquivo, no qual serão salvos os sinais. O botão "Choose file" abre uma caixa de exploração de arquivos, na qual o usuário seleciona uma pasta e define um nome para o arquivo que conterá os sinais. Em qualquer momento durante a aquisição dos sinais é possível iniciar a persistência deste, basta clicar no botão "Store?/Writing" para ligar ou desligar o armazenamento, o formato do arquivo é apresentado no capítulo 3. Outros recursos estão disponíveis no programa, o Apêndice B apresenta todas as opções possíveis acerca do programa.

## JANELA PRINCIPAL – OSCILOSCÓPIO DIGITAL

Podemos ver a apresentado dos sinais no gráfico principal do programa, aqui é apresentado os sinais de EMG-S e eletrogoniômetro reconstruídos, Figura B.3. São exibidas 5000 amostras de um canal de eletromiografia, e isso corresponde a aproximadamente 2,5 segundos de amostras.

$$
t = \frac{n_{amostas}}{Fs} = \frac{5000}{2048} \approx 2.5 \; segundos
$$

A medida que novas amostras são adquiridas o gráfico se auto ajusta para mostrar as últimas amostras, comportamento similar à uma janela deslizante. Apesar de não haver aqui uma computação de algum índice de fadiga ou algum recurso matemático, essa informação é de grande valia para o contexto da instrumentação, pois fornece um feedback visual e em tempo real para o usuário.

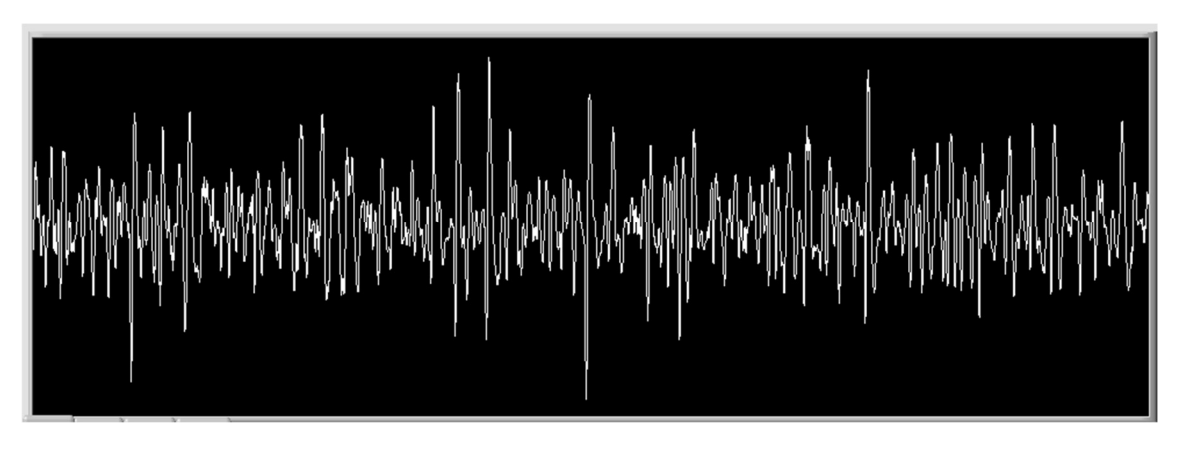

Figura B.3 - Um canal de eletromiografia sendo coletado em tempo real durante a execução do exercício. Recurso similar a um osciloscópio digital.

## JANELA PSD

 Na segunda aba do programa é apresentado a espectro de potência do sinal de EMG-S da última janela computada, à medida que o programa recorte uma nova janela, o espectro de potência desta é apresentada instantaneamente, isso ocorre até o termino da aquisição, a Figura B.4 apresenta o espectro de potência de uma janela.

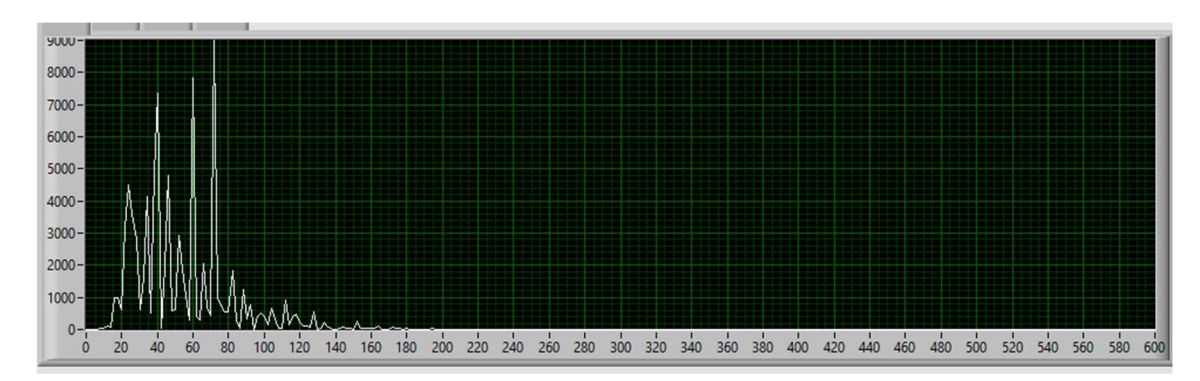

Figura B.4 - Espectro de potência de uma janela. No eixo das abscissas temos a distribuição da frequência, na figura é apresentado os valores de 0 a 600 Hz. No eixo das ordenadas a informação é a intensidade para cada frequência.

# JANELA Fatigue

Nesta janela, Figura B.5, são apresentados os indicadores acumulativos,  $\lambda_{ARMS}[r]$ ,  $\lambda_{AMDF}[r]$  e  $\lambda_{ASWW}[r]$ , respectivamente em vermelho, verde e azul. A reta em branco representa a reta de referência.

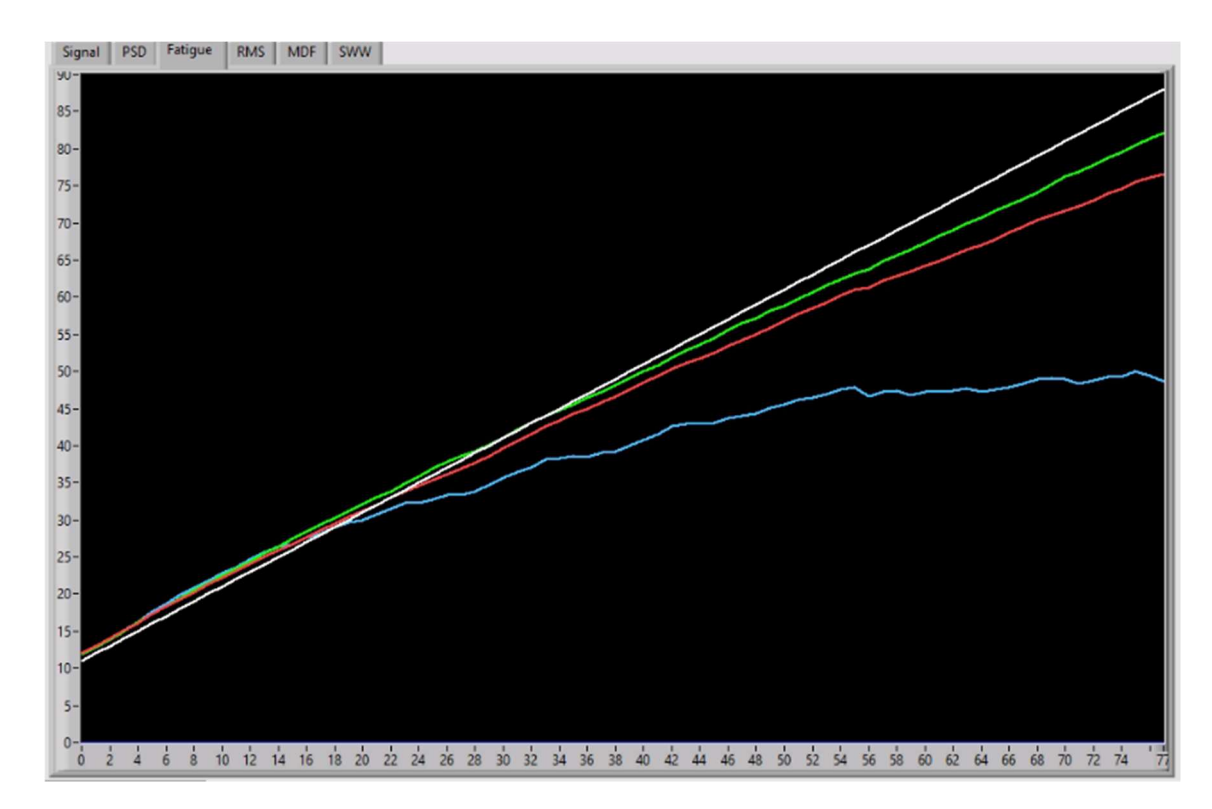

Figura B.5 - Indicadores acumulativos sendo apresentados em um mesmo gráfico. Temos  $\lambda_{ARMS}[r]$ ,  $\lambda_{AMDF}[r]$  e  $\lambda_{ASWW}[r]$ , respectivamente em vermelho, verde e azul, e a reta em branco o eixo estacionário.

## ,JANELA RMS

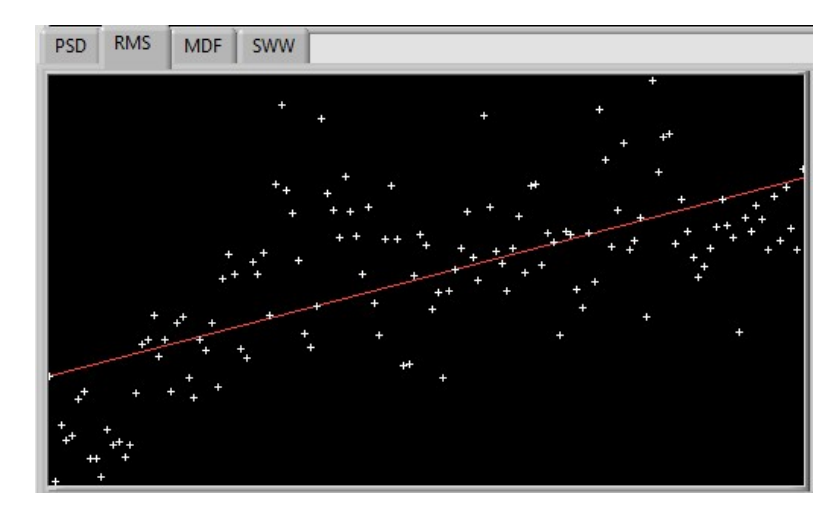

Figura B.6 - Apresentação do indicador  $\lambda_{RMS}[r]$ , os pontos brancos representam os valores calculados ao longo do exercício e a reta em vermelho representa a regressão linear para todos os pontos plotados.

# JANELA MDF

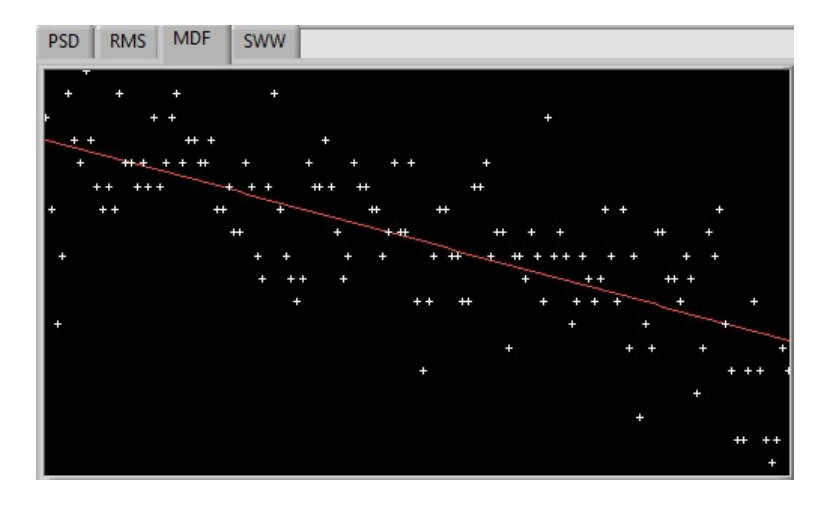

Figura B.7 - Apresentação do indicador  $\lambda_{MDF}[r]$ , os pontos brancos representam os valores calculados ao longo do exercício e a reta em vermelho representa a regressão linear para todos os pontos plotados.

#### JANELA SWW

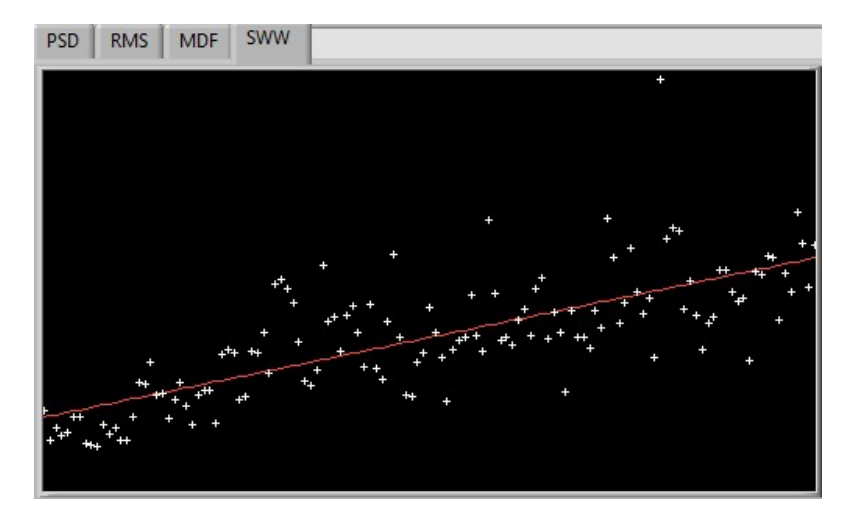

Figura B.8 - Apresentação do indicador  $\lambda_{SWW}[r]$ , os pontos brancos representam os valores calculados ao longo do exercício e a reta em vermelho representa a regressão linear para todos os pontos plotados.

# JANELA DE CONFIGURAÇÃO

No lado direito do painel do programa (Figura B.1) temos uma janela de configuração, onde o usuário pode parametrizar a aplicação, definindo o tipo de configuração para o protocolo realizado. Nesta deve-se configurar a serial (link bluetooth) com o equipamento (dependerá do computador), definir os parâmetros do estudo, definir quais sinais serão mostrados, escolher quais indicadores de fadiga serão computados e

mostrados e definir em qual arquivo será salvo os sinais. A Figura B.10 indica as sub-regiões desta janela e fornece uma explicação a respeito de cada região.

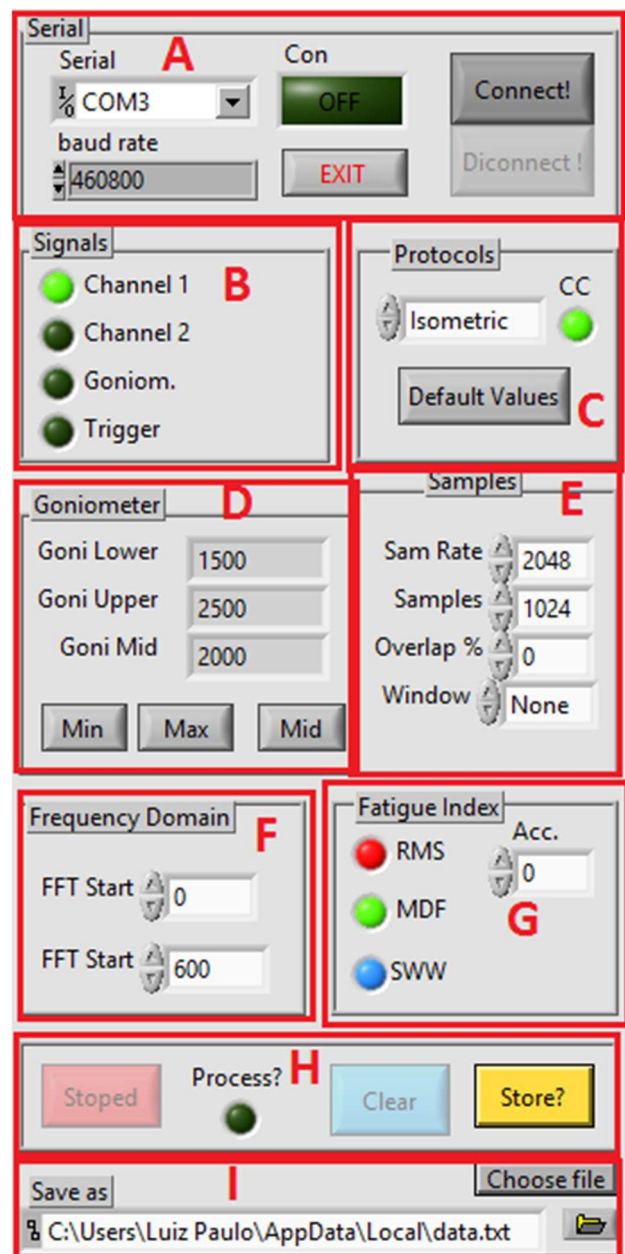

Figura B.9 - Painel de configuração do programa. Na seção A escolhemos o qual porta serial utilizar (porta bluetooth), os botões Connect/Disconnect servem para abrir e encerrar, respectivamente, a conexão com o equipamento. Na seção B escolhemos quais canais (canal um EMG, canal dois EMG e canal três do eletrogoniômetro) serão apresentados no gráfico principal e na seção C qual protocolo será utilizado. Na seção D definimos a faixa de operação para o eletrogoniômetro. A configuração do tipo de janela (windowing) utilizada é feita na seção E, aqui podemos definir o tipo de janela (por exemplo: retangular, Hanning, Hamming etc, totalizando 20 tipos), quantas amostras por janela e qual o percentual de sobreposição. Ainda nas configurações podemos definir a

faixa de frequência, na seção F, e quais dos indicadores acumulativos serão apresentados na janela da Figura B5 no experimento, seção G. A seção H destina-se ao controle da execução do programa, esta possuí os botão de Stoped/Run , Clear e Store, que são responsáveis por Para/Inicar, Limpar e Armazenar. A escolha do arquivo de destino é feita através do botão Choose File na seção I.

# CONFIGURAÇÕES

Como mostrado na Figura B.10 há várias seções na configuração, será aprestando aqui cada seção com mais detalhe.

#### **Serial**

- Serial Permite configurar a porta serial que é utilizada na comunicação com o módulo bluetooth.
- Botão Exit interrompe a execução do programa.
- Botão Connect, ao ser clicado, inicia a conexão com o módulo bluetooth.
- Botão Disconnect, ao ser clicado, realiza a desconexão com o módulo bluetooth.
- Barra de LED, denominada Conn, indica o status da conexão, se apagado desconectado, se aceso conectado.

## **Signals**

Seleciona quais canais serão apresentados em tempo real no gráfico temporal.

## Protocol

Seleciona o protocolo desejado, apesar de ser uma opção até este momento há somente um protocolo disponível, o ismétrico. O botão "Default Values" define os valores padrões na seção Samples.

#### Samples

Controla o tipo de janela utilizado no janelamento.

- Sample Rate Taxa de amostragem, valor padrão 2048 Hz.
- Samples Amostras por janela.
- Overlap Percentual de sobreposição.
- Window Tipo de janela utilizado.

### Frequency Domain

Configura o eixo das abscissas do gráfico PSD, Figura B.4.

- FFT Start Valor inicial para o eixo.
- $\bullet$  FFT End Valor final para o eixo.

## Fatigue Index

 Controla quais indicadores de fadiga acumulativos serão apresentados no gráfico de Fatigue, Figura B.5. Caso esteja selecionado o indicador ficará colorido, de acordo com o gráfico, caso esteja cinza não está selecionado. O campo Acc, é utilizado para computar o valor inicial de cada indicador para ser utilizado como  $\lambda$ [1].

### Controls

Controla a execução da aquisição dos dados.

- Botão Stopped/Running: Quando estiver em Stopped a aquisição está interrompida, quando em Running a aquisição está em execução.
- LED Process? Quando selecionado indica ao programa para a computação do espectro e também dos indicadores de fadiga.
- Botão Clear limpla os gráficos de sinais e fadiga.
- Botão Store?/Wrinting: Controla o armazenamento em arquivo. Quando em Store?, os dados não estão sendo armazenados, quando em Writing, estão sendo armazenados em arquivo.

### Save

Controla o arquivo que os dados são salvos.

 Botão ChooseFile: Quando clicado abre uma janela para exploração de arquivo, para o usuário escolher em qual arquivo serão salvos os sinais. É preferível escolher um arquivo/pasta que tenha permissões de usuário.